## **UNIVERSIDAD RICARDO PALMA FACULTAD DE INGENIERÍA**

## **PROGRAMA DE TITULACIÓN POR TESIS**

**ESCUELA PROFESIONAL DE INGENIERÍA ELECTRÓNICA**

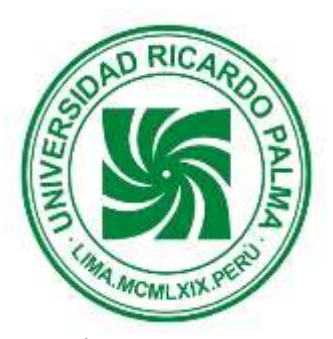

## **TÉCNICAS MATEMÁTICAS PARA MEJORAR LA VISUALIZACIÓN DE IMÁGENES DICOM**

**TESIS**

# <span id="page-0-0"></span>**PARA OBTENER EL TÍTULO PROFESIONAL DE**

# **INGENIERO ELECTRÓNICO**

**PRESENTADO POR:** 

**Bach. Barrientos de la Cruz, Andersson Bill Bach. Higa Tako, Jenny**

**ASESOR: Dr. Pedro Huamaní Navarrete LIMA – PERÚ AÑO : 2015**

# **DEDICATORIA**

<span id="page-1-0"></span>A las dos personas más importantes de mi vida. Mis padres, Andrés y Nery.

**Bill**

## <span id="page-2-0"></span> **DEDICATORIA**

A mi madre por su infinito amor, a mi familia por su sacrificio y apoyo. A todo el personal médico, asistencial y administrativo. A todos los que hicieron posible esta tesis. Mi agradecimiento eterno a cada uno de ellos.

**Jenny**

## **AGRADECIMIENTO**

<span id="page-3-0"></span>Quiero agradecerles a las 2 personas más importantes de mi vida, por las cuales todo esfuerzo hecho por lograr este objetivo fue valido.

Quiero dar gracias a Dios por darme la oportunidad de hacerlos felices, por darles vida para presenciar este triunfo que cumple con mis sueños y los de ellos y deja huella en mi vida y en la de mi familia, ya que este primer paso que doy dejará la primera huella en el camino de una generación de profesionales que pongan en alto a nuestro apellido.

Es mi orgullo y mi felicidad compartir el fruto de mi esfuerzo con ustedes Andrés y Nery. Gracias por darme la vida. Espero poder retribuir con este granito de arena el infinito esfuerzo y amor brindado hacia mi persona y en mi formación profesional. Para ustedes con mucho amor...

**Bill**

Un agradecimiento muy especial, a todas aquellas personas que hicieron posible la realización de esta tesis, gracias por creer en mí, espero retribuirles todo su amor y apoyo en los años por venir.

A mis compañeros de trabajo y amigos, personal médico, asistencial y administrativo, gracias por alentarme a seguir adelante, los tendré siempre en mi corazón.

**Jenny**

## **ÍNDICE**

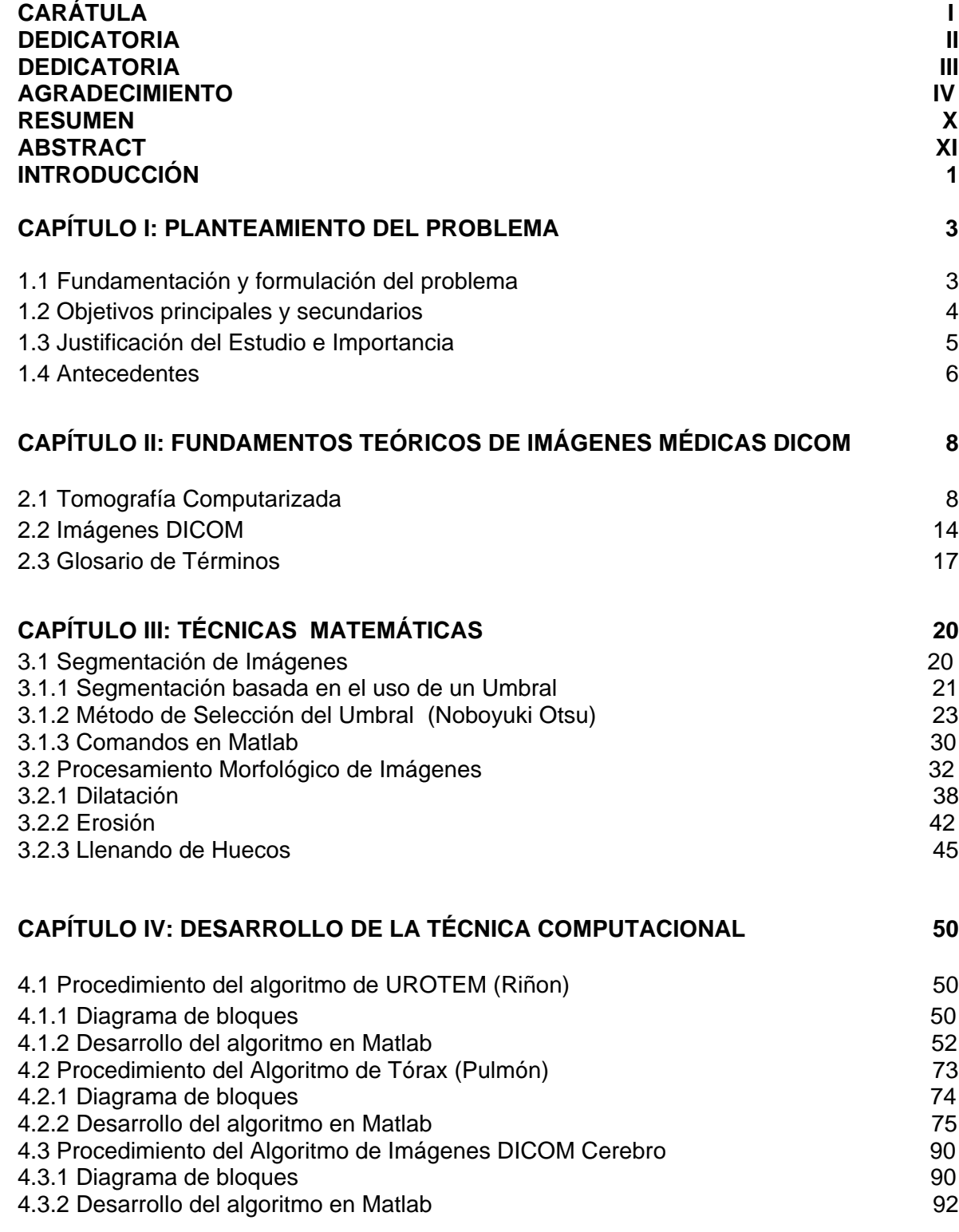

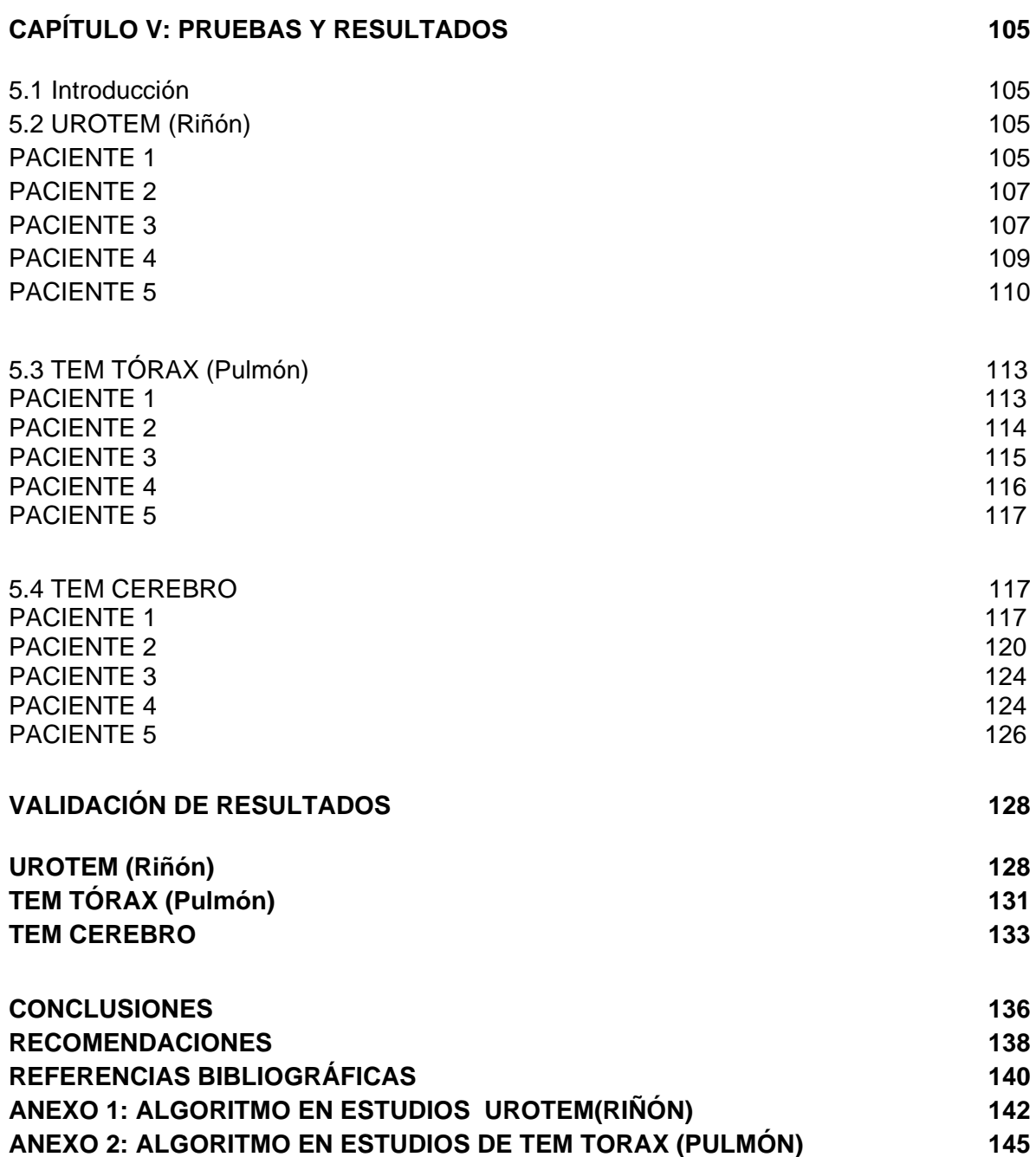

**ANEXO 3: [ALGORITMO EN ESTUDIOS DE TEM CEREBRO](#page-157-0) 147**

### **ÍNDICE DE FIGURAS**

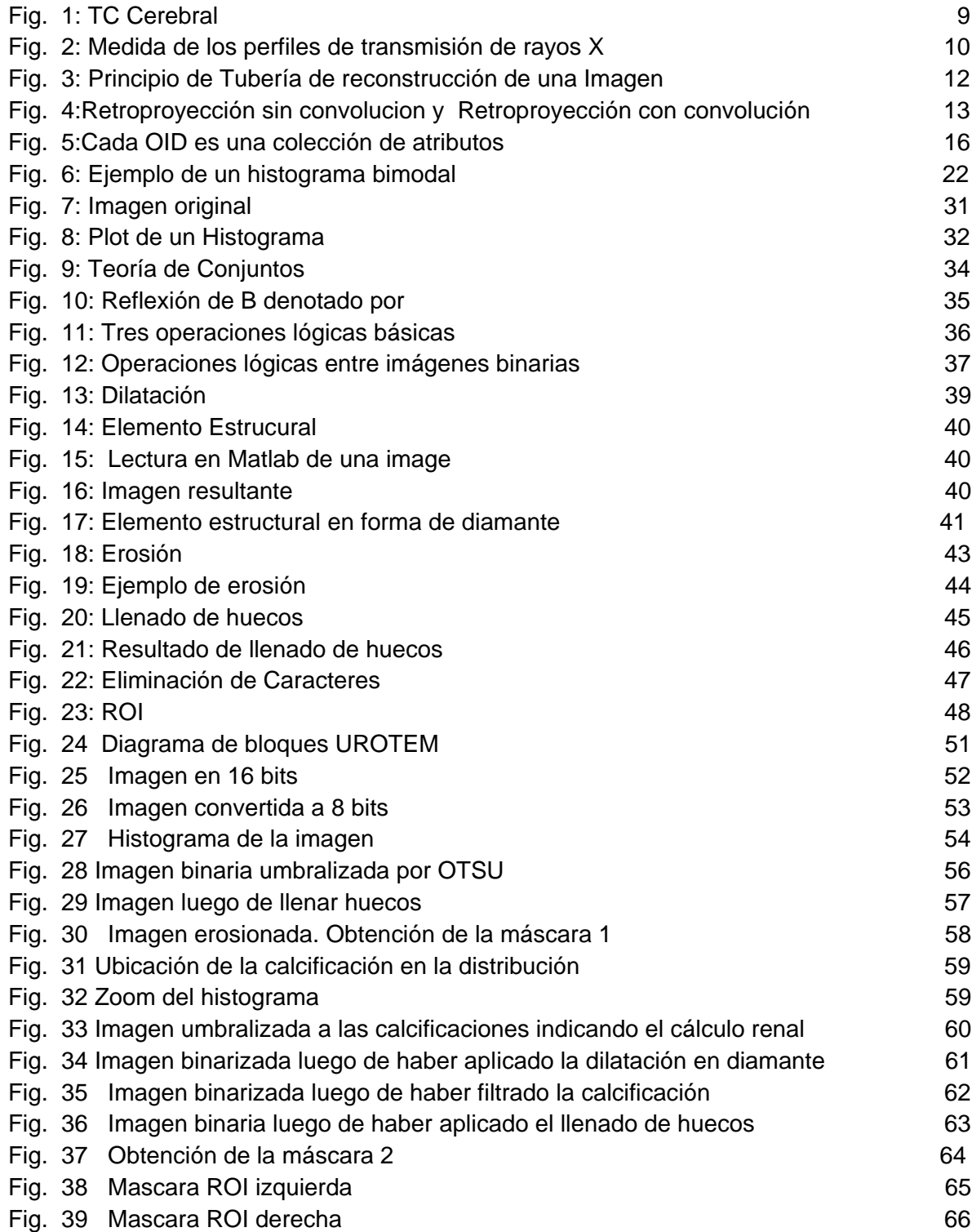

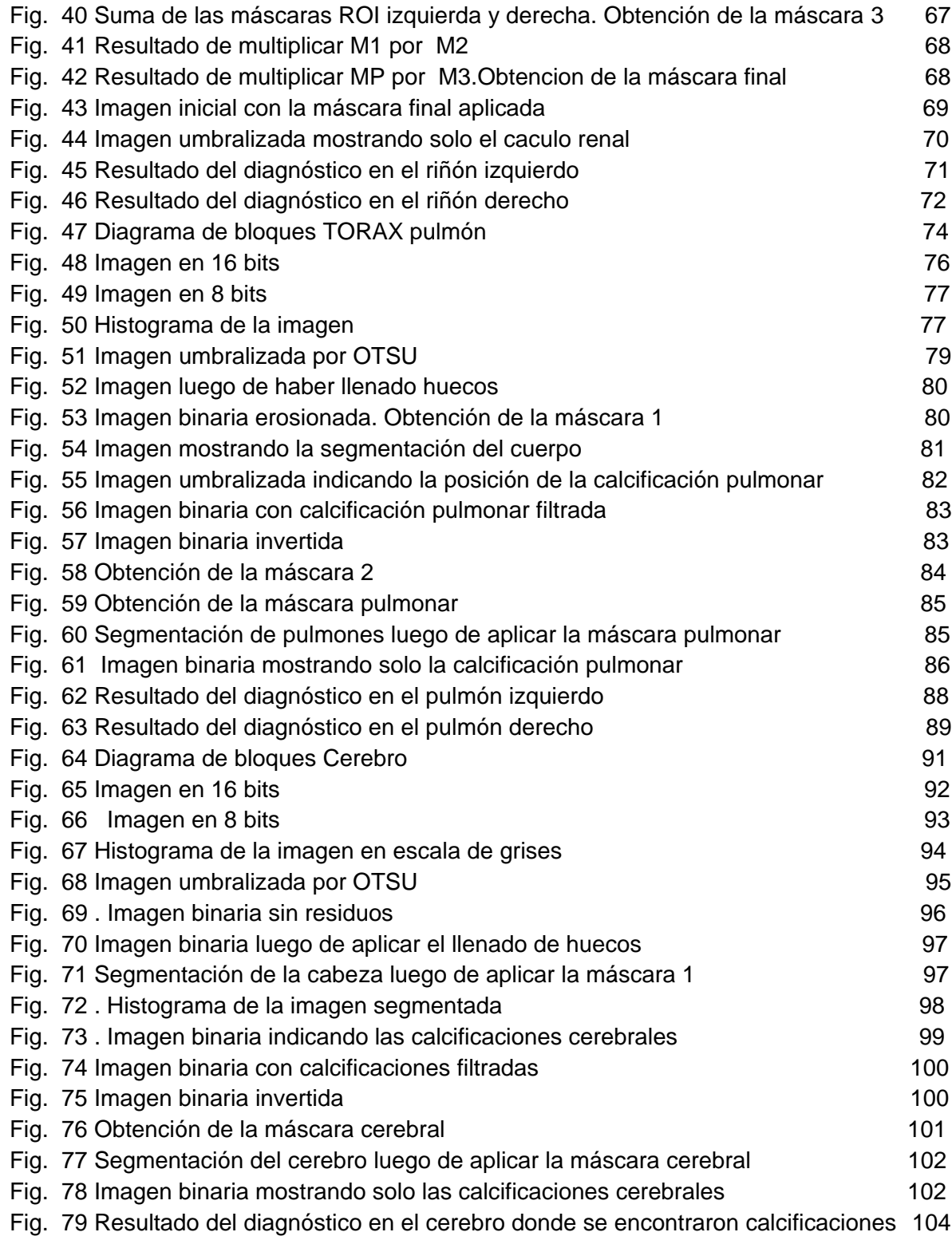

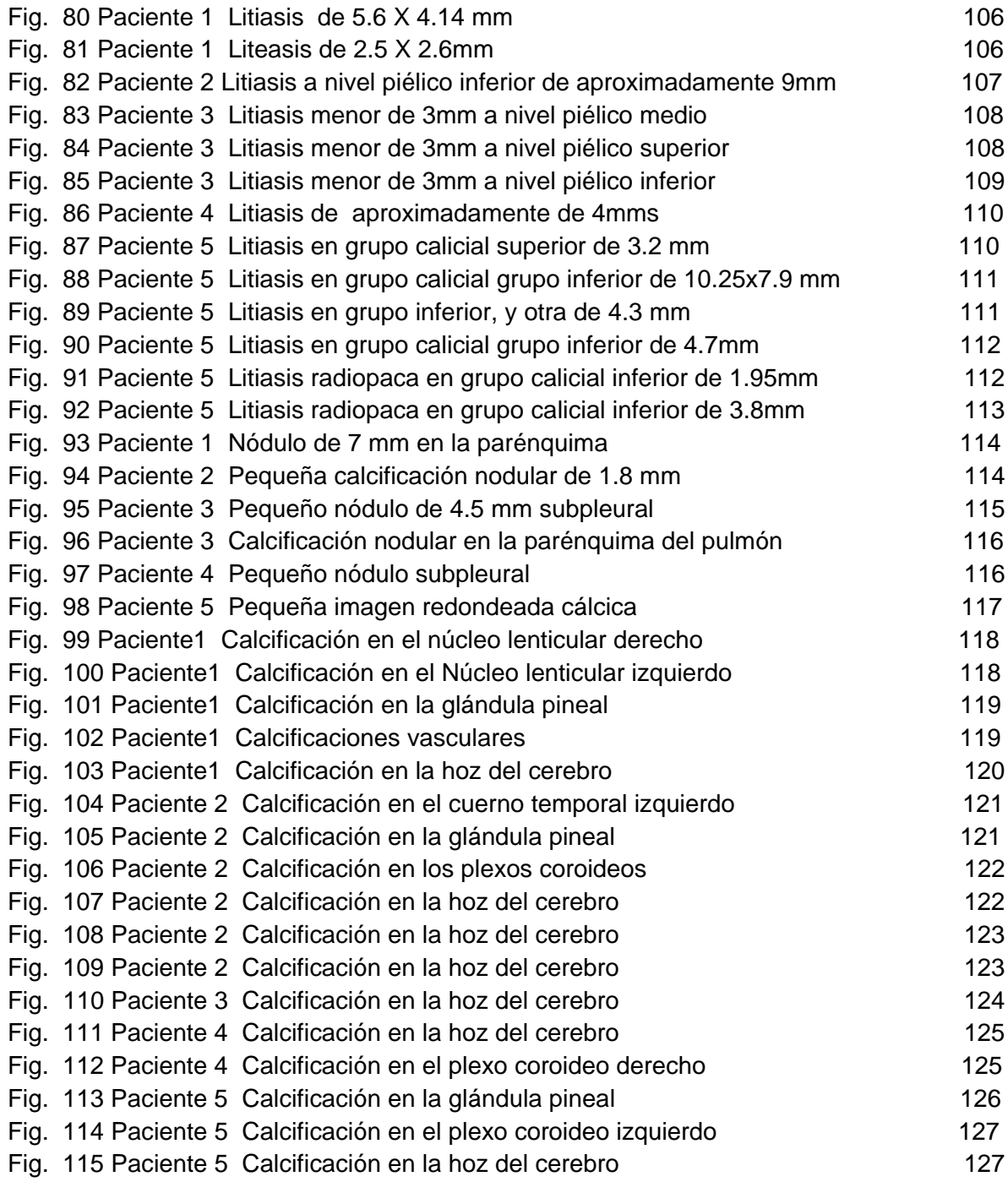

## **RESUMEN**

<span id="page-9-0"></span>El desarrollo de técnicas matemáticas para mejorar la visualización de imágenes médicas DICOM, mediante segmentación y procesamiento morfológico es el principal objetivo del presente proyecto de tesis. Para lograr este fin, se recopilaron imágenes médicas de un Tomógrafo Computarizado en diferentes estudios especializados de UROTEM, Tórax y de Cerebro, los cuales fueron procesados mediante algoritmos matemáticos desarrollados en el software Matlab.

En el primer capítulo se plantea el problema; la necesidad de un post procesamiento de imágenes médicas, se fundamenta la importancia de esta investigación y se identifican los objetivos a lograr, así como también, se describen los antecedentes de esta investigación.

Como marco teórico, en el segundo capítulo, se explica brevemente el funcionamiento de un Tomógrafo Computarizado, la adquisición de una imagen y el desarrollo del formato DICOM como un estándar internacional para imágenes médicas.

Las técnicas matemáticas se describen en el capítulo tres; segmentación de imágenes, mediante el método de N. Otsu y procesamiento morfológico, detallándose su formulación y se definen las funciones empleadas en el software Matlab basadas en estas técnicas.

El desarrollo de técnicas computacionales son descritas en el capítulo cuatro, donde se presenta por cada estudio; un diagrama de bloques y el desarrollo del procedimiento del algoritmo en Matlab,

Finalmente, en el capítulo cinco, se muestran las pruebas y resultados de las imágenes DICOM de cinco pacientes por estudio, identificándose las patologías de forma automática.

**Palabras Clave:** DICOM, segmentación, procesamiento morfológico, Matlab.

# **ABSTRACT**

<span id="page-10-0"></span>The mathematical technics to improve the visualization of medical images DICOM, through segmentation and morphological processing is the main goal of the following thesis project. In order to achieve this purpose, we collected medical images from a computed tomography scanner in three different exams, UROTEM, Thorax, and Brain. These images were processed through the mathematical algorithms developed in the software Matlab.

The first chapter presents the problem; the necessity to post processing the medical images, the importance of the investigation as a tool to help in the medical diagnosis and the identification of a pathology automatically, the identification of the objectives to accomplish, and also it describes the antecedents of medical images processing developed from different authors.

As a theory, in the second chapter, explain briefly the working basis of the Computed tomography scanner, the acquisition of an image and the developing of DICOM format as an international standard for medical images.

The mathematical technics, are described in the chapter three; segmentation of the images, through the Otsu method and morphological processing, explaining its formula and function in Matlab Software.

The developing of the computational technics are described in chapter four , UROTEM, Thorax and Brain; a flow chart of each exam and the step by step procedure of the Matlab algorithm, which applied the segmentation and morphological processing in the images.

**Key words:** DICOM, segmentation, morphological processing, Matlab.

## **INTRODUCCIÓN**

<span id="page-11-0"></span>En el presente proyecto de tesis se desarrollaron diversas técnicas matemáticas de procesamiento de imágenes para el mejoramiento de la visualización de imágenes DICOM. Las imágenes DICOM en estudio, son aquellas obtenidas de un Tomógrafo Computarizado, cuyo principio de funcionamiento son expuestos, así como también la creación de DICOM como estándar internacional para las imágenes médicas.

El procesamiento de estas imágenes médicas, mediante técnicas matemáticas fueron desarrolladas, a través del software Matlab, entre ellas se encuentran la segmentación de imágenes con el Metodo de Noboyuki Otsu, el cual identifica un adecuado umbral en los niveles de gris y distingue los objetos de fondo para un posterior procesamiento en las imágenes. Además de ello, se aplicó binarización y procesamiento morfológico, donde se identificaron las formas y se extrajeron las regiones de interés anatómicas para su posterior procesamiento e identificación de las patologías.

Las técnicas matemáticas desarrolladas, se aplicaron a las Imágenes DICOM obtenidas de un Tomógrafo Computarizado instalado en el servicio de Imágenes y departamento de diagnóstico médico de una Clínica local, la cual no cuenta con una Workstation (Estación de trabajo) para el post-procesamiento de las imágenes y solo cuenta con un visualizador de diagnóstico médico. Por tanto, el procesamiento de las imágenes DICOM, preparación y selección son ejecutadas por personal Tecnólogo Médico de forma manual.

Se contó con la opinión médica en selección de imágenes DICOM e Historiales Clínicos de pacientes durante el periodo de dos años, con patologías más comunes en los exámenes de Urotem, Tórax y Cerebro y se aplicó los algoritmos desarrollados en Matlab a cinco pacientes por estudio, observando resultados tanto visuales como numéricos.

Las técnicas matemáticas desarrolladas y aplicadas a las imágenes médicas DICOM en Tomografía Computarizada permitió mejorar la visualización en los estudios de Urotem, en el cuales se visualizan Litiasis o formación de cálculos renales, en estudios de Tórax donde se visualizan calcificaciones en los segmentos pulmonares y en los estudios de Cerebro en los cuales existen formaciones calcificadas, en su mayoría en la hoz cerebral, logrando como resultado, ubicación de las patologías en los cortes axiales de los diferentes estudios en forma automática.

## <span id="page-13-0"></span>**CAPÍTULO I: PLANTEAMIENTO DEL PROBLEMA**

### <span id="page-13-1"></span>**1.1 Fundamentación y formulación del problema**

La tendencia a utilizar estudios en tomografía para el diagnóstico por imágenes se ha incrementado en los últimos 20 años. Debido al avance tecnológico, se están desarrollando equipos de última generación con característica avanzadas de diseño como son los de multi-cortes helicoidales. Estos cortes de imágenes DICOM axiales obtenidas en los estudios, son cada vez más numerosos y dependiendo del estudio, estos se encuentran en el orden de cientos a mil imágenes, si bien contribuyen enormemente a la resolución de imágenes en la reconstrucción multiplanar o 3D y ayuda a la obtención de imágenes con patologías mínimas, se requiere para ello, un post procesamiento computacional avanzado automático para la identificación de estas patologías.

Durante el día, se realizan numerosos exámenes de Tomografía Computarizada en los servicio de imágenes de un hospital o Clínica, estos pacientes pueden provenir de particulares, hospitalización y emergencias, en especial estos últimos, por ser críticos, deben ser atendidos con prontitud.

Actualmente, existen software avanzados para el post-procesamiento de estas imágenes de forma automática, pero debido a su alto costo no son adquiridos y el personal médico tecnólogo tiene que examinar estas imágenes de forma manual, para luego ser enviadas a los Médicos Radiólogos para su diagnóstico, perdiendo valioso tiempo y retrasando la atención de los pacientes.

Con el desarrollo de técnicas matemáticas para el procesamiento de imágenes DICOM mediante segmentación y procesamiento morfológico, se contribuye sustancialmente al mejoramiento de la visualización y a la identificación de patologías en forma automática en los numerosos de cortes axiales, agilizando su diagnóstico médico.

## <span id="page-14-0"></span>**1.2 Objetivos principales y secundarios**

### **1.2.1 Objetivo General:**

Desarrollar técnicas matemáticas de segmentación y procesamiento morfológico, para mejorar la visualización de imágenes DICOM en Tomografía Computarizada a través del software Matlab.

### **1.2.2 Objetivos Específicos**

- a. Desarrollar, algorítmicamente en el software Matlab, una técnica matemática para segmentación y procesamiento morfológico de imágenes DICOM en los exámenes de Urotem en Tomografía Computarizada.
- b. Desarrollar, algorítmicamente en el software Matlab, una técnica matemática de segmentación de imágenes y procesamiento morfológico DICOM en los exámenes de Tórax en Tomografía Computarizada.
- c. Desarrollar, algorítmicamente en el software Matlab, una técnica matemática de segmentación de imágenes y procesamiento morfológico DICOM en los exámenes de Cerebro en Tomografía Computarizada.

### <span id="page-15-0"></span>**1.3 Justificación del Estudio e Importancia**

En la actualidad las diferentes compañías fabricantes de Equipos Médicos en diagnóstico por imágenes médicas en Tomografía Computarizada y Resonancia Magnética, están desarrollando software de post procesamiento de imágenes DICOM de avanzada para la detección automática de patologías. Por su elevado costo, muchas veces no son considerados como opción en la adquisición de estos equipos, limitándose en muchos casos a un software básico que se adquiere juntamente con el equipo en su consola de comando.

Un software básico de post procesamiento en Tomografía, limita las bondades que un equipo puede ofrecer. Debido que las imágenes DICOM obtenidas en el TC son numerosas. El Tecnólogo médico selecciona las imágenes más relevantes de forma manual y luego las envía al Médico Radiólogo para su diagnóstico, produciendo una demora en la atención al paciente que uno tras otro se atiende en la sala de Tomografía y que en casos de emergencias puede ser primordial un rápido examen y diagnóstico para una posible cirugía de emergencia.

El desarrollo de algoritmos computacionales para la segmentación de imágenes mediante reconocimiento de formas morfológicas, como la remoción de huesos e identificación de calcificaciones de forma automática y en un solo click, contribuyen enormemente a discriminar y obtener el segmento más relevante para un inmediato diagnóstico médico, elevando la calidad de atención al paciente, pronto tratamiento médico y recuperación.

### <span id="page-16-0"></span>**1.4 Antecedentes**

En Singapore, Sharma y Jindal, desarrollaron un sistema CAD (diagnóstico asistido por ordenador o CADx), el cual detecta cáncer en los pulmones en las imágenes de tomografía computarizada mediante el mejoramiento del contraste, umbralización, filtrado, análisis de Blob, segmentación y entrenamiento de una red neuronal como indicador de los nódulos cancerígenos y no cancerígenos. Como resultado, el sistema CAD es capaz de detectar nódulos >= 3mm lo que significa que se puede detectar nódulos pulmonares en su fase inicial, con el 90% de sensibilidad y 0.05 de falsos positivos en las imágenes. [1]

En Israel, Busheri, Herman, Nathaniel, Rappaport y Chechik mejoraron las imágenes Dicom de CT, MRI y radiografía de las fracturas proximales del fémur sin desplazamiento mediante la aplicación de filtros retinex, ecualización de histograma adaptivo, filtro triple grey, filtro de color y bone filter mediante el software Matlab. Como resultado, la probabilidad de identificación correcta de tipo de fractura fue 47,3%.El filtro Retinex general superó a los otros filtros con la sensibilidad, la especificidad, valores predictivos positivo y negativo de 75,4%, 66,7%, 95% y 24.6%, respectivamente. La sensibilidad del filtro obtenida de la combinación del filtro DICOM con el filtro Retinex fue 85,2%, superando a todos los otros filtros (ajustado p = 0,01). [2]

En Singapur, Moe and Theingi, desarrollaron un algoritmo en Matlab para la segmentación efectiva de los riñones en los exámenes abdominales de TC. Realizaron el pre procesamiento en secuencias y segmentaron las imágenes de los riñones con las más parecidas estructuras morfológicas. La segmentación fue implementada, especificando las regiones de interés (ROI) para obtener un exacto, volumen del riñón, forma y textura. Como resultado, se observaron 250 imágenes de TC de 20 pacientes, de los cuales se

seleccionaron 14 a 73 imágenes por un experto radiólogo. Se aplicaron umbralización, el método de canny para la detección de bordes y el ROI definiendo los bordes de interés, permitiendo la segmentación de los riñones mostrando un mejor resultado en base del gradiente con el 82% para el riñón izquierdo y 89% para el riñón derecho.[3]

# <span id="page-18-0"></span>**CAPÍTULO II: FUNDAMENTOS TEÓRICOS DE IMÁGENES MÉDICAS DICOM**

### <span id="page-18-1"></span>**2.1 Tomografía Computarizada**

Según publicación en el artículo del autor A Calzado, J Geleijns (Tomografía computarizada. Evolución, principios técnicos y aplicaciones, p.163, 2010).

La tomografía computarizada (TC) era, en el momento de su introducción clínica en 1971, una modalidad de rayos X que permitía obtener únicamente imágenes axiales del cerebro de interés en neuroradiología. Con el paso del tiempo se ha convertido en una técnica de imagen versátil, con la que se obtienen imágenes tridimensionales de cualquier área anatómica, y que cuenta con una amplia gama de aplicaciones en oncología, radiología vascular, cardiología, traumatología, o en radiología intervencionista, entre otras. La TC se utiliza en el diagnóstico y en los estudios de seguimiento de pacientes, en la planificación de tratamientos de radioterapia, e incluso para el cribado de subpoblaciones asintomáticas con factores de riesgo específicos. Con los primeros escáneres de uso clínico, tales como el "escáner - EMI", que se introdujo en 1971, se adquirían los datos del cerebro en aproximadamente 4 minutos, dos secciones contiguas, y el tiempo de cálculo era de unos 7 minutos por imagen. Poco tiempo después se desarrollaron escáneres aplicables a cualquier parte del cuerpo; primero fueron escáneres axiales, de una única fila de detectores (1976), y de éstos se pasó a los escáneres helicoidales o espirales, que posteriormente permitieron el uso de equipos con múltiples filas de detectores, cuyo uso clínico ha alcanzado amplia difusión en la actualidad [4, 5, 6].

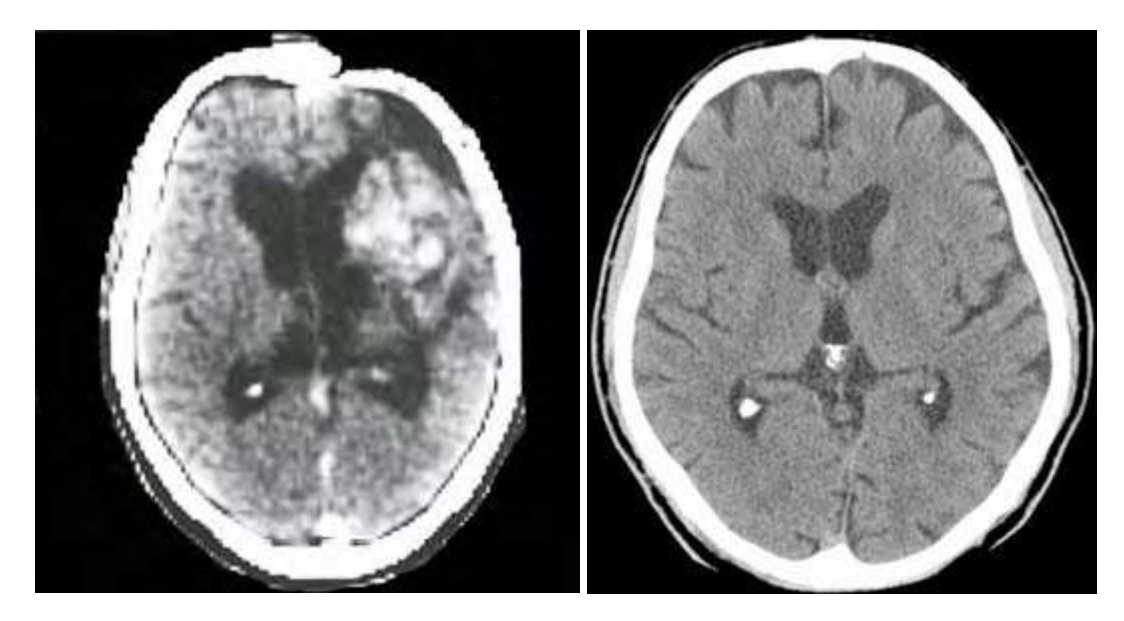

**Fig. 1 TC Cerebral.**

Los orígenes de la técnica en una matriz de 160 x 160 píxeles (izquierda), e imagen de un plano similar obtenida con una TC actual, en una matriz de 512 x 512 píxeles. Fuente: A Calzado, J Geleijns," *Tomografía computarizada. Evolución, principios técnicos y aplicaciones" 3 pp, Dic, 2010.*

La fig1 muestra dos ejemplos de imágenes de TC del cerebro. La imagen axial de la izquierda muestra una TC cerebral de los orígenes de esta exploración en una matriz de 160 x 160 píxeles; la imagen de la derecha, que representa un plano axial similar del cerebro, ha sido obtenida con una TC actual en una matriz de 512 x 512. Como es notorio, la calidad de la imagen ha mejorado considerablemente con los equipos actuales, especialmente en la resolución espacial y la resolución de bajo contraste.

#### **2.1.1 Principios de la TC**

Haz de rayos, atenuación y proyecciones El objetivo de una adquisición de TC es medir la transmisión de los rayos X a través del paciente en un gran número de proyecciones. Las proyecciones se obtienen mediante la acción combinada del tubo de rayos X rotando alrededor del paciente y de sistemas detectores que cuentan con cientos de elementos a lo largo del arco detector (generalmente unos 800 - 1000 elementos), con decenas e incluso cientos de filas contiguas de detectores alineadas a lo largo del eje de rotación. Ver fig. 2.

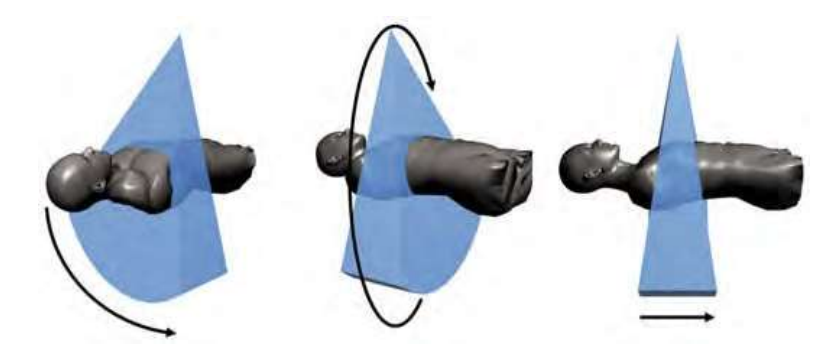

**Fig. 2 Medida de los perfiles de transmisión de rayos X.**

A) Arco de detectores; B) Rotación del tubo alrededor del paciente; C) múltiples filas contiguas de detectores alinea-das con el eje de rotación. Fuente: A Calzado, J Geleijns," *Tomografía computarizada. Evolución, principios técnicos y aplicaciones" 3 pp, Dic, 2010.*

#### **2.1.1.1 Unidades Hounsfield**

En la TC la matriz de reconstrucción de los coeficientes de atenuación lineal (µ*mat*) se transforma en una matriz de números de TC medidos en unidades Hounsfield del material o tejido correspondiente (*UHmat*). La atenuación de los materiales o tejidos en la escala Hounsfield se expresa en relación con el coeficiente de atenuación lineal del agua a temperatura ambiente (µ*agua*):

$$
UHmat = \frac{\mu mat - \mu agua}{\muagua} x1000
$$

El aire presenta por definición un valor teórico de -1000 UH (µ*mat*=0) y el agua tiene, también por definición, 0 UH (µ*mat* = µ*agua*), y cada incremento de una UH se asocia con un incremento del 0,1% del coeficiente de atenuación lineal relativo al del agua. El tejido adiposo presenta valores ligeramente inferiores a cero (-100 a -80 UH); el pulmón tiene valores en el rango de -950 a -600 UH; la mayoría de tejidos blandos están representados por valores en el rango de 20 a 70 UH y el número de TC de un hueso compacto puede ser superior a 1000 UH. En la visualización de las imágenes de la TC es muy importante definir los valores de gris que corresponden a un determinado tejido, lo que se consigue de modo óptimo ajustando adecuadamente los valores del nivel (WL) y del ancho de la ventana (WW). En general los valores comprendidos entre -1000 UH y 10000 ó más UH suelen visualizarse en una escala de gris de 8 bits, que proporciona sólo 256 niveles de gris. Para visualizar, por ejemplo, el tejido blando, el tejido pulmonar o el hueso, se seleccionan diferentes ajustes de WW y WL. La escala de grises, tal como se define por el nivel y el ancho de la ventana elegidos, debe adaptarse a la tarea de diagnóstico, y por lo tanto depende de la pregunta clínica a la que se deba responder. Los valores del número de TC deben tener una profundidad mínima de 12 bits, lo que fija una escala de valores desde -1024 a 3071 UH, con la que se cubre la mayoría de tejidos relevantes clínicamente. Se puede extender la escala Hounsfield trabajando con una profundidad de 14 bits, lo que permite ampliar hacia arriba la escala hasta 15359 UH y la hace compatible con materiales de alta densidad y alto coeficiente de atenuación lineal. Una escala "extendida" permite una mejor visualización de partes del cuerpo con implantes metálicos, tales como *stents*, prótesis ortopédicas e implantes dentales o cocleares. De la definición de la escala Hounsfield se deduce que los valores de UH obtenidos para todas las sustancias y tejidos, con excepción del agua y el aire, varían cuando se aplican diferentes voltajes del tubo. La razón es que su coeficiente de atenuación lineal normalizado con respecto al agua presenta una relación no lineal con la energía. Este efecto es más notable para sustancias o tejidos con eleva-do número atómico efectivo, como la sangre con contraste (yodo) y el hueso (calcio) [7].

### **2.1.1.2 Aspectos Técnicos**

Según publicación en el libro del autor M. Hofer *( Manual Practico de TC*, 7 pp, 2002)

#### **a) Principios de reconstrucción de una Imagen**

Los datos obtenidos en el canal del detector son transmitidos, perfil a perfil a la electrónica del detector como señales eléctricas correspondientes a la atenuación real de los rayos x .Estas señales son digitalizadas y trasmitidas al procesador de la imagen. En este punto, las imágenes son reconstruidas por medio del "principio de la Tubería" que consiste el procesado, convolución y retroproyección. Ver Fig. 3.

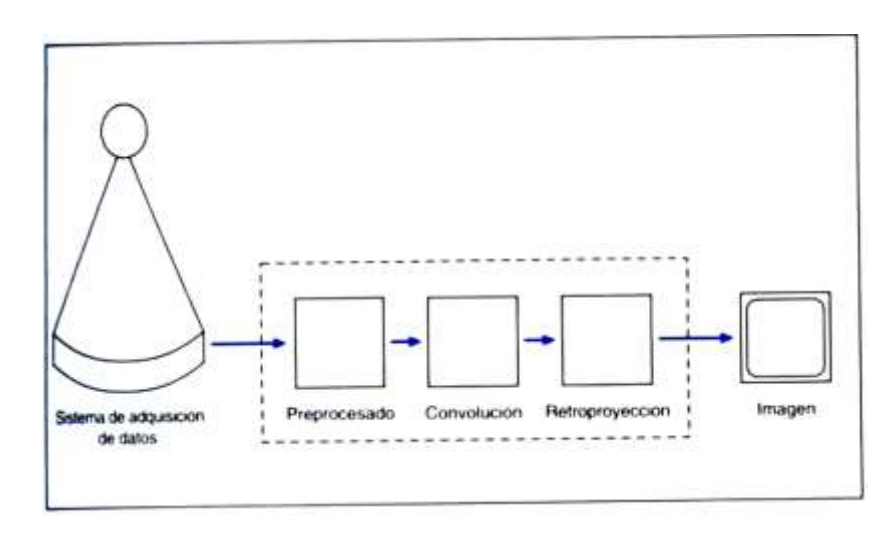

**Fig. 3 Principio de Tubería de reconstrucción de una Imagen.**

Fuente: M. Hofer *( Manual Practico de TC*, 7 pp, 2002)

#### **Procesado**

Incluye todas las correcciones llevadas a cabo para preparar las mediciones del trasteo para su reconstrucción. Por ejemplo corrección para la corriente oscura, dosis de salida, calibración, corrección del canal, endurecimiento del haz y errores del espaciamiento. Estas rectificaciones se realizan para reducir al máximo las pequeñas variaciones inherentes a los componentes de la cadena de imagen que se encuentran en el tubo y los detectores.

#### **Convolución**

Consiste básicamente en el uso de los valores negativos para corregir la borrosidad inherente a la retroproyección simple. Si por ejemplo, se explora un fantoma de agua cilíndrico y se reconstruye sin convolución, sus bordes estarán extremadamente borrosos fig.4a ¿Qué ocurre cuando ocho perfiles de atenuación de un objeto cilíndrico pequeño, de elevada absorción se superponen para crear una imagen? Ya que la misma parte del cilindro es medida por dos proyecciones que se superponen, se obtiene una imagen con forma de estrella en vez del cilindro que en realidad. Introduciendo valores negativos inmediatamente mas allá de la porción positiva de los perfiles de atenuación, podrán definirse con nitidez los contornos del cilindro. Ver Fig. 4b.

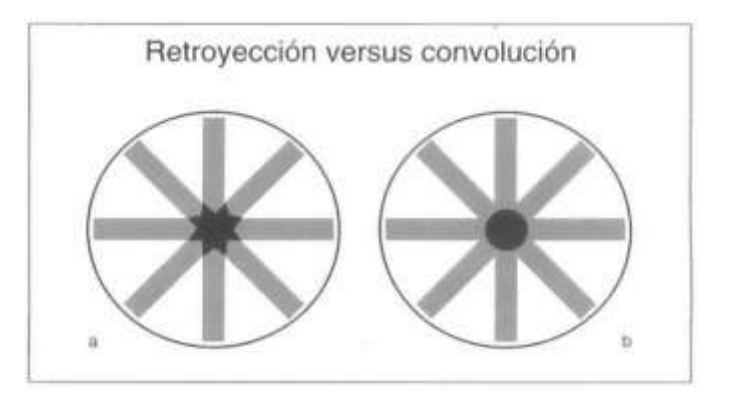

**Fig. 4 Retroproyección sin convolución y Retroproyección con convolución.**

Fuente: M. Hofer *( Manual Practico de TC*, 7 pp, 2002)

### **Retroproyección**

Implica la reasignación de los datos del rastreo convolucionado de una matriz de imagen 2 D que representa la sección del paciente que está siendo explorado. Se realiza perfil a perfil durante todo el proceso de reconstrucción de la imagen. La matriz puede imaginarse como un tablero de ajedrez, que consiste típicamente en 512x512 o 1024x1024 elementos de una imagen, habitualmente llamados "pixels". La retroproyección permite asignar una densidad exacta a cada uno de estos pixels, que son entonces representados con una gama de grises más o menos oscura. A mayor claridad de gris, mayor densidad tendrá el tejido del interior del pixel (por ejemplo, hueso) [8]

## <span id="page-24-0"></span>**2.2 Imágenes DICOM**

Tal como se encuentra publicado en la página web ( The DICOM Standard 2015 ) se realiza la siguiente introducción:

Con la introducción de la tomografía computarizada (CT) en 1970, seguido de otros dispositivos médicos de diagnóstico por imágenes, y el incremento en el uso de computadores con aplicaciones Clínicas. ACR (American College or Radiology) y NEMA (National Electrical Manufacturers Association) reconoce la necesidad de un método estándar de transferencia de imágenes e información entre diferentes fabricantes. En 1983, ACR y NEMA forman un comité para desarrollar este estándar con el objetivo de promover la comunicación de imágenes digitales independiente del fabricante del dispositivo, facilitar el desarrollo y expansión de archivado del sistema PACS y permitir la creación de datos de información de diagnóstico que puedan ser consultados por los diferentes dispositivos repartidos físicamente.[9]

DICOM es el estándar internacional de imágenes médicas y está relacionada con el ISO 12052.[10] Define los formatos para las imágenes médicas que pueden ser intercambiadas con data y con calidad necesaria para el uso Clínico. DICOM es implementado en casi todos los dispositivos de radiología, cardiología, radioterapia (Xray , CT, MRI, Ultrasonido, etc) e incrementándose en dispositivos de otras áreas médicas como la oftalmología y odontología. Con miles de imágenes en uso, DICOM es uno de los estándares de mensajería de salud más ampliamente desplegadas en el mundo. Hay literalmente miles de millones de imágenes DICOM actualmente en uso para la atención clínica. Desde su primera publicación en 1993, DICOM ha revolucionado la práctica de la radiología, lo que permite la sustitución de película de rayos X con un flujo de trabajo completamente digital. Así como el Internet se ha convertido en la plataforma para nuevas aplicaciones de información al consumidor, DICOM ha permitido aplicaciones de imágenes médicas avanzadas que ha cambiado la faz de la medicina clínica. Desde el servicio de urgencias, a las pruebas de esfuerzo cardíaco, y para la detección del cáncer de mama, DICOM es la norma que hace que el trabajo de imágenes médicas trabaje para los médicos y pacientes.[11]

Según publicación en el libro del autor O Pianykh, (*Digital Imaging and Communications in Medicine* (DICOM))

Dicom, representa años de esfuerzo como el estándar más universal y fundamental en la imagen médica digital. Como tal, proporciona todas las herramientas necesarias para la representación para el diagnóstico preciso y el procesamiento de imágenes médicas. Además, contrariamente a la creencia popular, DICOM no es sólo una imagen o archivo formato. Se trata de una transferencia de datos, almacenamiento, protocolo de pantalla y diseñado para cubrir todos los aspectos funcionales de imágenes médicas digitales .Por ello muchos ven a DICOM como un conjunto de normas, en lugar de una sola estándar). Sin lugar a dudas, DICOM verdaderamente gobierna la práctica de la medicina digital.

Los pacientes, los estudios, dispositivos médicos, etc. son vistos por DICOM como objetos con respectivas propiedades o atributos. Las definiciones de estos objetos y atributos están estandarizadas de acuerdo con DICOM como Definiciones de Información de objeto (IODs). Un IOD de paciente, por ejemplo, puede ser descrito por su nombre, número de historia clínica (ID), el sexo, la edad, el peso, estado de tabaquismo, y así sucesivamente, tantos atributos como sea necesario para capturar toda información Clínica relevante del paciente. Ver figura 5. [12]

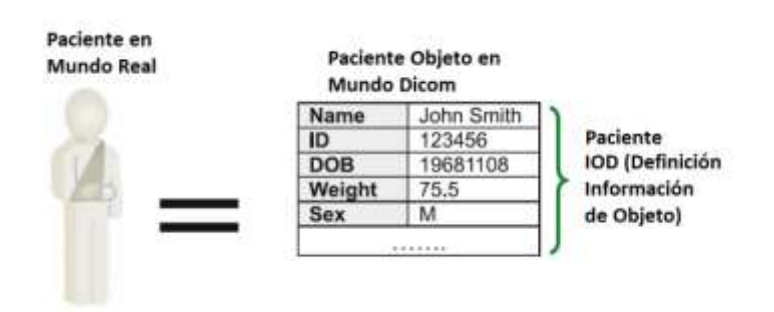

**Fig. 5 Cada OID es una colección de atributos.**

Fuente: O. Pianykh, (Digital Imaging and Communications in Medicine (DICOM))

# <span id="page-27-0"></span>**2.3 Glosario de Términos**

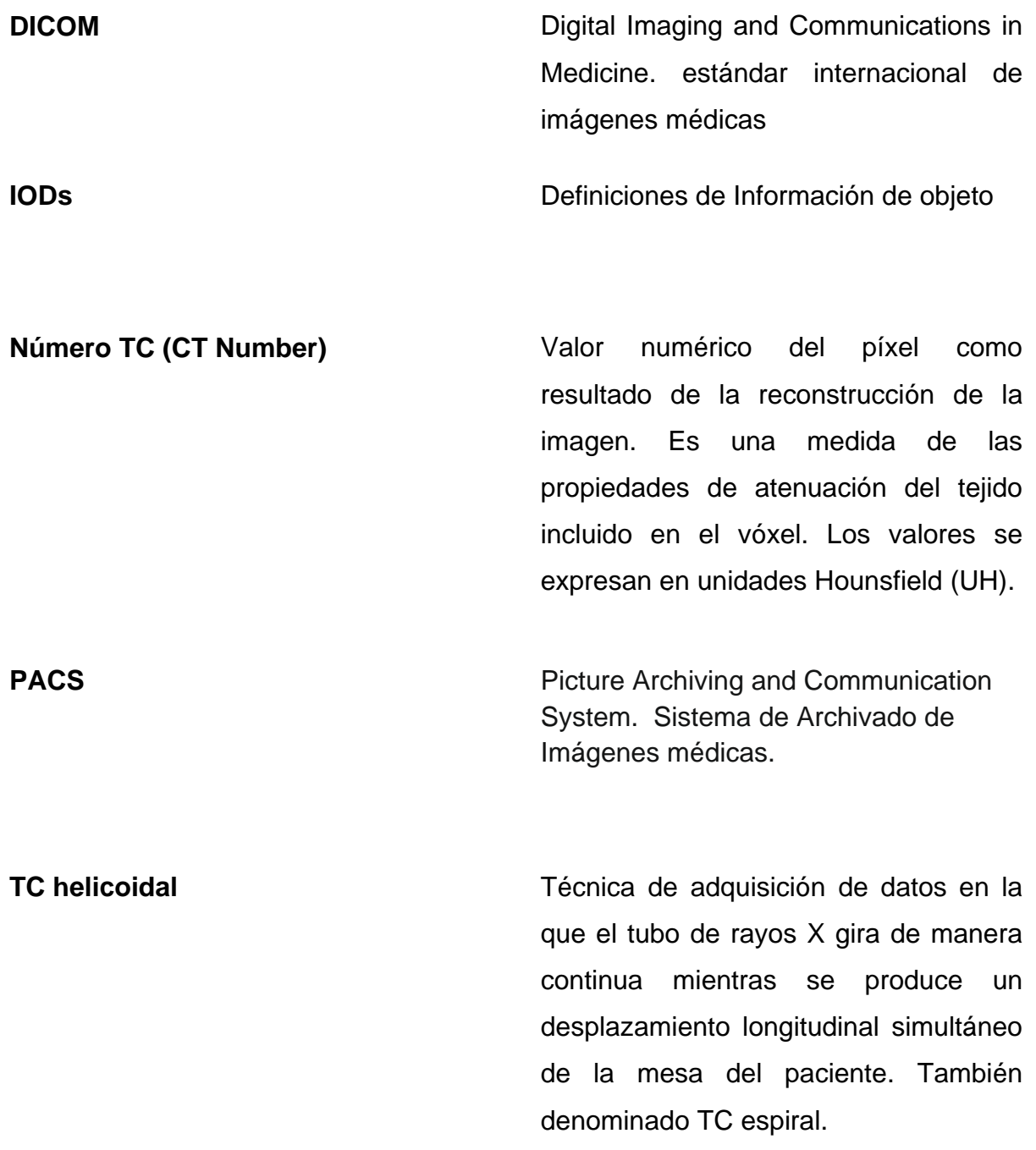

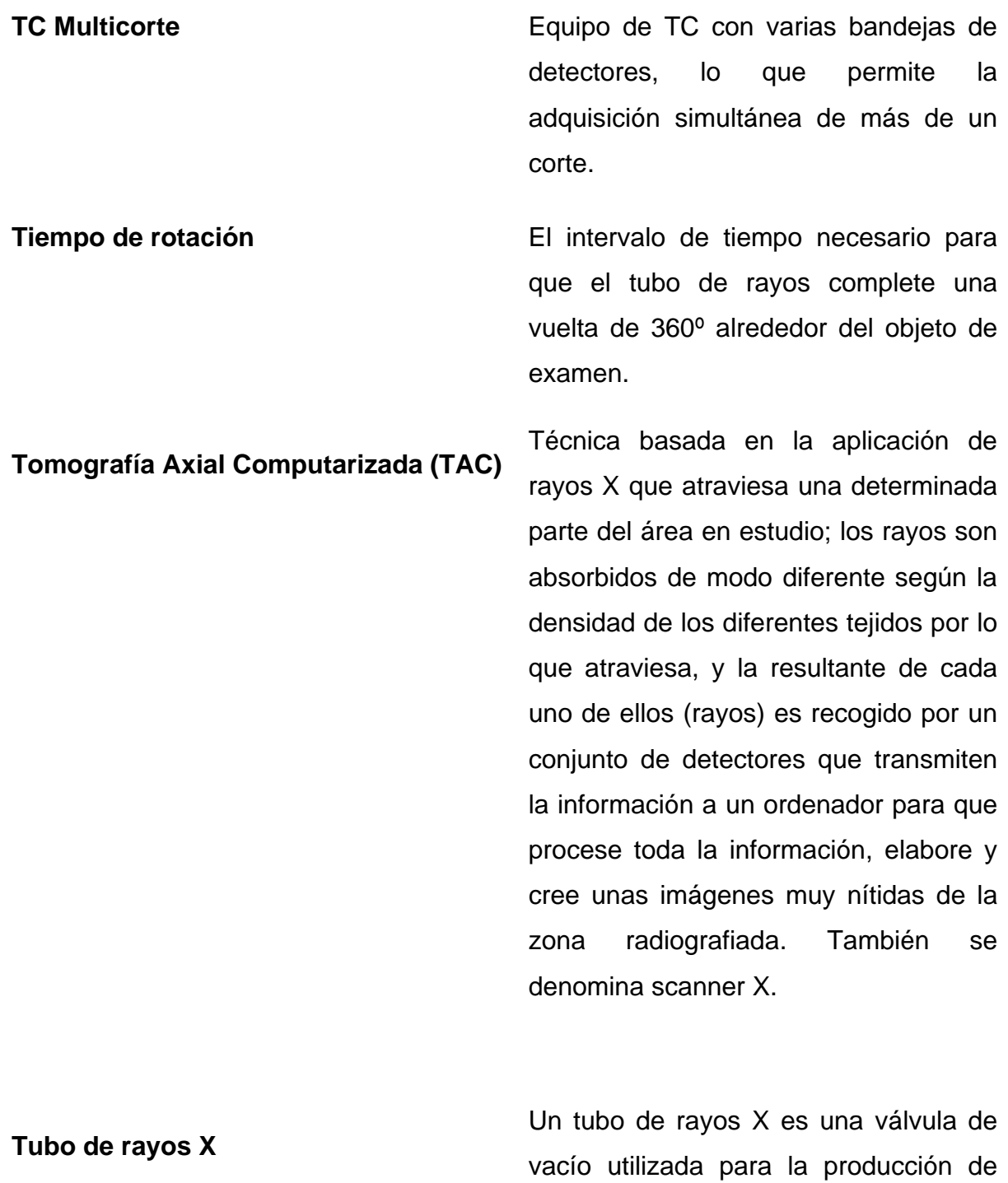

18

rayos X, emitidos mediante la colisión de los electrones producidos en el

cátodo contra los átomos del ánodo.

**Unidades Houndsfield (HU)** Numero TC. Es una escala cuantitativa utilizada en los estudios de tomografía axial computarizada para describir los diferentes niveles de radiodensidad de los tejidos humanos.

# <span id="page-30-0"></span>**CAPÍTULO III: TÉCNICAS MATEMÁTICAS**

### <span id="page-30-1"></span>**3.1 Segmentación de Imágenes**

Introducción a la segmentación de Imágenes publicado en R. Medina, J Bellera *Bases del Procesamiento de Imágenes Médicas 22-25 pp*

Para realizar la identificación de estructuras anatómicas presentes en la imagen, se utilizan las técnicas de segmentación, las cuales permiten particionar la imagen en un conjunto no solapado de regiones, cuya unión es la imagen completa. En muchas ocasiones, dependiendo de la aplicación específica, el proceso de segmentación es uno de los pasos difíciles y críticos para determinar la geometría de las diversas estructuras que componen la imagen. En general las técnicas de segmentación tienden a ajustarse a las siguientes reglas:

- a) Las regiones resultantes del proceso de segmentación debieran ser uniformes y homogéneas respecto a alguna característica, tal como el nivel de gris o la textura.
- b) Las regiones interiores debieran ser simples y no incluir abundantes huecos o estructuras ruidosas.
- c) Las regiones adyacentes en una segmentación debieran tener valores diferentes con respecto a la característica según la cual son uniformes.
- d) Los límites de cada segmento debieran ser lo más simple posibles

Lograr que se cumplan todas esas propiedades resulta a menudo difícil y por lo general lo que logra la mayor parte de métodos, son regiones en las que a menudo se observa la presencia de huecos y adicionalmente los límites o bordes de las mismas no son simples. Uno de los métodos que usualmente se sigue para implantar la segmentación consiste en primero determinar los bordes del objeto, aplicar técnicas matemáticas, seguidamente resulta necesario determinar el interior del objeto y clasificar los pixeles incluidos en tal borde como pertenecientes al objeto. Otra de las técnicas comúnmente utilizadas en segmentación es la segmentación basada en el uso de un umbral y la segmentación por crecimiento de regiones.

#### <span id="page-31-0"></span>**3.1.1 Segmentación basada en el uso de un Umbral**

Este tipo de segmentación, permite separar un objeto dentro de la imagen del fondo que lo circunda, la técnica se basa en comparar alguna propiedad de una imagen con un umbral fijo o variable, realizando tal comparación para cada uno de los pixeles que conforman la imagen, si el valor de la propiedad de un pixel supera el valor del umbral, entonces el pixel pertenece al objeto, en caso contrario, el pixel pertenece al fondo. Cuando la segmentación se realiza basada en el nivel de gris de la imagen, el valor del nivel de gris de cada pixel debe ser comparado con el umbral, para decidir si tal pixel pertenece al objeto o al fondo. La imagen de salida, es una imagen binaria en la cual aquellos pixeles cuyo valor es 1, pertenecen al objeto y los pixeles cuyo valor es cero, pertenecen al fondo. La selección del valor del umbral, se realiza generalmente a partir del histograma de la imagen. Así si una imagen está compuesta de un objeto que aparece en la escena sobre un fondo, entonces es de esperar que el histograma sea bimodal, es decir, si por ejemplo el objeto es más claro que el fondo, pues en el histograma aparecerán dos picos, el ubicado en los valores de gris más elevados correspondiente al objeto y otro pico para niveles de gris más bajos, correspondientes al fondo. En la figura 6 se muestra un histograma bimodal, en el cual el umbral se ubica entre los dos picos del histograma. La selección automática del umbral, es un problema difícil, debido a que el histograma no siempre es bimodal, en cuyo caso resulta necesario combinar la información espacial presente en la imagen, con la información referente al nivel de gris. En (Haralick y Shapiro, 1992) se presenta una revisión bibliográfica referente a este tema. Para el caso del histograma aproximadamente bimodal, existen técnicas de detección automática del umbral, una de las cuales fue ideada por Otsu y ha sido reseñada en (Haralick y Shapiro, 1992) y se basa en la minimización de la varianza intra-grupo. [13]

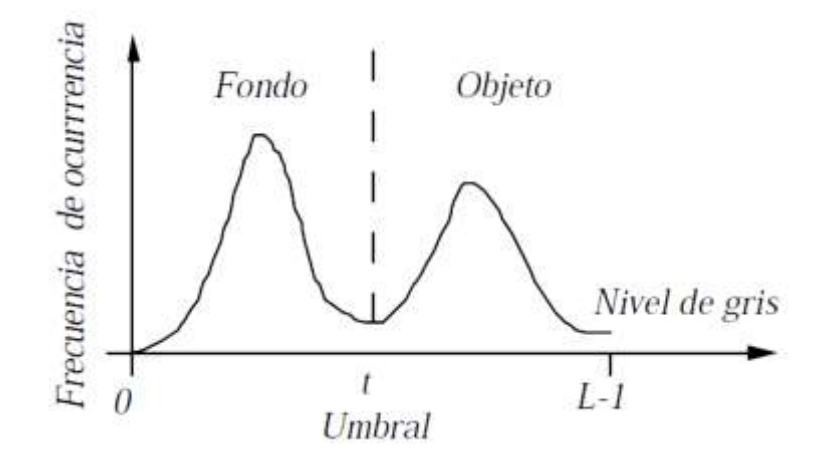

**Fig. 6 Ejemplo de un histograma bimodal.**

En este caso el umbral a utilizar en la segmentación debiera estar ubicado en el valle entre los dos picos del mismo.

A continuación se explica brevemente el método de Otsu aplicado en el presente proyecto de Tesis, según publicación N. Otsu IEEE transactions on Systems, Man, and Cibernetics, Vol. SMC-9,No1, Enero 1979.

### <span id="page-33-0"></span>**3.1.2 Método de Selección del Umbral del Nivel de gris de un Histograma (Noboyuki Otsu)**

Es importante en un procesamiento de imágenes una adecuada umbralización del nivel de gris para así poder extraer los objetos de fondo. Respecto a ello, se han propuesto diversas técnicas. En un caso ideal, el histograma presenta una profunda y agudo valle entre dos picos representando, objetos y fondo respectivamente, de modo que el umbral pueda ser escogido en la parte baja de este valle [14].

Sin embargo, para las imágenes más reales, es difícil detectar la parte baja del valle con exactitud, especialmente cuando el valle es plano, ancho, imbuido de ruido, o cuando los dos picos son distintos en altura, produciendo un valle no trazable.

Hay algunas técnicas propuestas para superar estas dificultades, como por ejemplo la técnica de agudizamiento [15], el cual restringe el histograma a los pixeles con valores largos absolutos de la derivada (Laplaciana o gradiente), y el método de la diferencia de histograma [16], el cual selecciona el umbral en el nivel de gris en el máximo valor de diferencia. Estos utilizan información concerniente a los pixeles (o bordes) colindantes de la imagen original para modificar el histograma siendo útil para la umbralización. Otra clase de método, trata directamente con el histograma de niveles de gris por técnicas paramétricas. Por ejemplo, el histograma es aproximadamente en los mínimos cuadrados por la suma de las distribuciones Gaussianas, y son aplicadas decisiones estadísticas.[17].Sin embargo, este método requiere cálculos inestables, la distribución Gaussiana resulta ser escasas aproximaciones a los modos reales.

En cualquier caso, la no "bondad" de un umbral no ha sido evaluada en la mayoría de los métodos propuestos. Esto implica que puede ser la forma correcta de encontrar una óptima umbralización para establecer un apropiado criterio para la evaluación de la "bondad" del umbral desde un punto de vista general.

Nuestra discusión, será confinada a un caso elemental de selección de umbral, donde el histograma de nivel de gris, será suficiente sin la necesidad un conocimiento a priori. No es solo importante, una técnica estándar en un procesamiento de imagen, si no también es esencial decisiones sin supervisión en problemas de reconocimiento de patrones.[18]

Introducción planteada en la Catedra de Vision Artificial de la Universidad Nacional de Quilmes, Argentina, Octubre de 2005.

### **Formulación**

La umbralización es una técnica de segmentación ampliamente utilizada en las aplicaciones industriales. Se emplea cuando hay una clara diferencia entre los objetos a extraer respecto del fondo de la escena. Los principios que rigen son la similitud entre los píxeles pertenecientes a un objeto y sus diferencias respecto al resto. Por tanto, la escena debe caracterizarse por un fondo uniforme y por objetos parecidos. Al aplicar un umbral, *T*, la imagen en escala de grises, *f(x,y)*, quedará binarizada; etiquetando con '1' los píxeles correspondientes al objeto y con '0' aquellos que son del fondo. Por ejemplo, si los objetos son claros respecto del fondo, se aplicará:

$$
g(x, y) = \begin{cases} 1 \Leftrightarrow f(x, y) > T \\ 0 \Leftrightarrow f(x, y) \le T \end{cases}
$$

(1)

En el caso de que los objetos sean oscuros respecto del fondo, la asignación sería a la inversa:

$$
g(x, y) = \begin{cases} 1 \Leftrightarrow f(x, y) < T \\ 0 \Leftrightarrow f(x, y) \ge T \end{cases} \tag{2}
$$

El umbral puede depender de *f(x,y)*, de alguna propiedad local del píxel, *p(x,y)*, y hasta de su propia posición:

$$
T = T(f(x, y), p(x, y), x, y)
$$
\n(3)

Si el umbral sólo depende de *f(x,y)* se dice que es un umbral global; en el caso de que además dependa de *p(x,y)*, por ejemplo, el valor medio de los píxeles vecinos, el umbral es denominado local; y si depende también de la posición *(x,y)* del píxel, se denominará dinámico.

La mayoría de las técnicas de umbralización se basan en estadísticas sobre el histograma unidimensional (el que vimos hasta ahora) de una imagen. También se utiliza la matriz de co-ocurrencia de una imagen. Para localizar los umbrales se pueden usar procedimientos paramétricos y no paramétricos. En los paramétricos, la distribución de los niveles de gris de una clase de objeto lleva a encontrar los umbrales. En los procedimientos no paramétricos, los umbrales se obtienen de forma óptima de acuerdo a algún criterio.

En particular, el método de Otsu, que es el objetivo de este apunte, elige el umbral óptimo maximizando la varianza entre clases (between class variance) mediante una búsqueda exhaustiva.

Si bien hay diferentes métodos para hallar un umbral, la mayoría de ellos no dan buenos resultados cuando se trabaja con imágenes del mundo real debido a la presencia de ruido, histogramas planos o una iluminación inadecuada. Por el contrario, el método de Otsu fue uno de los mejores métodos de selección de umbral para imágenes del mundo real. Sin embargo, como anticipamos, este método usa una búsqueda exhaustiva para evaluar el criterio para maximizar la
varianza entre clases. A medida que el número de clases de una imagen aumenta, el método de Otsu necesita mucho más tiempo para seleccionar un umbral multinivel adecuado. Para determinar el umbral de una imagen eficientemente, vamos a proponer una varianza entre clases modificada para el método de Otsu. Esta modificación del método disminuirá considerablemente el tiempo de cálculo. La importancia del método de Otsu radica en que es automático, es decir, no necesita supervisión humana ni información previa de la imagen antes de su procesamiento.

## **Breve descripción del Método de Otsu para un umbral óptimo**

Una imagen es una función bidimensional de la intensidad del nivel de gris, y contiene N píxeles cuyos niveles de gris se encuentran entre *1* y *L*. El número de píxeles con nivel de gris *i* se denota como *fi*, y la probabilidad de ocurrencia del nivel de gris *i* en la imagen está dada por:

$$
p_i = \frac{f_i}{N}
$$

(4)

En el caso de la umbralización en dos niveles de una imagen (a veces llamada binarización), los píxeles son divididos en dos clases: *C1*, con niveles de gris *[1, ...., t]*; y *C2*, con niveles de gris *[t+1, ...., L]*. Entonces, la distribución de probabilidad de los niveles de gris para las dos clases son:

$$
C_1: \frac{p_1}{\omega_1(t)}, \dots, \frac{p_t}{\omega_1(t)}
$$
  
\n
$$
C_2: \frac{p_{t+1}}{\omega_2(t)}, \frac{p_{t+2}}{\omega_2(t)}, \dots, \frac{p_t}{\omega_2(t)}
$$
  
\n(5)

26

Donde

$$
\omega_1(t) = \sum_{i=1}^t p_i \qquad \qquad \omega_2(t) = \sum_{i=t+1}^L p_i
$$

También, la media para la clase *C1* y la clase *C2* es

$$
\mu_1 = \sum_{i=1}^t \frac{i \, p_i}{\omega_1(t)} \qquad \mu_2 = \sum_{i=t+1}^t \frac{i \, p_i}{\omega_2(t)}
$$

Sea μ*T* la intensidad media de toda la imagen. Es fácil demostrar que

$$
\omega_1 \cdot \mu_1 + \omega_2 \cdot \mu_2 = \mu_T \qquad \qquad \omega_1 + \omega_2 = 1
$$

Usemos un ejemplo para tener bien claro lo visto hasta aquí. Supongamos un imagen de N=100 píxeles con cuatro niveles de gris comprendidos en **[1,4]** (1 el negro, 4 el blanco) y supongamos también que el número de píxeles con nivel de gris 1 es 10; con nivel de gris 2, 20; con nivel de gris 3, 30; y con nivel de gris 4, 40; es decir, *f1=10*, *f2=20*, *f3=30*, y *f4=40*. Luego, *p1=f1/N=0.1*, *p2= 0.2*, *p3= 0.3*, y *p4= 0.4*. Entonces, para una umbralización en dos niveles de esta imagen tomemos *t=2* de manera que la clase *C1* consista en los tonos de gris 1 y 2, y la clase *C2* posea los tonos 3 y 4. De esta manera, ω*1(t)=0.1+0.2=0.3* y ω*2(t)=0.3+0.4=0.7*, y se comprueba que ω*1(t)+*ω*2(t)=1*. Por último, la media para la clase *C1* y para la clase *C2* estará dada por:

(6)

(7)

(8)

$$
\mu_{1} = \sum_{i=1}^{2} \frac{i p_{i}}{\omega_{1}(t)} = \frac{1 \times 0.1 + 2 \times 0.2}{0.3} \approx 1,667
$$
\n
$$
\mu_{2} = \sum_{i=3}^{4} \frac{i p_{i}}{\omega_{2}(t)} = \frac{3 \times 0.3 + 4 \times 0.4}{0.7} \approx 3.57
$$
\n(9)

Y

$$
\mu_{\rm T} = \omega_{\rm 1} \cdot \mu_{\rm 1} + \omega_{\rm 2} \cdot \mu_{\rm 2} = 0.3 \times 1,667 + 0.7 \times 3,57 \approx 3
$$
\n
$$
\tag{10}
$$

Sigamos con el método. Usando análisis discriminante, Otsu definió la variancia entre clases de una imagen umbralizada como

$$
\sigma_B^2 = \omega_1 . (\mu_1 - \mu_T)^2 + \omega_2 . (\mu_2 - \mu_T)^2
$$
\n(11)

Para una umbralización de dos niveles, Otsu verificó que el umbral óptimo *t\** se elige de manera que σ*B<sup>2</sup>* sea máxima; esto es

$$
t^* = \underset{t}{Max} \{ \sigma_B^2(t) \}
$$
  $1 \le t \le L$  (12)

En el apéndice se incluye un algoritmo que calcula un umbral óptimo usando el método de Otsu para luego poder binarizar correctamente una imagen. El método puede de Otsu extenderse fácilmente a múltiples umbrales. Asumiendo que hay *M-1* umbrales, *{t1, t2, ..., tM-1}*, los cuales dividen a la imagen en *M*  clases: *C1* para *[1,..., t1]*, *C2* para *[t1+1, ..., t2]*, ..., *Ci* para *[ti-1+1, ..., ti]*, ..., y *CM*  para *[tM-1, ..., L]*, los umbrales óptimos *{t1\*, t2\*, ..., tM-1\*}* se eligen maximizando σ*B2* como sigue:

$$
\{t_1^*, t_2^*, \dots, t_{M-1}^*\} = \max_{t_1, t_2, \dots, t_{M-1}} \{\sigma_B^2(t_1, t_2, \dots, t_{M-1})\}
$$
\n(13)

$$
1\!\le\!t_{\scriptscriptstyle 1}^{}<\!\ldots\!<\!t_{\scriptscriptstyle M\!-\!1}^{}<\!L
$$

Donde

$$
\sigma_B^2 = \sum_{k=1}^{M} \omega_k . (\mu_k - \mu_T)^2
$$
\n(14)

Con

$$
\omega_k = \sum_{i \in C_k} p_i \qquad \qquad \mu_k = \sum_{i \in C_k} \frac{L p_i}{\omega_k}
$$

(15)

ω*k* es conocido como momento acumulado de orden cero de la k-ésima clase *Ck*, y el numerador de la última expresión es conocido como momento acumulado de primer orden de la k-ésima clase *Ck*; esto es,[19]

$$
\mu(k) = \sum_{i \in C_k} i p_i
$$

(16)

# **3.1.3 Comandos en Matlab**

Según definición en el libro de R.C. Gonzales, R.E. Woods, S.Edding, *Digital Image Processing using Matlab pp 406.[21]*

#### **Función graythresh**

El comando graytresh toma una imagen, calcula su histograma, y luego encuentra el valor del umbral que maximiza $\sigma_B^2$ . El umbral es retornado como un valor normalizado entre 0.0 y 1.0. La sintaxis para el comando graythresh es :

$$
T = \text{graythresh}(f) \tag{17}
$$

Donde f e la imagen ingresada y T es el resultado del umbral. El umbral es normalizado a un rango de [0.1], debe ser escalado en un apropiado rango apropiado antes de usarlo. Por ejemplo, si f es de clase unit8, multiplicamos por 255 antes de usarlo.

#### **Función multithresh**

$$
thresh = multithresh(A,N)
$$
 (18)

Retorna thresh a 1 por N vectores contenidos en N valores de umbrales utilizando el método de Otsu. Ver fig.7

Ejemplo:

```
I = imread('circlesBrightDark.png');
imshow(I)
axis off
title('Original Image')
```
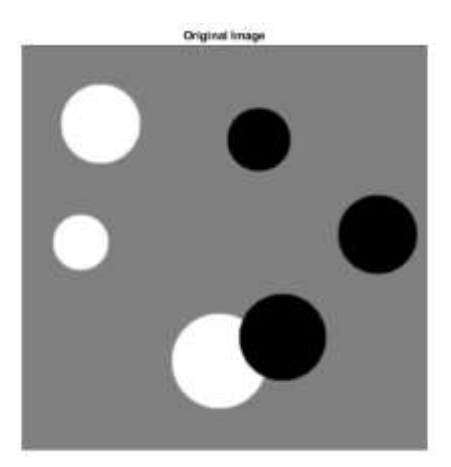

#### **Fig. 7 Imagen original.**

Fuente: Mathworks from Matlab web site<http://www.mathworks.com/>

```
thresh = multithresh (I, 2);
```
## **Función imhist**

#### $imhist(I)$  (19)

Calcula el histograma de la intensidad de la imagen I y visualiza un plot del histograma. El número de bins en un histograma es determinado por el tipo de imagen. Ver fig.8

Ejemplo:

```
I = imread('pout.tif');imhist(I)
```
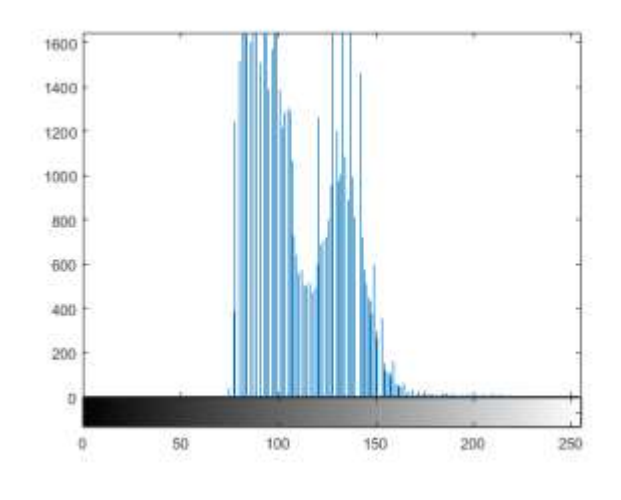

**Fig. 8 Plot de un Histograma.**

Fuente: Mathworks from Matlab web site<http://www.mathworks.com/>

## **3.2 Procesamiento Morfológico de Imágenes**

A continuación se explica brevemente Procesamiento Morfológico aplicado en el presente proyecto de Tesis, según publicación R.C. Gonzales, R.E. Woods, S. E. 2nd edition, *Digital Image Processing pp 519.[20]*

La palabra *morfología* comúnmente denota una rama de la biología que trata con las formas y estructuras de los animales y las plantas. Nosotros lo usamos en el contexto de *morfología matemática* como una herramienta para extraer los componentes de una imagen que son útiles en la representación y descripción forma de la región como límites, esqueletos, envolvente convexa. Estamos también, interesados en las técnicas morfológicas para el pre y post procesamiento, como el filtrado morfológico, afinamiento y recorte.

### **Conceptos básicos de la teoría de Conjuntos**

Sea A un conjunto en  $Z^2$ . Si a= (a1,a2) es un elemento de A, entonces:

$$
a \in A
$$
.

(20)

Similarmente, si a no es un elemento de A , se escribe

$$
a \notin A
$$
.

(21)

El conjunto con ningún elemento es llamado nulo o conjunto vacío y se denota por el símbolo Ø.

Un conjunto es especificado por su contenido entre dos corchetes:{-}. Los elementos de los conjuntos que son de materia de estudio son de las coordenadas de los pixeles representados por los objetos u otros características de interés en la imagen. Por ejemplo, cuando escribimos una expresión de la forma C= {w|=-d, para d ∈ D}, entendemos que un conjunto C de elementos, w, que es formado multiplicando cada una de las coordenadas de los elementos del conjunto D por -1.

Si cada elemento del conjunto A es también un elemento de otro conjunto B , entonces A se dice que es subconjunto de B, se denota así:

$$
A\subseteq B.
$$

(22)

La unión de dos conjuntos A y B, se denotado por:

$$
C = A \cup B,\tag{23}
$$

33

Es el conjunto de los elementos pertenecientes ya sea A,B, o ambos. Similarmente, la intersección de dos conjuntos A y B, se denotado por:

$$
D = A \cap B,\tag{24}
$$

Es el conjunto de elemento perteneciente a ambos A y B.

Dos conjuntos de A y B dicen ser disjunto o mutualmente exclusivos si no tienen elemento comunes. En este caso, ver fig. 9

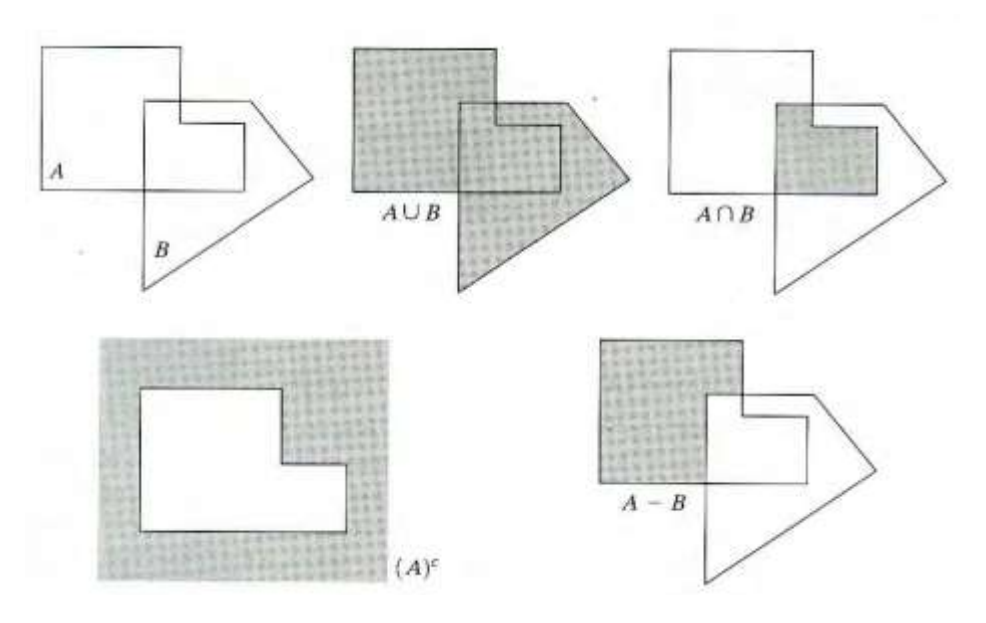

$$
A\cap B=\varnothing.
$$

**Fig. 9 Teoría de Conjuntos.**

(a) Dos conjuntos A y B (b) La union de A y B (c) La interseccion de A y B. (d) El complemento de A.

(e) La diferencia de A y B. Fuente: R.C. Gonzales, R.E. Woods, S. E. 2nd edition, *Digital Image* 

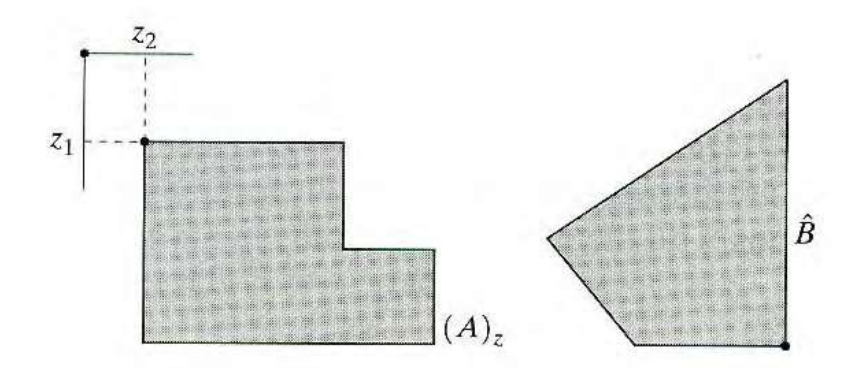

**Fig. 10 Reflexión de B denotado por:**

$$
B = \{w \mid w = -b, \quad \text{for} \quad b \in B\}. \tag{25}
$$

traslacion del conjunto A por el punto Z=(Z1,Z2) , denotado por (A)z , es definido como: Ver fig. 10

$$
(A)_z = \{c \mid c = a + z, \text{ for } a \in A\}. \tag{26}
$$

#### **Operaciones Lógicas en Imágnes Binarias**

La mayoría de las aplicaciones basadas en conceptos morfológicos involucra imagines binarias. Operaciones lógicas, a pesar de ser simples por su naturaleza, provee un complemento poderoso en la implementación de algoritmos basados en morfología. Lo siguiente, expone operaciones lógicas concernientes a pixeles binarios e imágenes. Ver figura 11.

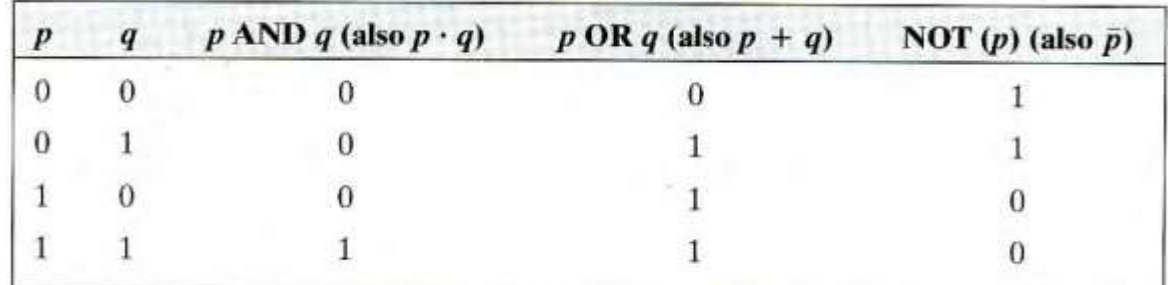

#### **Fig. 11 Tres operaciones lógicas básicas.**

Fuente: R.C. Gonzales, R.E. Woods, S. E. 2nd edition, *Digital Image*

Las operaciones lógicas son ejecutadas pixel por pixel entre pixeles correspondientes de dos o más imágenes (excepto NOT, que opera en los pixeles de una imagen única).La operación de AND de dos variables es 1 solo cuando ambas variables son 1, el resultado en cualquier ubicación de la imagen de operación AND es 1 solo si los correspondientes pixeles de dos entradas de imágenes son 1. La fig. 12 muestra varios ejemplos de operaciones lógicas concernientes a imágenes, donde el negro indica binario 1 y el blanco indica 0.

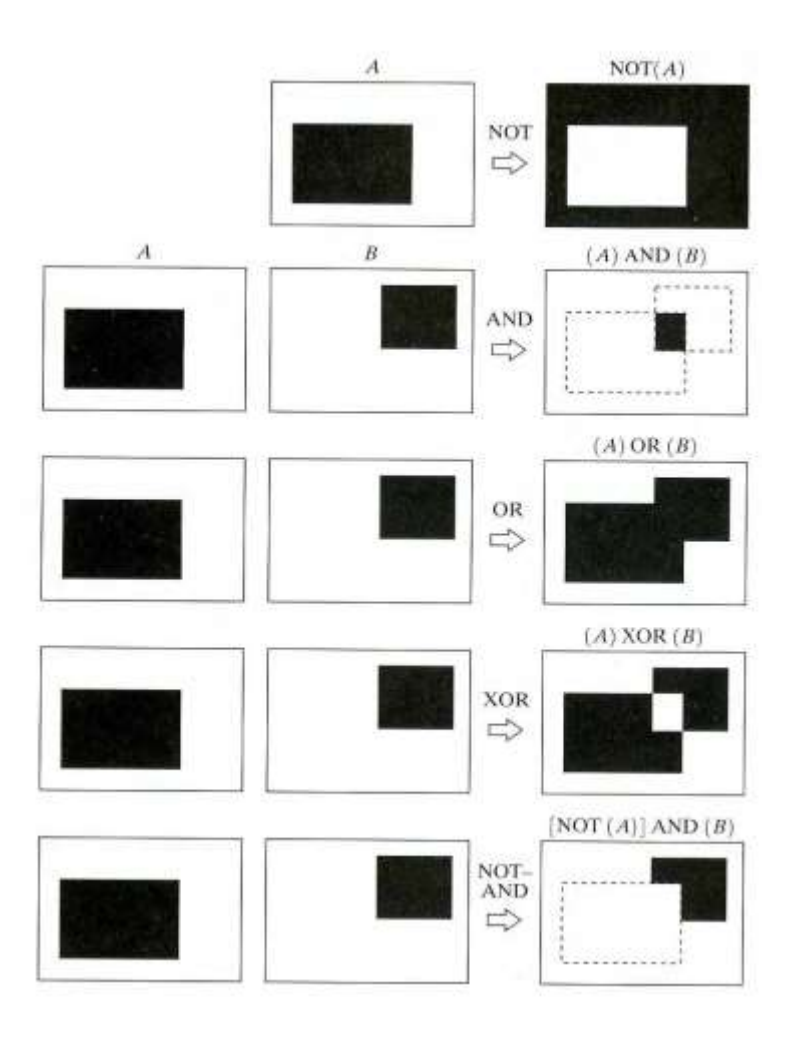

**Fig. 12 Operaciones lógicas entre imágenes binarias.**

En este ejemplo, Negro representa 1s binarios y blando representa 0s. Fuente: R.C. Gonzales, R.E. Woods, S. E. 2nd edition, *Digital Image pp523*

#### **Dilatación y Erosión**

Estas operaciones son fundamentales en el procesamiento morfológico. De hecho, muchos de los algoritmos discutidos en este capítulo son basados en estas dos primitivas operaciones.

#### **3.2.1 Dilatación**

Dado A y B com un conjunto de Z ², la dilatación de A por B, se denota por

se define como

$$
A \oplus B = \{ z | (\hat{B})_z \cap A \neq \emptyset \}.
$$
\n(27)

Esta ecuación es basada en al reflexión de B sobre su origen y desplazado esta reflexión por Z. la dilatación de A por B luego es un conjunto de todos los desplazamientos, Z, en el cual  $\hat{B}$  y A traslapa por al menos un elemento. Basado en esta interpretación, se reescribe la siguiente ecuación.

El conjunto B es comúnmente el elemento estructural en la dilatación, asi como también en otros procesamientos morfológicos. Ver fig. 13

$$
A \oplus B = \{z | [(\hat{B})_z \cap A] \subseteq A \}.
$$
\n(28)

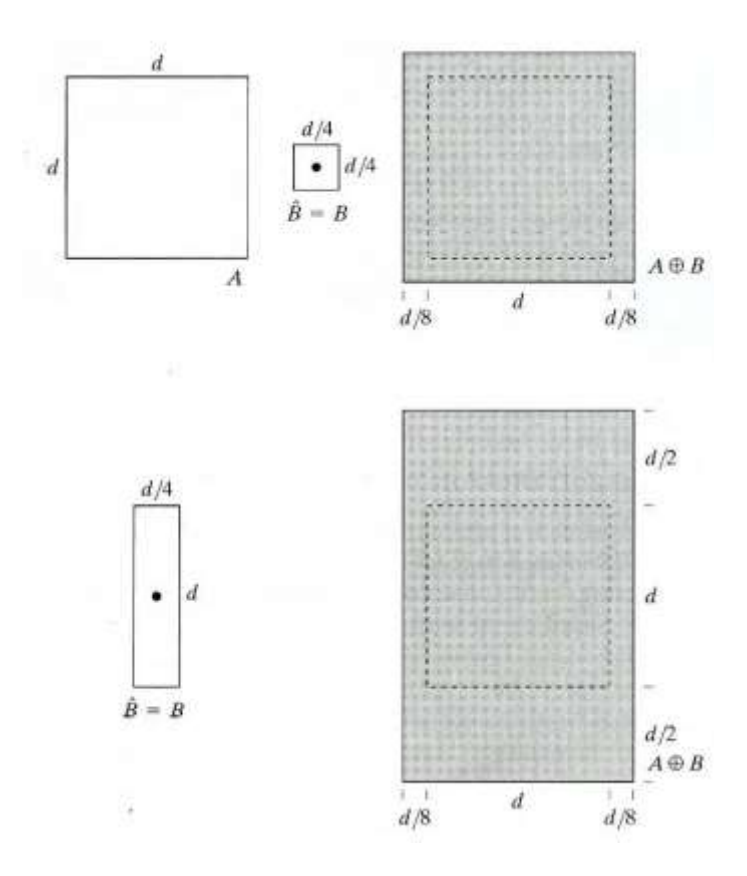

**Fig. 13 Dilatación.**

(a) Conjunto A. (b) Elemento estructural cuadrado (el punto es el centro) (c) Dilatación de A por B, se muestra sombreado. (d) Elemento estructural alargado (e) Dilatacion de A utilizado este elemento. Fuente: R.C. Gonzales, R.E. Woods, S. E. 2nd edition, *Digital Image pp524*

## **Comandos en Matlab**

Según definición en el libro de R.C. Gonzales, R.E. Woods, S.Edding, *Digital Image Processing using Matlab pp 338-342*

### **Función imdilate**

$$
A2 = imdilate (A,B)
$$
 (29)

Donde A y A2 son imágenes binarias, y B es un matriz de 0s y 1s que especifica el elemento estructural. Ver fig. 14,15,16.

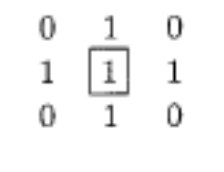

**Fig. 14 Elemento estructural.**

```
>> A = imread('broken text.tif');
\gg B = [0 1 0; 1 1 1; 0 1 0];
>> A2 = \text{indilate}(A, B);>> imshow(A2)
```
**Fig. 15 Lectura en Matlab de una imagen, forma el elemento estructural, ejecuta la dilatación y muestra la imagen resultante.** 

| Historically, certain computer | Historically, certain computer |
|--------------------------------|--------------------------------|
| programs were written using    | programs were written using    |
| only two digits rather than    | only two digits rather than    |
| four to define the applicable  | four to define the applicable  |
| year. Accordingly, the         | year. Accordingly, the         |
| company's software may         | company's software may         |
| recognize a date using "00"    | recognize a date using "00"    |
| as 1900 rather than the year   | as 1900 rather than the year   |
| 2000.                          | 2000.                          |
|                                |                                |

**Fig. 16 Imagen resultante Fuente: R.C. Gonzales, R.E. Woods, S.Edding,** *Digital Image Processing using Matlab pp 340. [21]*

#### **Función de Strel**

La función Strel construye un elemento estructural con una variedad de formas y tamaños. Su sintaxis es la siguiente.

$$
se = \text{strel (shape, parameters)} \tag{30}
$$

Por ejemplo strel ('diamond', 5) retorna un elemento estructural con la forma de diamante que se extiende +- 5 pixeles a lo largo de los ejes horizontales y verticales. Ver fig. 17

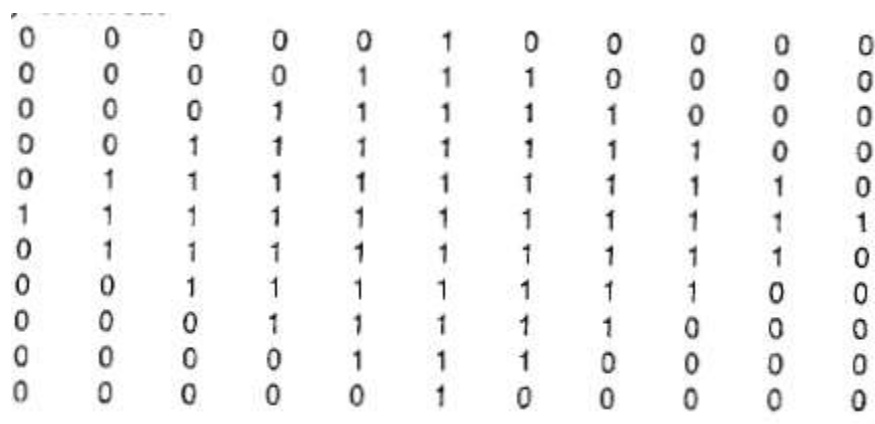

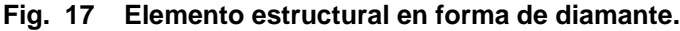

Fuente: R.C. Gonzales, R.E. Woods, S.Edding, *Digital Image Processing using Matlab pp 342. [21]*

La función Strel crea una plano de un elemento estructural en forma de diamante, donde los parámetros especifican la distancia desde el origen del elemento estructural a los puntos extremos del diamante.

$$
se=strel ('arbitrary', NHOOD)
$$
 (31)

Strel crea una forma abitraria cuando se utiliza arbitrary, NHOOD es una matriz de 0s o 1s que especifica la forma, la siguiente sintaxis muestra la ejecución para la misma función.

$$
se = \n \text{strel (NHOOD)} \n \tag{32}
$$

#### **3.2.2 Erosión**

Adelgaza o encoje los objetos de una imagen binaria. Así como en la dilatación, este adelgazamiento es controlado por el elemento estructural.

Dado A y B com un conjunto de Z <sup>2</sup>, la erosión de A por B, se denota por se define como:

$$
A\ominus B=\{z\,|\,(B)_z\subseteq A\}.
$$

Esta ecuación indica la erosión de A por B en el conjunto de todos los puntos de Z como de B, convertido por Z, y contenido en A. Ver fig. 18

(33)

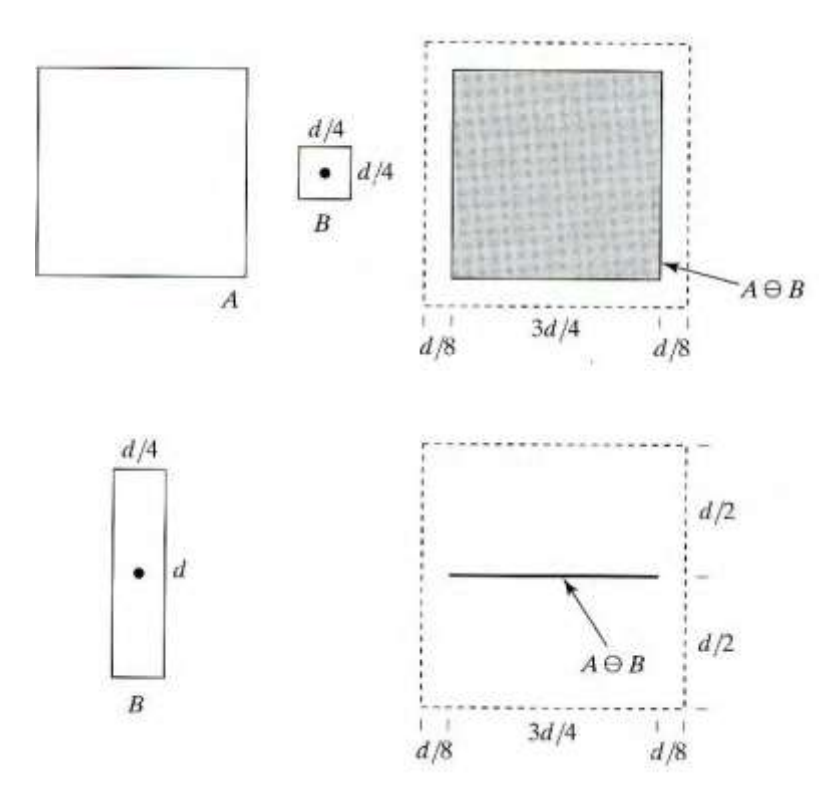

**Fig. 18 Erosión.**

(a) Conjunto A (b) Elemento estructural cuadrado (c) Erosión de A por B (sombreado) (d) Elemento Estructural alargado (e) Erosión de A usando este elemento.Fuente: R.C. Gonzales, R.E. Woods, S.Edding, *Digital Image Processing pp526*

.

# **Comando en Matlab**

## **Función de imerode**

 $IM2 =$  imerode (IM, SE) (34)

Donde IM puede ser numérico o lógico y puede tener cualquier dimensión, SE es el elemento estructural, y M2 es el resultado de la imagen erosionada.

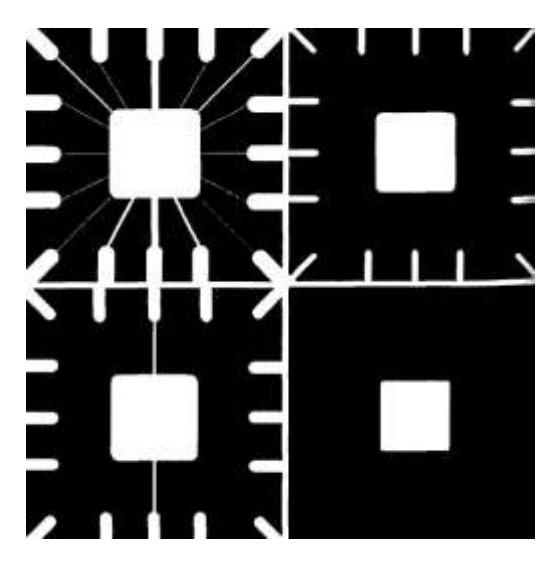

**Fig. 19 Ejemplo de erosión.**

Erosión de un elemento estructural en forma de disco, donde se muestra la imagen original, disco de radio 10, 5 y 20 Fuente: R.C. Gonzales, R.E. Woods, S.Edding, *Digital Image Processing using Matlab pp 346. [21]*

Se requiere eliminar la finas líneas se observa en el según recuadro que se eliminan al utilizar un elemento estructural de radio 10. Ver fig.19

## **3.2.3 Llenando de Huecos**

La reconstrucción morfológica tiene un amplio espectro de aplicaciones prácticas, cada una determinada por la elección de sus marcadores y máscaras de imágenes. Empezando con un punto p dentro de una limite, el objetivo es llenar la región entera con 1s.Ver fig. 20

$$
X_k = (X_{k-1} \oplus B) \cap A^c \quad k = 1, 2, 3, ... \tag{35}
$$

Donde Xo=p , y B es la elemento estructural simétrico fig17(c) . El algoritmo termina la iteración en los pasos K si Xk=Xk-1 .El conjunto de Xk y A contiene los conjuntos llenados y sus bordes.

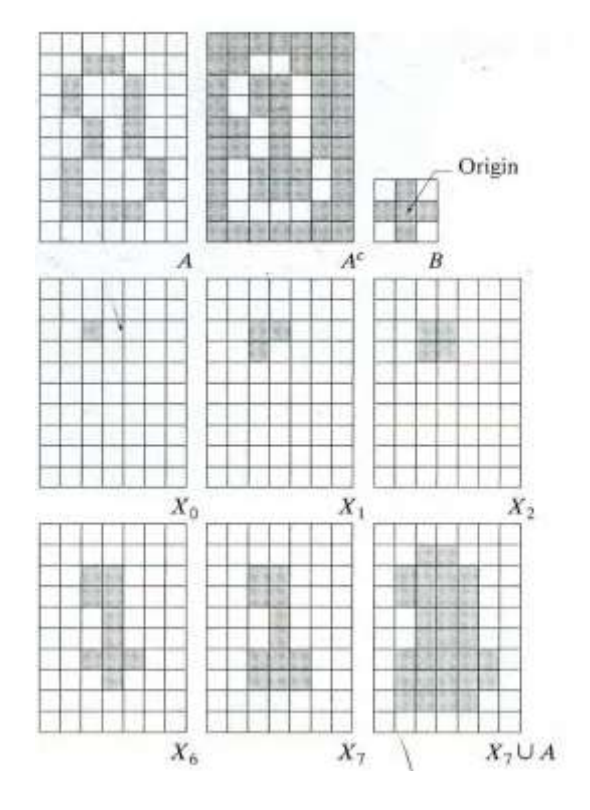

**Fig. 20 Llenado de huecos.**

(a) Conjunto A (b) Complemento de A (c) Elemento estructural (d) Punto inicial del borde (e)-(h) muchos pasos de la ecuación (i) Resultado Fuente: R.C. Gonzales, R.E. Woods, S.Edding, *Digital Image Processing pp536*

#### **Comandos en Matlab**

#### **Función de imfill**

Supongamos que escogemos una imagen del marcador imagen, fm, a ser 0 en todos los lugares excepto en los bordes de la imagen, donde el conjunto de 1-f:

$$
f_m(x, y) = \begin{cases} 1 - f(x, y) \\ 0 \end{cases}
$$
 (36)

si f(x,y) esta sobre el borde de f de lo contrario

Entonces  $g = [R_f c(f_m)]^c$  tiene un efecto de llenar los huecos en f. Ver fig. 21

$$
g=\text{imfill}(f, \text{ 'holes'}) \tag{37}
$$

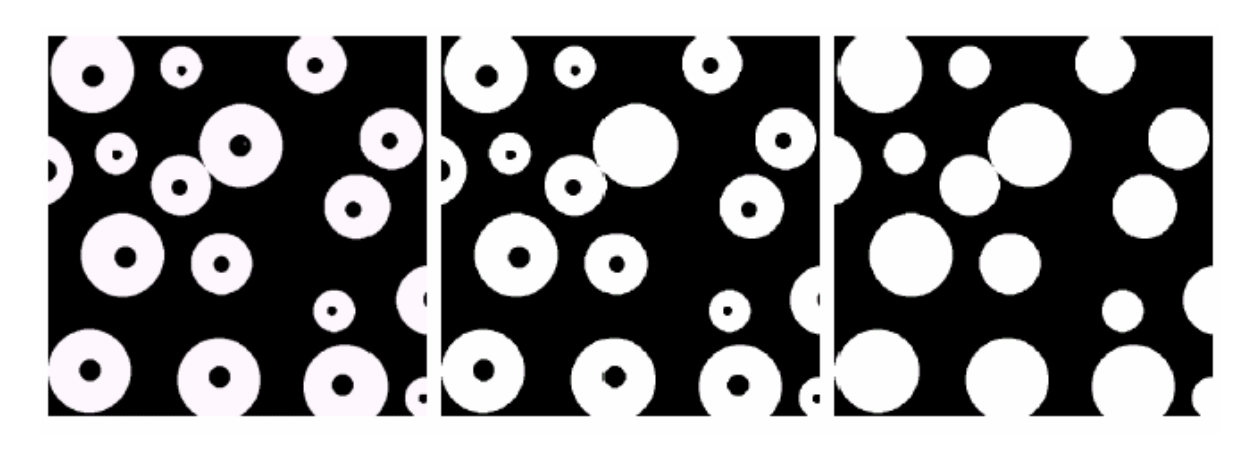

**Fig. 21 Resultado de llenado de huecos.**

(a) Resultado de llenado de huecos en una imagen binaria Fuente: R.C. Gonzales, R.E. Woods, S.Edding, *Digital Image Processing pp537*

#### **Función de bwareaopen**

Remueve los objetos pequeños de una imagen binaria.

$$
BW2 = bwareaopen (BW, p)
$$
\n(38)

Remueve todo los componentes (objetos ) que tienen menos pixeles que p de una imagen binaria BW, produciendo otra imagen binaria, BW2. La conectividad por defecto es 8 para dos dimensiones, 26 para tres dimensiones, y coondef(ndims(BW),'maximal') para mayores dimensiones. Esta dimisión es conocida como área abertura. Ver fig. 22

Ejemplo:

BW2 = bwareaopen(BW, 50);

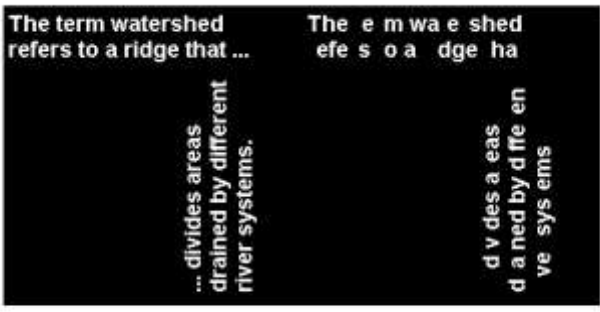

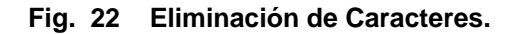

Eliminacion de algunos caracteres luego de aplicar esta función. Fuente: mathworks from Matlab web site<http://www.mathworks.com/>

### **Función de roipoly**

$$
B = \text{roipoly} \quad (f, \quad c, \quad r) \tag{39}
$$

Donde f es la imagen de interés, y c y r son vectores correspondientes (secuencial) columna y fila coordinadas de los vértices del polígono (notar que las columnas son especificadas primero). El resultado B , es binario con el misma medida de f con 0s afuera de la región de interés y 1s dentro. La imagen B es usado como una máscara para limitar las operaciones dentro de la región de interés. Ver fig. 23

Ejemplo:

```
I = \text{imread}('eight.title');c = [222 272 300 270 221 194];r = [21 21 75 121 121 75];BW = roipoly(I, c, r);figure, imshow(I)
figure, imshow(BW)
```
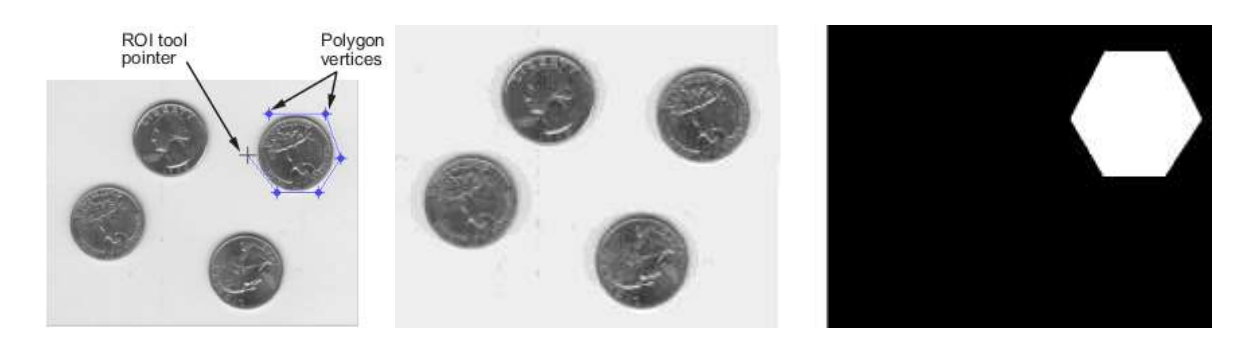

**Fig. 23 ROI.**

Se especifica el área de interés y se crea una máscara Fuente: Mathworks from Matlab web site <http://www.mathworks.com/>

## **Función de bwlabel**

$$
[L, num] = \text{bwlabel } (f, conn)
$$
\n
$$
(40)
$$

Calcula los componentes conectados de una imagen binaria. Donde f es la imagen binaria de entrada, L es la etiqueta matriz, y num (opcional) da el total de números de componectes conectados encontrados.

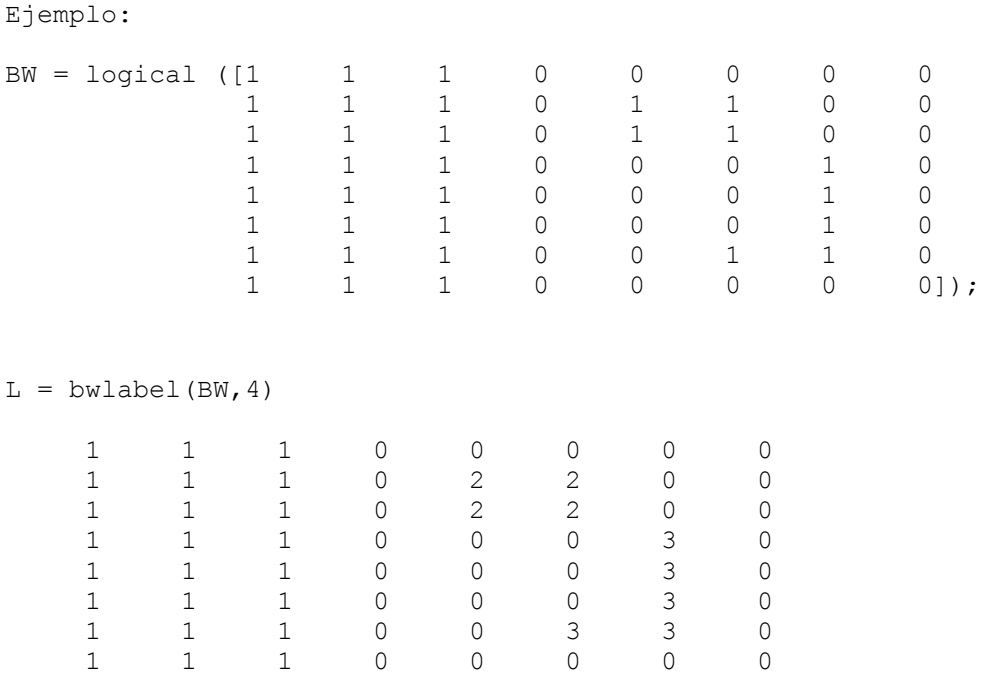

Se usa la function find para obtener las coordenadas de fila y columna del objeto "2"

```
[r, c] = find(L == 2);rc = [r c]rc = 2 5
 3 5
 2 6
 3 6
```
# **CAPÍTULO IV: DESARROLLO DE LA TÉCNICA COMPUTACIONAL**

## **4.1 Procedimiento del algoritmo de UROTEM (Riñón)**

Para los estudios de UROTEM se desarrolló un algoritmo en Matlab basado en procesamiento de imágenes en formato DICOM, en el cual se aplican técnicas matemáticas para la ubicación y posterior diagnóstico de Litiasis o formación de cálculos renales en los riñones. A continuación se expone un diagrama de bloques el cual sintetiza la lógica del programa:

## **4.1.1 Diagrama de bloques**

En la figura 24 se observa el diagrama de bloques para el procesamiento de imágenes UROTEM. El diagrama tiene como entrada la imagen en formato DICOM, que luego de pasar por los 3 bloques principales: Adquisición de imágenes, Procesamiento de imágenes y Resultado del procesamiento, se obtiene como salida la misma imagen o la imagen con la patología ubicada dependiendo si existe o no calcificación tanto para el riñón izquierdo como el derecho.

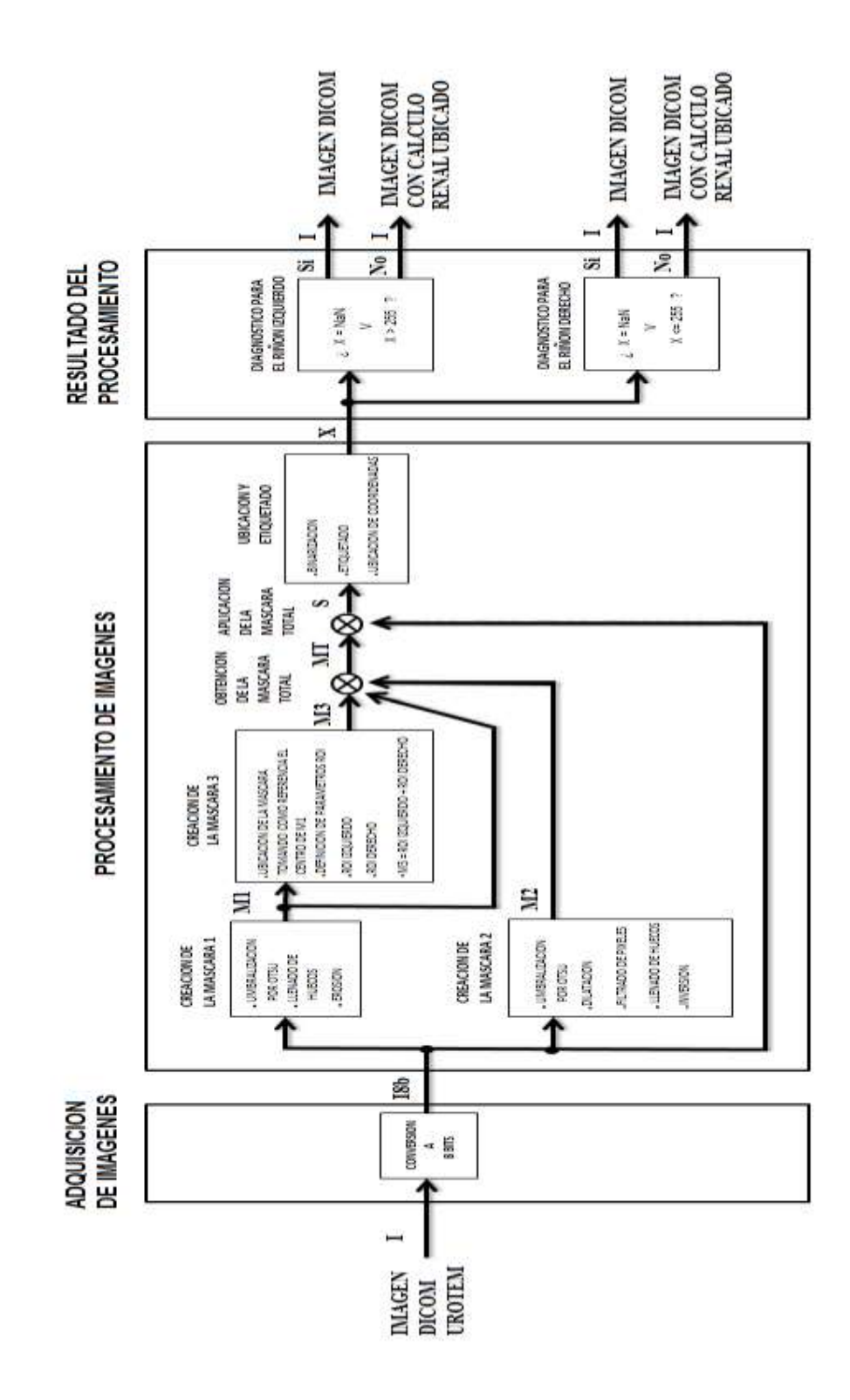

**Fig. 24 Diagrama de bloques UROTEM.**

## **4.1.2 Desarrollo del algoritmo en Matlab**

En el anexo 1 se exponen los algoritmos desarrollados para el procesamiento de las imágenes. A continuación se procederá a explicarlos detalladamente: Primero, se definió algunas variables locales que se usaran en el programa:

```
aaa=90;bbb=200;ccc=30;%Parámetros ROI
```
Luego, se procedió a almacenar las imágenes DICOM que corresponden a cortes obtenidos en el Tomógrafo Computarizado con una variable A:

```
A = \text{dir}('*, \text{dom}'))
```
A continuación se leyó cada una de las imágenes DICOM almacenadas usando un bucle *for* el cual se repetirá hasta terminar de leer cada corte (fotograma).

```
for i=1:length(A)
%//I.ADQUISICION DE IMAGENES
info = dicominfo(A(i)).name);
I = dicomread(info); %Lectura de las imágenes DICOM
```
Para mostrar la imagen se usó el comando *figure()* para abrir una ventana nueva, el comando *imagesc ()* para mostrar la imagen con el rango total de colores contemplados en el comando *colormap (gray(256)), en* el cual está definido la muestra en escala de grises y en 8bits.

```
figure (1), imagesc (I),colormap (gray (256))
```
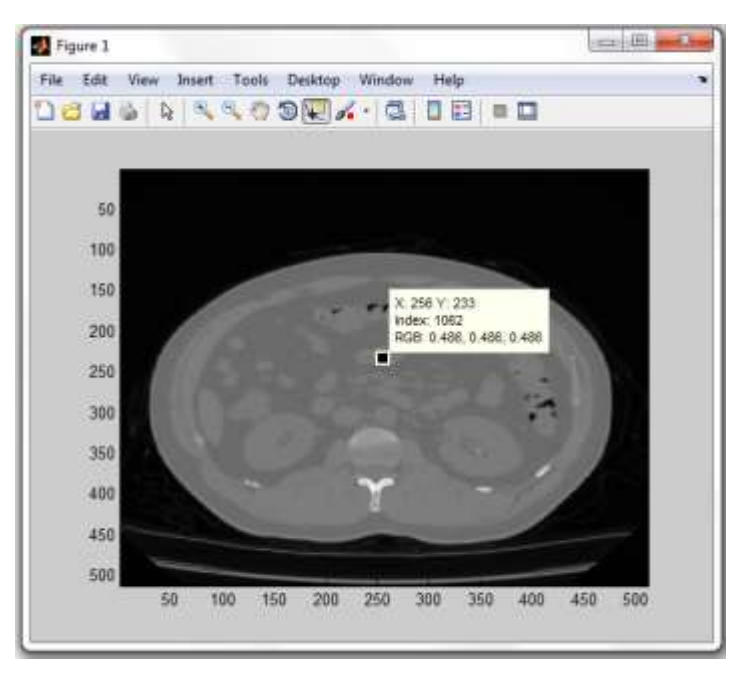

**Fig. 25 Imagen en 16 bits.**

Como se observa en la figura 25, el valor del pixel con coordenadas (256,233) en escala de grises se encuentra en 16 bits. Para que la imagen en cuestión pueda ser procesada, en primer lugar se tuvo que escalar las intensidades de grises de 0 a 255. Esto es transformar la imagen a 8 bits ya que de esta manera es posible hacer uso del histograma y posteriormente efectuar la binarización de la imagen para los diferentes fines del procesamiento, entre ellos la ubicación y el etiquetado de la estructura de pixeles que representen el cálculo renal a detectar. Seguidamente, se muestra el algoritmo que escala la imagen de n a 8 bits:

```
 %a.Transformando la imagen a 8 bits (I8b)
a=max(max(I));X=double(a);Y=255/X;Ia = double(I) *Y;I8b=uint8(round(Ia));
```

```
figure(2), imagesc (I8b),colormap (gray (256))
```
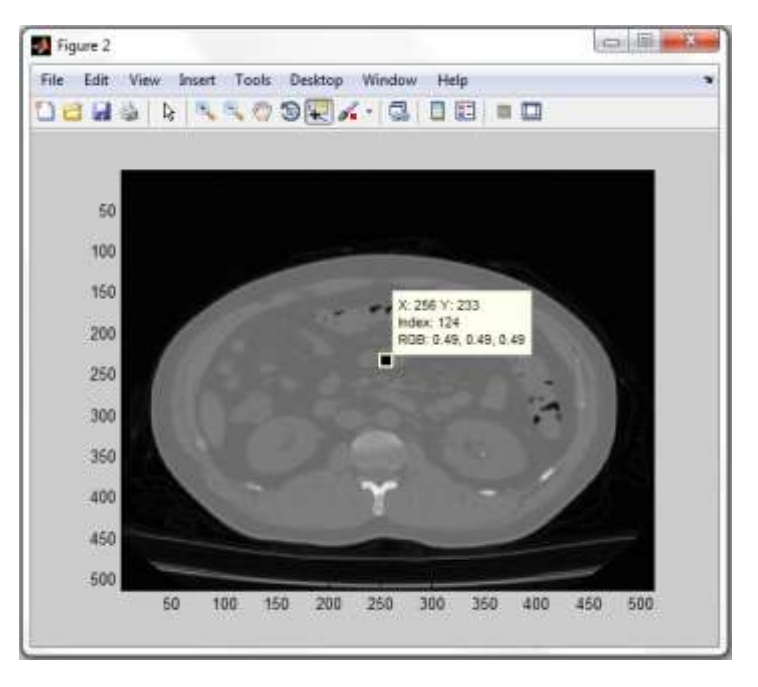

**Fig. 26 Imagen convertida a 8 bits.**

Como se observa en la figura 26, para el pixel resaltado ahora se indica un valor escalado a 8bits (0-255) en grises, validando así la conversión.

Para observar la distribución de pixeles por intensidad de grises se hizo uso del comando *imhist()* ,el cual muestra el histograma de la imagen.

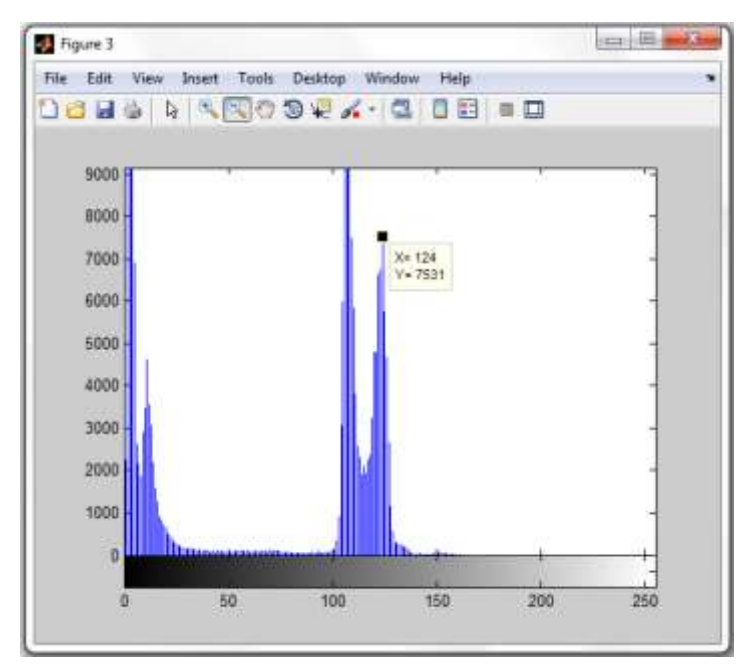

figure(3),imhist(I8b);

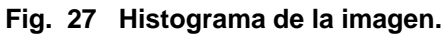

En la figura 27 se observa la distribución de todos los pixeles de la imagen DICOM a lo largo de la barra de grises. Así por ejemplo, existen 7531 pixeles con valor de gris 124.Gracias al histograma, se puede diferenciar claramente 2 tipos de distribuciones, ambas bimodales. La de la izquierda pertenece al fondo de la imagen y la de la derecha al cuerpo del paciente. Entonces, para separar ambas imágenes, se buscó un valor llamado "umbral global" que dividió ambas distribuciones. Este valor puede ser determinando heurísticamente, sin embargo determinar un umbral de esta manera se complicaría teniendo en cuenta que se analizaran cientos de imágenes donde los umbrales ciertamente pueden variar. Por esta razón, se acude a métodos matemáticos que determinen dicho umbral automáticamente. Se optó por el método de OTSU ya que este está incluido en el toolbox de matlab como *graythresh()* y es eficiente en el procesamiento de imágenes médicas.

El siguiente paso a dar, luego de la adquisición de las imágenes, es el procesamiento de las mismas. El objetivo de este procesamiento es poder discriminar áreas irrelevantes de la imagen o que dificulten la localización del cálculo renal. Ya que esta patología mencionada es una calcificación, se busca remover las partes de la imagen del cuerpo del paciente que contengan calcificaciones, como son los huesos, para luego umbralizar el caculo renal en cuestión sin problemas y asegurar que estas últimas no sean detectadas en la fase de etiquetado.

Por tanto, se procedió con la discriminación de pixeles mediante técnicas de segmentación usando máscaras binarias.

En este punto, se han contemplado 3 máscaras : La primera que discrimine las costillas laterales (máscara circular), la segunda que elimine la columna vertebral (máscara para la columna ),y la tercera que tome de la imagen solo regiones aproximadas que nos interesan como lo son ambos riñones(máscara ROI).Esta última mascara no es precisa ya que por la misma se podrían filtrar pixeles pertenecientes a la columna en vista de que estas se encuentran muy cerca del órgano a trabajar, por lo que las máscaras descritas anteriormente entran a tallar.

#### %//II.PROCESAMIENTO DE IMÁGENES

Para la creación de la primera mascara binaria se usó el comando graythresh() explicado anteriormente .Ya que este tiene como salida un valor entre 0 y 1 se debe multiplicar por 255 para tenerlo en el rango de 8 bits.

```
%1.CREANDO MASCARA CIRCULAR - M1(Eliminación de costillas)
   %a.Separacion del fondo por umbrales
level = graythresh(I8b)*255;umbralext=level;%Definimos umbral por OTSU>> umbralext
umbralext =
    60
```
Seguidamente se aplicó la umbralización en la imagen usando el umbral global encontrado anteriormente. Observando el histograma de la imagen de la figura 27, se aprecia que este umbral global, determinando automáticamente, es el que divide ambas distribuciones.

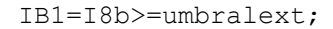

figure(4),imagesc(IB1),colormap (gray (256))%mostrando imagen binarizada

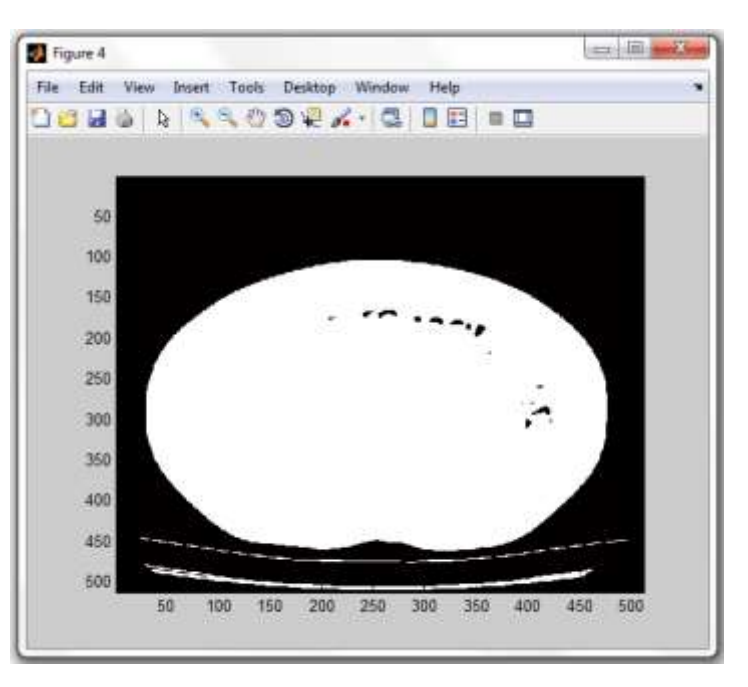

**Fig. 28 Imagen binaria umbralizada por OTSU.**

Como resultado de la umbralización global, en la figura 28 se observa una imagen binaria donde todos los pixeles mayores o iguales al umbral han sido reemplazados por el valor 1(blanco) y el resto por 0 (negro). Pero aún falta dar forma a la máscara circular, por lo que se hizo uso de operaciones morfológicas como son la erosión y llenado de huecos.

```
%b.Formacion de la mascara
%Llenado de huecos
IH = imfill(IB1, 'holes');
```
figure (5), imagesc (IH),colormap (gray (256))

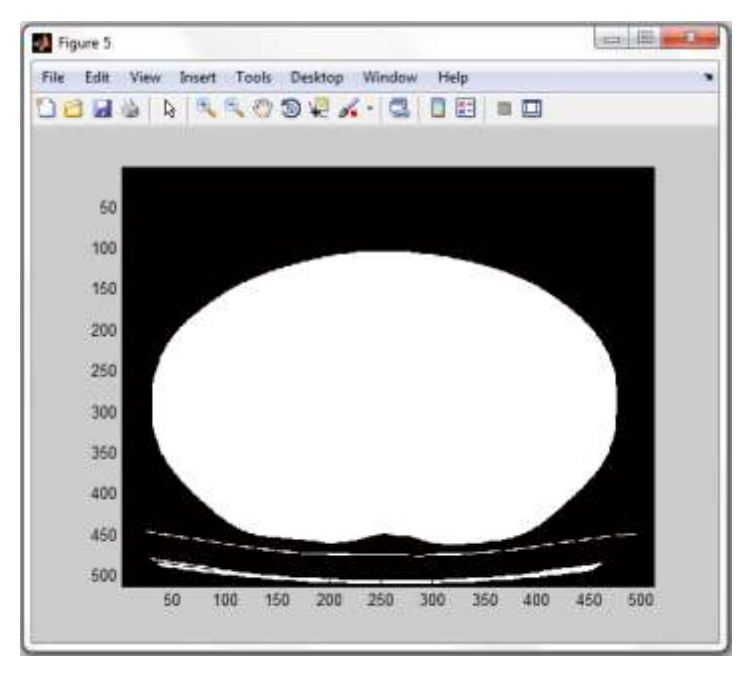

**Fig. 29 Imagen luego de llenar huecos.**

En la figura 29 se observa que todos lo pixeles negros considerados como huecos han sido reemplazados (llenados) con pixeles blancos. Para finalizar con la máscara, se procedió con el dimensionamiento del mismo para lo cual se ha optado por erosionar la imagen, previamente definiendo una estructura arbitraria con el comando *strel()*

```
%Aplicando erosion
M1 = imerode(IH, strel('arbitrary', ones(120)));
figure (6), imagesc (M1),colormap (gray (256))%OBTENEMOS M1
```
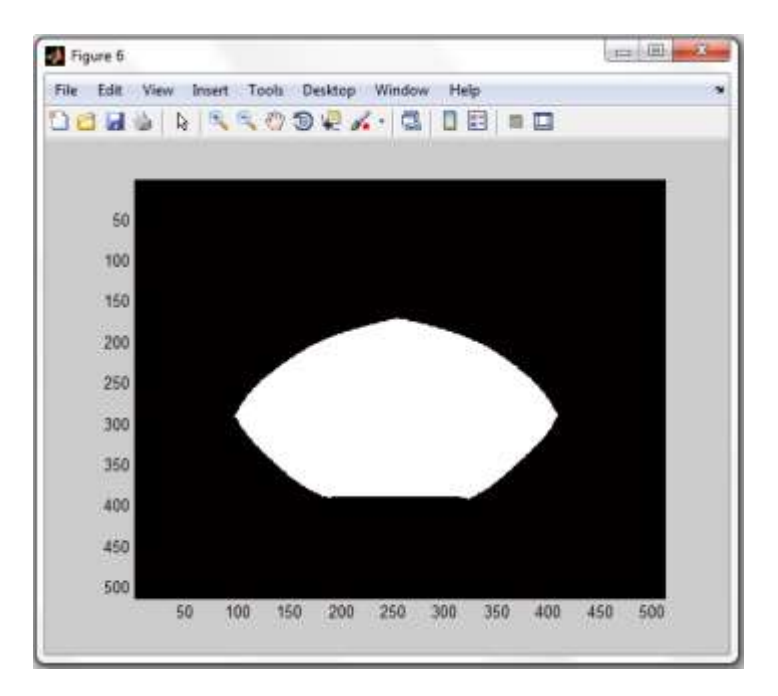

**Fig. 30 Imagen erosionada. Obtención de la máscara 1.**

Aplicando esta máscara se puede discriminar la estructura de pixeles correspondiente a las costillas laterales de la imagen. El segundo objetivo de esta máscara es proporcionar la ubicación de la máscara ROI como se explicara posteriormente.

Para la creación de la segunda mascara binaria, se binariza la imagen inicial usando un umbral que separe las calcificaciones en la imagen del resto. Experimentalmente, se pudo determinar que los valores de grises de los cálculos renales al aparecer toman un valor de gris que se da aproximadamente terminando la distribución bimodal derecha, como se muestra en el siguiente gráfico:

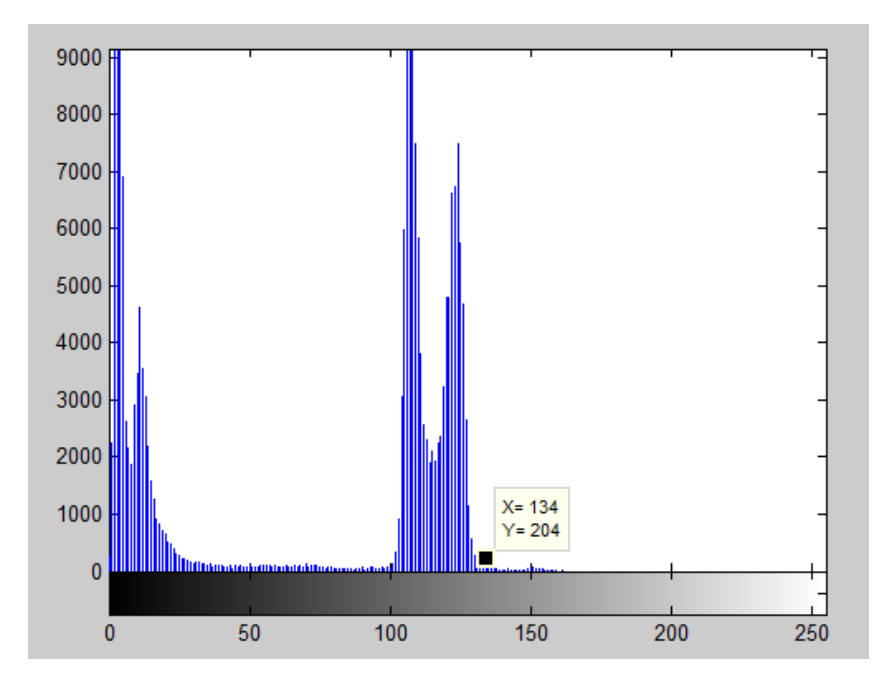

**Fig. 31 Ubicación de la calcificación en la distribución.**

El siguiente es un zoom de la misma:

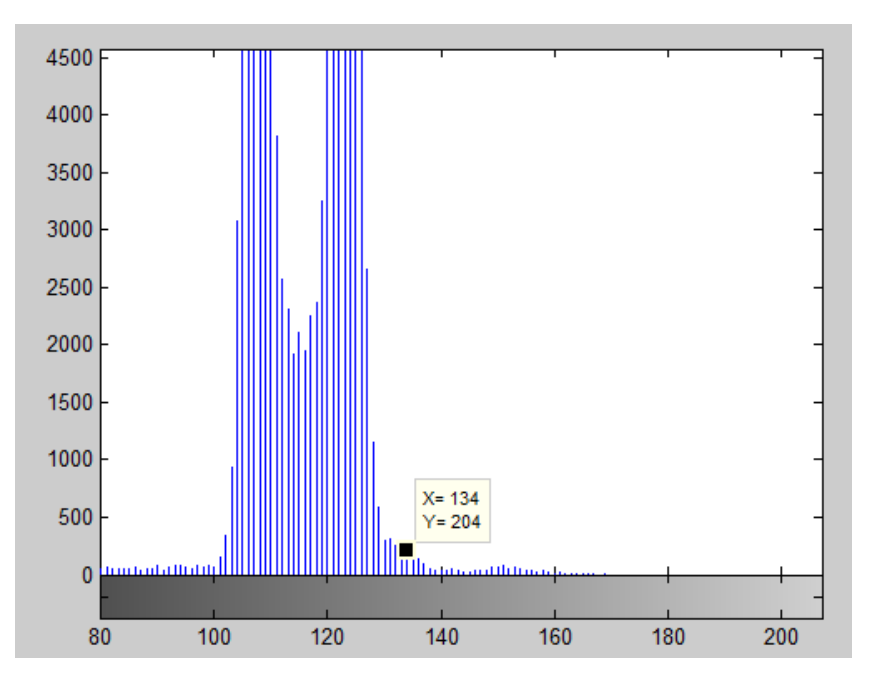

**Fig. 32 Zoom del histograma mostrando la ubicación de la calcificación en la distribución.**

Usando el umbral de OTSU generado por el comando *graytresh(*),que es particular para cada histograma, es posible hacer un desplazamiento hacia este punto haciendo un pequeño cálculo matemático.

```
%2.CREANDO MASCARA PARA COLUMNA-M2(Eliminación de columna) 
   %a.Binarizando
N=round(level/6);umbralcalcmb=2*level+N+4;
IB2=I8b>=umbralcalcmb;
>> umbralcalcmb
umbralcal =
   134
```
figure(7),imagesc(IB2),colormap (gray (256))%mostrando imagen binarizada

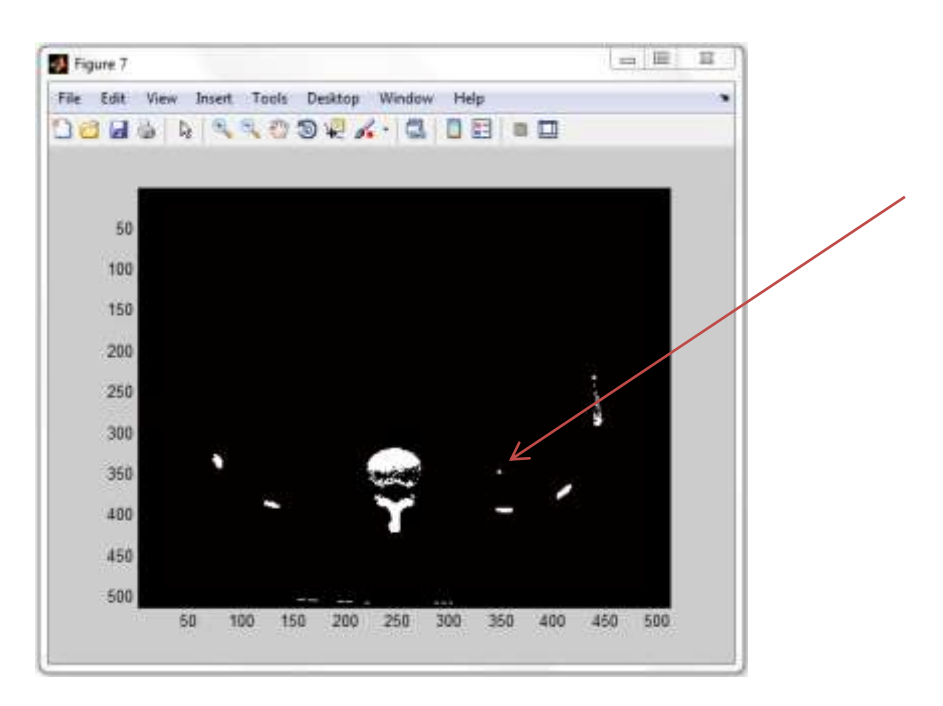

**Fig. 33 Imagen umbralizada a las calcificaciones indicando el cálculo renal.**

Si comparamos la figura 33 con la figura 26 expuesta anteriormente, se observa que la umbralización fue exitosa, en donde se muestran los pixeles pertenecientes a la calcificaciones del cuerpo del paciente. Se observa también que las estructuras de pixeles pertenecientes a la columna vertebral están ligeramente separadas, por lo que se procedió con la dilatación de pixeles para poder formar una estructura sólida para la máscara. Se determinó experimentalmente que la dilatación con elemento estructural tipo diamante era la más efectiva debido a las expansiones laterales que esta ofrece.

```
 %b.Formando la máscara de la columna 
%Dilatando columna
h=strel('diamond',14);%La dilatación en diamante facilita que se forme 
CL=imdilate(IB2,h);%mejor la estructura de la columna
figure (8), imagesc (CL),colormap (gray (256))
```
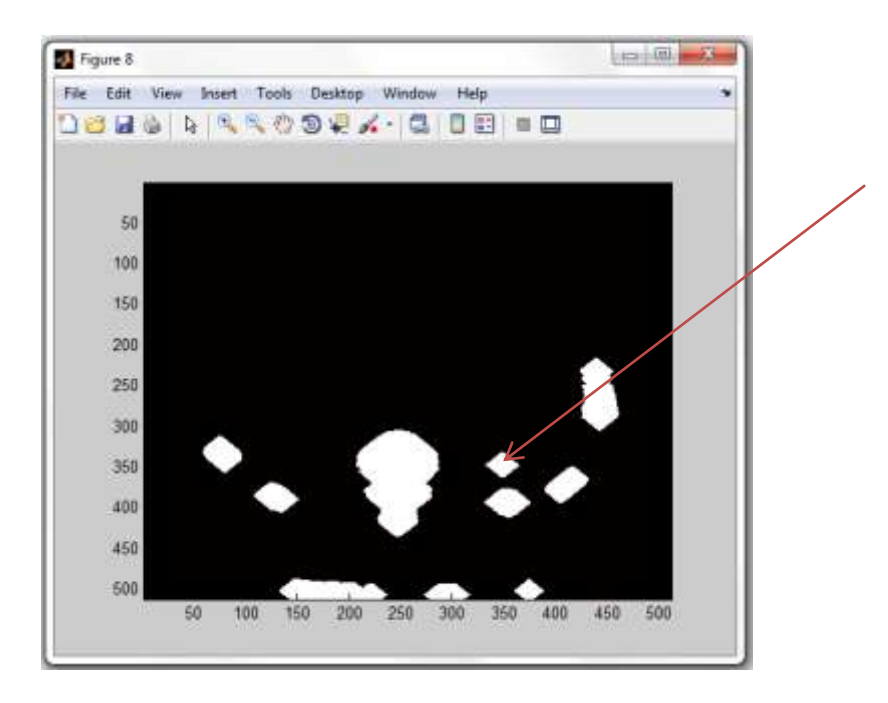

**Fig. 34 Imagen binarizada luego de haber aplicado la dilatación en diamante.**

En la figura 34 podemos ver que la forma de la máscara está prácticamente terminada. Sin embargo, aplicarla de esta manera seria contraproducente ya que los pixeles pertenecientes al cálculo renal también figuran en la misma, por lo que previamente se tuvo que filtrar. Para esto se hizo uso de un algoritmo muy útil del toolbox del matlab llamado *bwareaopen()* el cual permite quitar la estructura de
pixeles (objetos) de una imagen binaria que contenga menor número de pixeles propuestos por dicho comando.

```
%Quitando estructura de pixeles pertenecientes al cálculo renal 
CLsl = bwareaopen(CL, 960);%Filtra calculo dilatado grande de P5
figure(9),imagesc(CLsl),colormap (gray (256))%mostrando imagen binarizada
```
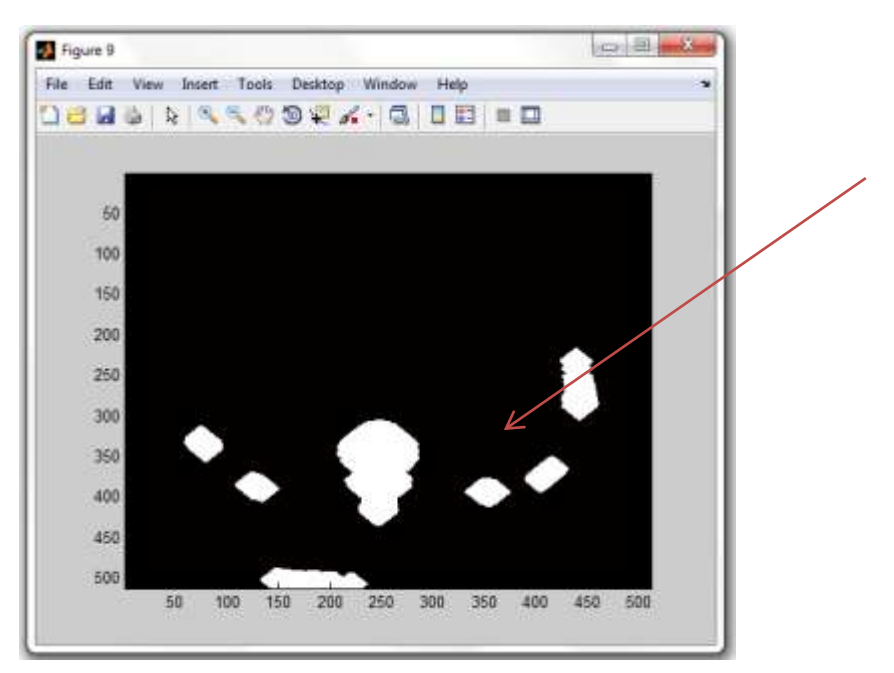

**Fig. 35 Imagen binarizada luego de haber filtrado la calcificación.**

En la figura 35 se observa que la estructura de pixeles pertenecientes al cálculo renal ha sido filtrada ya que está formado por menos de 960 pixeles. Este último valor se determinó tomando como referencia el cálculo renal de mayor tamaño entre los 5 pacientes propuestos para el experimento. Seguidamente, se procedió con rellenar estructuras con vías a obtener una máscara más prolija.

```
%Rellenamos la estructura
CLf = imfill(CLsl,'holes');
figure (10), imagesc (CLf),colormap (gray (256))
```
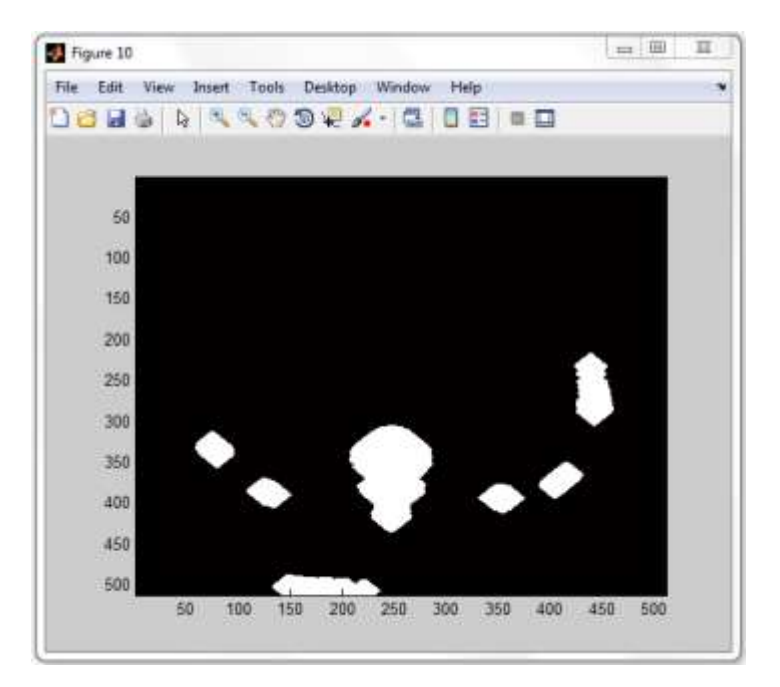

**Fig. 36 Imagen binaria luego de haber aplicado el llenado de huecos.**

En este caso, el resultado fue el mismo ya que no hubo huecos que llenar. Sin embargo, se experimentó con otros casos donde era necesario aplicar esta técnica. Por último, se procedió con la inversión de la imagen para poder formar la máscara binaria y que pueda ser aplicada posteriormente.

```
%Invertimos
M2=1-CLf; % OBTENEMOS M2
figure(11),imagesc(CLsl),colormap (gray (256))%mostrando imagen 
binarizada
```
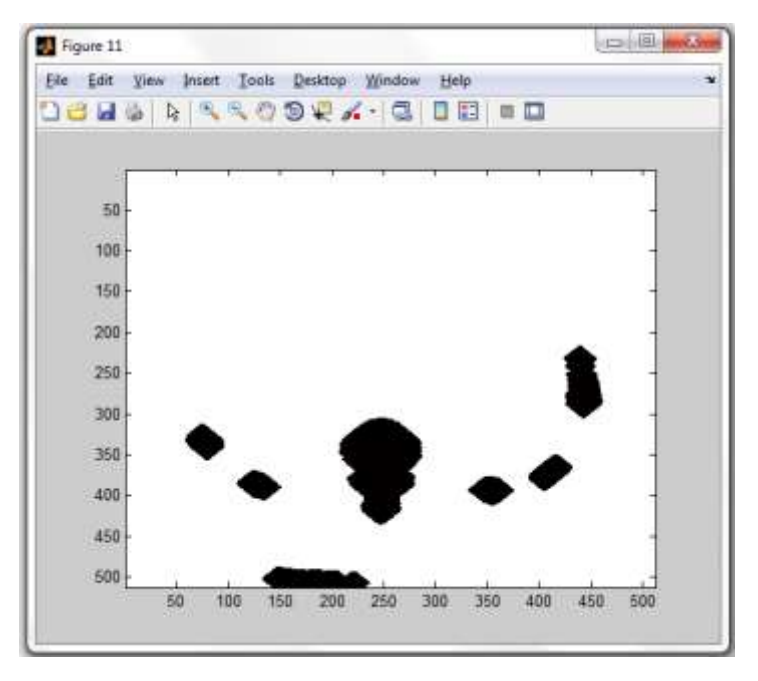

**Fig. 37 Obtención de la máscara 2.**

Aplicando esta máscara binaria se pudo discriminar la estructura de pixeles pertenecientes a la columna. Existen algunos casos muy particulares en donde la estructura de pixeles pertenecientes a las costillas llegan a tener un tamaño igual al de los cálculos por lo que en el proceso de filtrado estas también serían removidas, así filtrándose de la máscara para posteriormente aparecer en la binarización final, de esta manera dificultando la ubicación del cálculo en la fase de localización. Por esta razón, es necesario aplicar la primera mascara.

Finalmente, se procedió con la construcción de la última mascara .La máscara ROI, como su acrónimo lo indica (Region of interest) estará encargada de tomar solo las regiones de interés de la imagen correspondientes a los riñones. Para esto se procede a ubicar la máscara y a definir sus vértices. El eje central de la máscara ROI estará ubicada en el punto medio de la máscara circular M1,por lo que se procedió encontrando el punto medio de la misma, que corresponde al punto medio del cuerpo del paciente. Para esto, se etiqueto el objeto usando el comando *bwlabel()*,para luego encontrar el promedio de las coordenadas de los

pixeles que lo conforman. Este objeto siempre será etiquetado como 1 ya que es el único que se encuentra en la imagen.

```
%3.CREANDO MASCARA ROI PARA EL AREA DE LOS CALCULOS -M3 (Regiones de 
interés) 
  %a. Ubicando la máscara ROI tomando como referencia el punto central de 
M1
[L1, num1] = bwlabel(M1);[r1, c1] = find(L1 == 1);XX= mean(c1);YY=mean(r1);%Coordenadas para la máscara ROI
```
Seguidamente, se definió los vértices de la parte izquierda de la máscara ROI. El comando *roipoly()* es útil para crear máscaras binarias dado una imagen inicial y las coordenadas de los vértices que lo conformen. Entonces, se trazó un polígono lleno de pixeles blancos(1) con exterior formado por pixeles negros (0).

```
 %b.Definimos los parametros de la ROI
Xclmn=[XX-bbb,XX-ccc,XX-ccc,XX-bbb];
Yfl=[YY+10,YY+10,YY+aaa,YY+aaa];
   %c.Obteniendo la mascara M3
%Obteniendo ROI izquierda 
ROIiz=roipoly(I8b,Xclmn,Yfl);
figure (12), imagesc (ROIiz),colormap (gray (256))
```
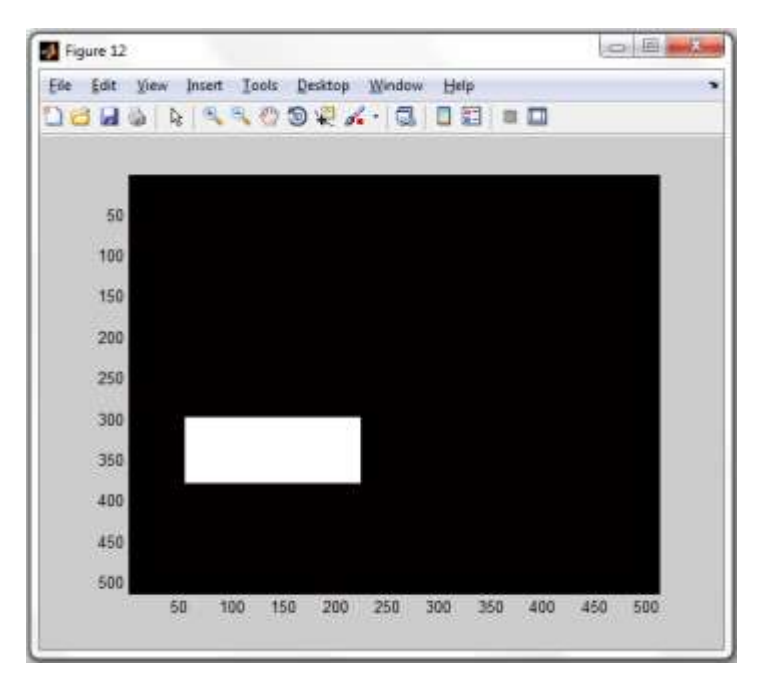

**Fig. 38 Mascara ROI izquierda.**

En la figura 38 se observa que se ha generado una máscara binaria el cual consta de un polígono con eje central X,Y el cual está delimitado por los vértices programados anteriormente. Esta mascara correspondería al riñón izquierdo por lo que para obtener una máscara para el riñón derecho, simplemente bastaría con espejear la imagen horizontalmente, para esto se usó el comando *flipdim(,2)* 

```
%Obteniendo ROI derecha (Espejo)
ROIde = flipdim(ROIiz, 2);figure (13), imagesc (ROIde),colormap (gray (256))
```
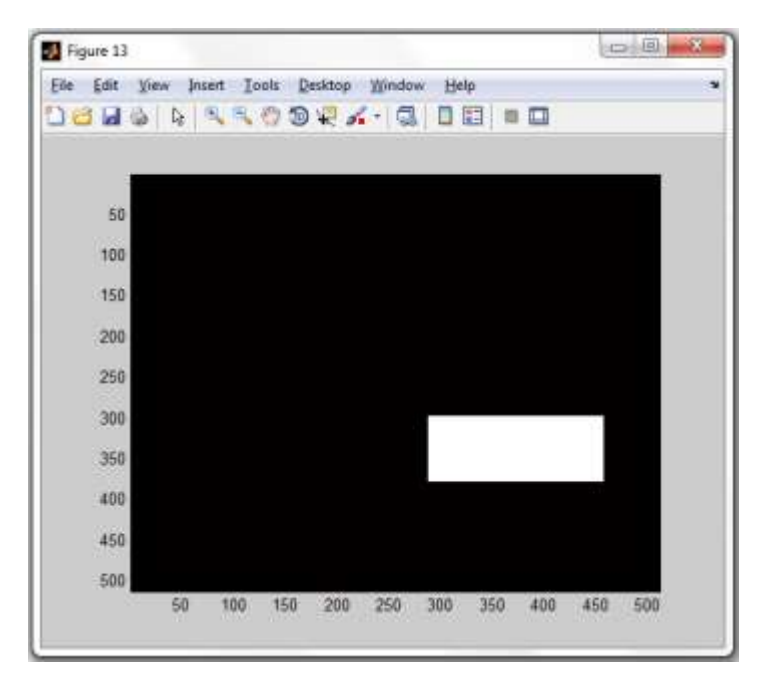

**Fig. 39 Mascara ROI derecha.**

En la figura 39 vemos la máscara binaria espejeada. Para obtener la máscara ROI basto con sumar ambas mascaras con el comando *imadd()* .Lo que hace este comando es aplicar una función **or** a ambas matrices.

%Sumando ROIiz y ROIde M3=imadd(ROIiz, ROIde); %OBTENEMOS M3 figure (14), imagesc (M3),colormap (gray (256))

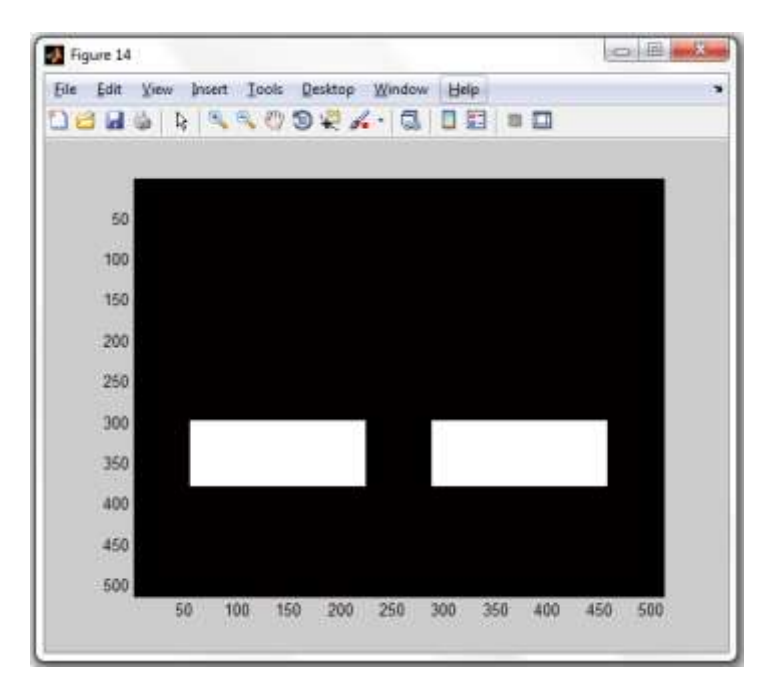

**Fig. 40 Suma de las máscaras ROI izquierda y derecha. Obtención de la máscara 3.**

En la figura 40 se observa el resultado de aplicar el comando *imadd()*,así terminando la última mascara. Finalmente, se procedió con la multiplicación de las 3 mascaras obtenidas para obtener la máscara total. El comando *inmultiply()* efectúa una función **and** entre 2 imágenes binarias, por lo que se procederá parcialmente.

```
%4.OBTENCION DE LA MASCARA TOTAL PARA LOS CALCULOS RENALES -MT
MP=immultiply(double(M1), M2); %mascara parcial
figure (15), imagesc (MP),colormap (gray (256))
```
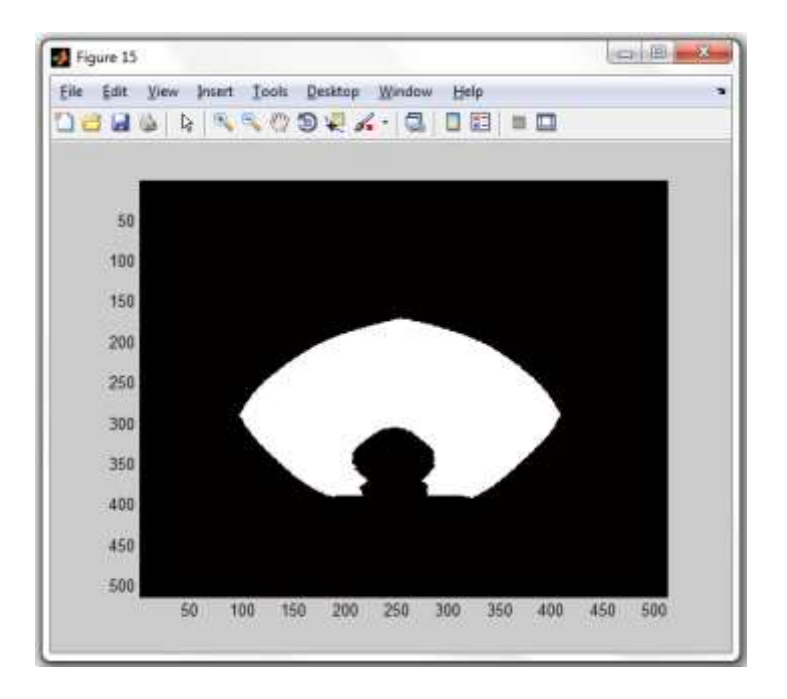

**Fig. 41 Resultado de multiplicar M1 por M2.**

```
MT=immultiply(double(MP), M3); %OBTENCION MASCARA TOTAL
figure (16), imagesc (MT),colormap (gray (256))
```
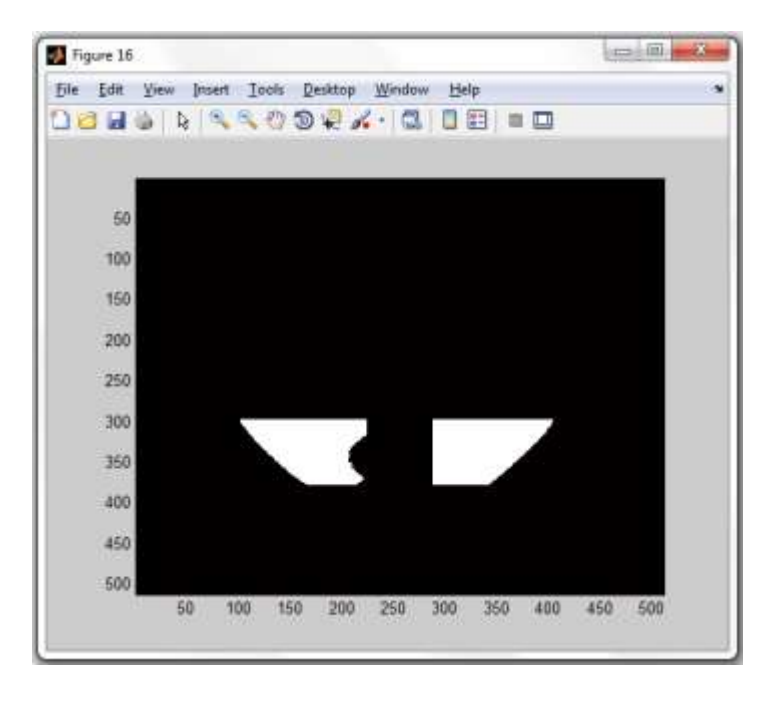

**Fig. 42 Resultado de multiplicar MP por M3. Obtención de la máscara final.**

Para finalizar con el procesamiento, se aplicó la máscara total, la cual es mostrada en la figura 42, y se umbralizó nuevamente, esta vez obteniendo solo la estructura de pixeles correspondientes al cálculo renal.

```
%5.SEGMENTANDO EL ÁREA DE CÁLCULO DE LOS RIñONES
   %a. Aplicando la máscara total MT
S=immultiply(double(I8b),MT);
figure (17), imagesc (S),colormap (gray (256))
```
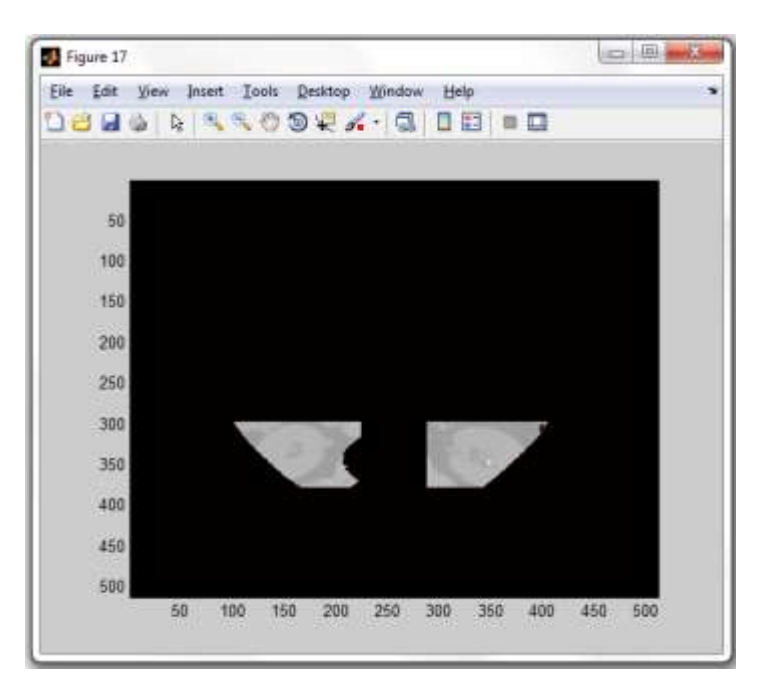

**Fig. 43 Imagen inicial con la máscara final aplicada.**

En la figura 43, se observa que se logró eliminar las estructuras correspondientes a las costillas y a la columna segmentando la imagen inicial, de esta forma tomando solo las áreas de interés y descartando otras estructuras externas a la misma que se pudieran filtrar y que son irrelevantes, más aun ya que dificulta la localización de la patología a ubicar en cuestión. Con esta imagen ya simplificada, solo quedo binarizar por última vez para obtener las coordenadas del cálculo renal y poder ser mostrada en la fase de resultados.

```
 %b.Binarizando
IB3=S>=umbralcalcmb;
figure (18), imagesc (IB3),colormap (gray (256))
```
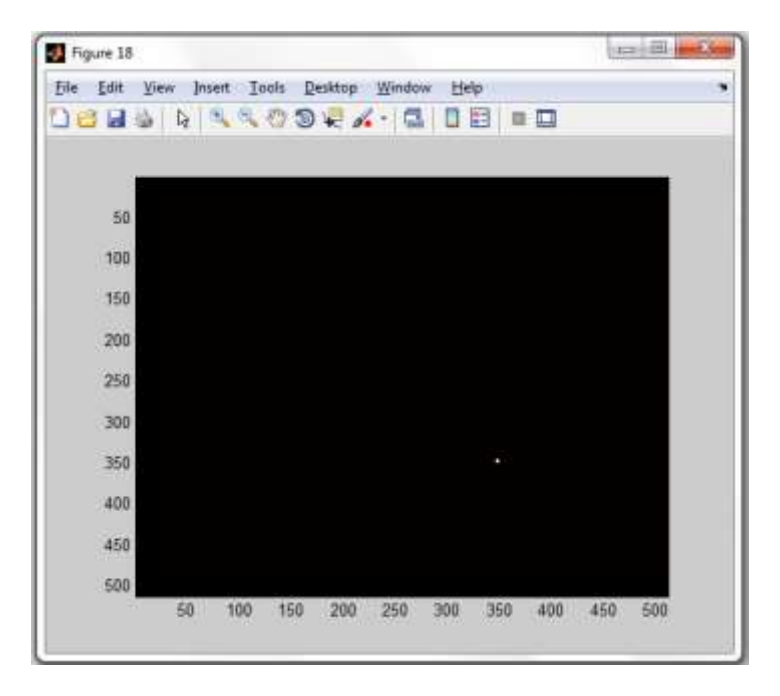

**Fig. 44 Imagen umbralizada mostrando solo el cálculo renal.**

En la figura 44 se observa la estructura de pixeles buscada. Para obtener las coordenadas de este objeto, se procedió con el etiquetado del mismo usando el comando *bwlabel()*,y luego se encontró el promedio de las coordenadas de los pixeles que lo conforman. Este objeto siempre será etiquetado como 1 ya que es el único que se encuentra en la imagen.

```
 %c.Etiquetando y encontrando coordenadas del calculo
[L2, num2] = bwlabel(IB3); %Etiquetado
[r2, c2] = find(L2 == 1);X= mean(c2); Y= mean(r2); %Coordenadas
```
#### %//III.RESULTADO DEL PROCESAMIENTO

Para finalizar con el programa, es necesario mostrar los resultados obtenidos luego de la adquisición y el procesamiento de las imágenes. Por lo que una vez obtenidas las coordenadas de la patología, solo queda ubicarlas en la imagen

### inicial. Se procedió entonces a indicar si el cálculo pertenece al riñón izquierdo o al

#### derecho

```
 %a.%Mostrando el riñón izquierdo con calcificación ubicada
%Ubicando calcificación en el riñón izquierdo 
if isnan(X) || X>255% Si se cumple el if mostrar la imagen original (no 
indica calculo)
figure (19), imagesc (I),colormap (gray (256)),title('Diagnostico riñon 
izquierdo')
```
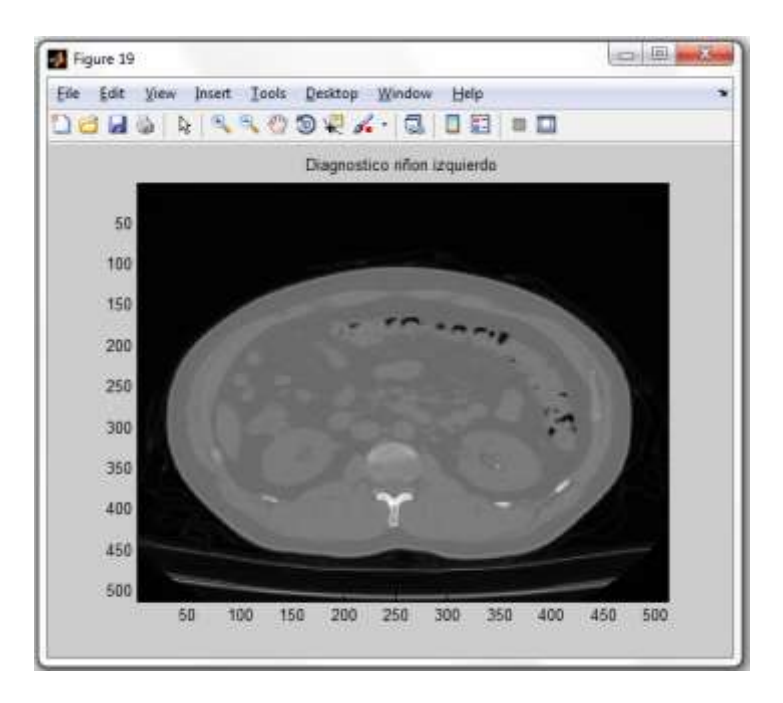

**Fig. 45 Resultado del diagnóstico en el riñón izquierdo donde no se encontró calculo renal.**

Si el valor de X es NaN ,esto es *if isnan(X)* ,quiere decir que no se ha encontrado información en la imagen binaria IB3 ya que no se pudo etiquetar nada debido a que no hubo ningún objeto a etiquetar por lo que el promedio es indefinido, por tanto no existe calculo renal .Además, si este pertenece al lado derecho (mayor que 255),no podrá ser mostrado como un diagnóstico para el riñón izquierdo por lo que se ha optó por mostrar la imagen inicial I aludiendo a que no se encontró calculo renal. Otra opción era simplemente no mostrar nada.

```
else % muestra imagen con el calculo renal encerrado en un circulo
figure (19), imagesc (I),colormap (gray (256)),title('Diagnostico riñon 
izquierdo')
hold on;
plot(X,Y,'or','LineWidth',3,'MarkerSize',20);
end
```
De lo contrario, se debe mostrar la imagen inicial, imagen DICOM, resaltando en

ella el cálculo renal con un círculo rojo, como se da en este caso para el riñón

#### derecho.

```
%b.Mostrando el riñon derecho con calcificación ubicada
%Ubicando calcificación en el riñón derecho 
if isnan(X) || X<=255 % Si se cumple el if mostrar la imagen original (no 
indica calculo) 
figure (20), imagesc (I),colormap (gray (256)),title('Diagnostico riñon 
derecho')
else % muestra imagen con calculo renal encerrado en un circulo
figure (20), imagesc (I),colormap (gray (256)),title('Diagnostico riñon 
derecho')
hold on;
plot(X,Y,'or','LineWidth',3,'MarkerSize',20);
```
end

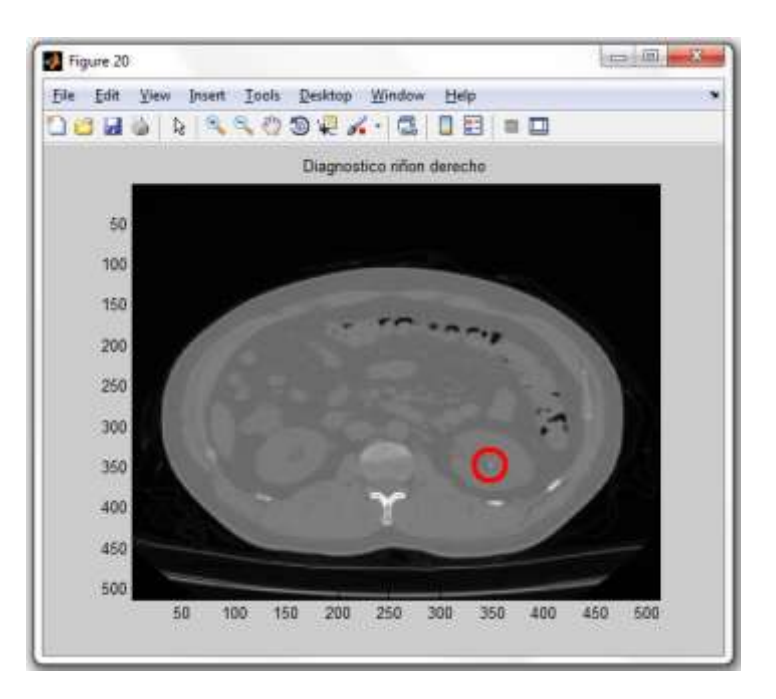

**Fig. 46 Resultado del diagnóstico en el riñón derecho donde se encontró calculo renal.**

Finalmente, en la figura 46 se puede observar que se logró localizar la patología luego de aplicar varias máscaras binarias en la fase del procesamiento.

El programa culminó cerrando el **for** abierto inicialmente

end

Cabe indicar que, en el caso de que en una misma imagen se muestren ambos riñones con calcificaciones, simplemente habría que separar la imagen IB3 correspondiente a la figura 44 en dos partes, para luego etiquetar independientemente el lado izquierdo del derecho y mostrar los resultados por separado. Para los 5 pacientes en esta experiencia esto nunca fue un problema, ya que en ningún corte de imagen DICOM se presentó este caso.

## **4.2 Procedimiento del Algoritmo de Tórax (Pulmón)**

Para los estudios de TEM pulmón se desarrolló un algoritmo en Matlab basado en procesamiento de imágenes en formato DICOM, en el cual se aplican técnicas matemáticas para la ubicación y posterior diagnóstico de calcificaciones en los segmentos pulmonares. A continuación se expone un diagrama de bloques el cual sintetiza la lógica del programa:

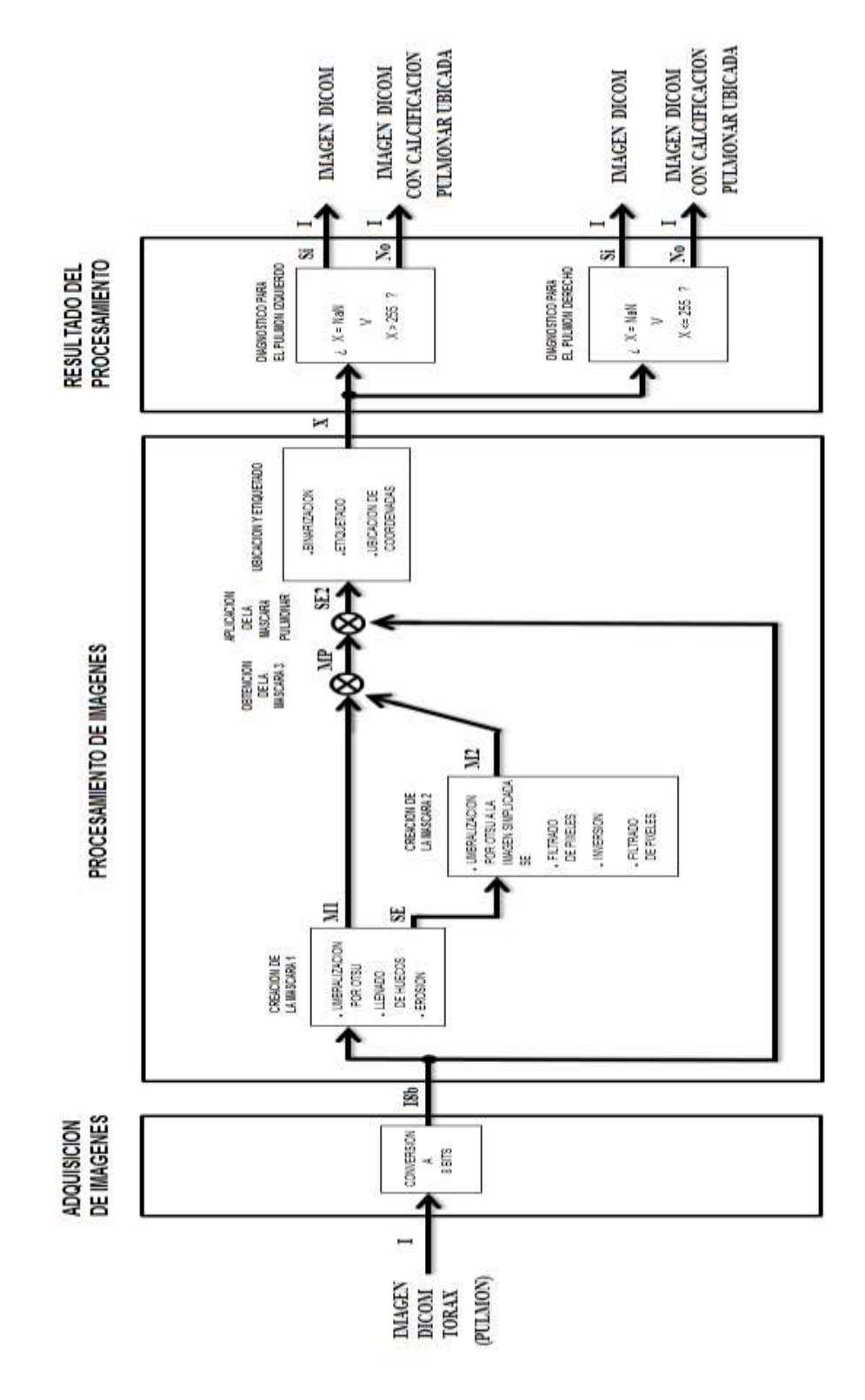

# **4.2.1 Diagrama de bloques**

**Fig. 47 Diagrama de bloques TORAX pulmón**

En la figura 47 se observa el diagrama de bloques para el procesamiento de imágenes TORAX pulmón. El diagrama tiene como entrada la imagen en formato DICOM, que luego de pasar por los 3 bloques principales: Adquisición de imágenes, Procesamiento de imágenes y Resultado del procesamiento, se obtiene como salida la misma imagen o la imagen con la patología ubicada dependiendo si existe o no calcificación tanto para el pulmón izquierdo como el derecho.

### **4.2.2 Desarrollo del algoritmo en Matlab**

En el anexo 2 se exponen los algoritmos desarrollados para el procesamiento de las imágenes. A continuación se procederá a explicarlos detalladamente: Primero, se procedió a almacenar las imágenes DICOM que corresponden a cortes obtenidos en el Tomógrafo Computarizado con una variable A:

 $A = \text{dir}('*, \text{dom}'))$ 

A continuación se leyó cada una de las imágenes DICOM almacenadas usando un bucle *for* el cual se repetirá hasta terminar de leer cada corte (fotograma).

```
for i=1:length(A)
%//I.ADQUISICION DE IMAGENES
info = dicominfo(A(i)).name);I = dicomread(into);
```
Para mostrar la imagen se usó el comando *figure ()* para abrir una ventana nueva, el comando *imagesc ( )* para mostrar la imagen con el rango total de colores contemplados en el comando *colormap (gray(256)),en* el cual está definido la muestra en escala de grises y en 8bits.

figure(1),imagesc(I),colormap (gray (256))%mostrando imagen binarizada

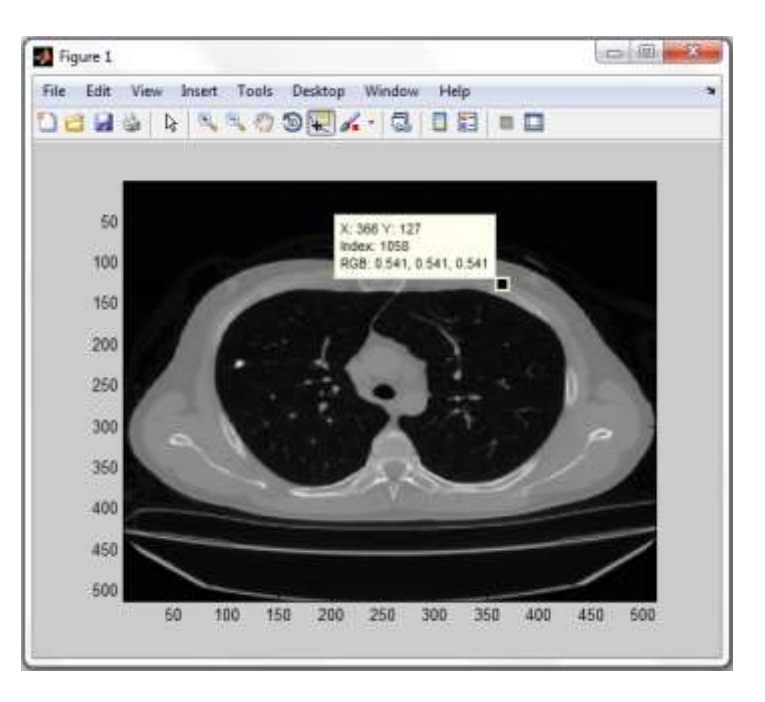

**Fig. 48 Imagen en 16 bits.**

Como se observa en la figura 48, el valor del pixel con coordenadas (366,127) en escala de grises esta en 16 bits. Por tal razón, en primer lugar se tuvo que transformar la imagen a 8 bits ya que de esta manera es posible hacer uso del histograma y posteriormente efectuar la binarización de la imagen para los diferentes fines del procesamiento, entre ellos la ubicación y el etiquetado de la estructura de pixeles que representen la calcificación pulmonar a detectar.

Seguidamente, se muestra el algoritmo que escala la imagen de n a 8 bits:

```
%Transformando la imagen a 8 bits (I8b)
a=max(max(I));
X=double(a);Y=255/X;Ia = double(I) *Y;I8b=uint8(round(Ia));
```
figure(2),imagesc(I8b),colormap (gray (256))%mostrando imagen binarizada

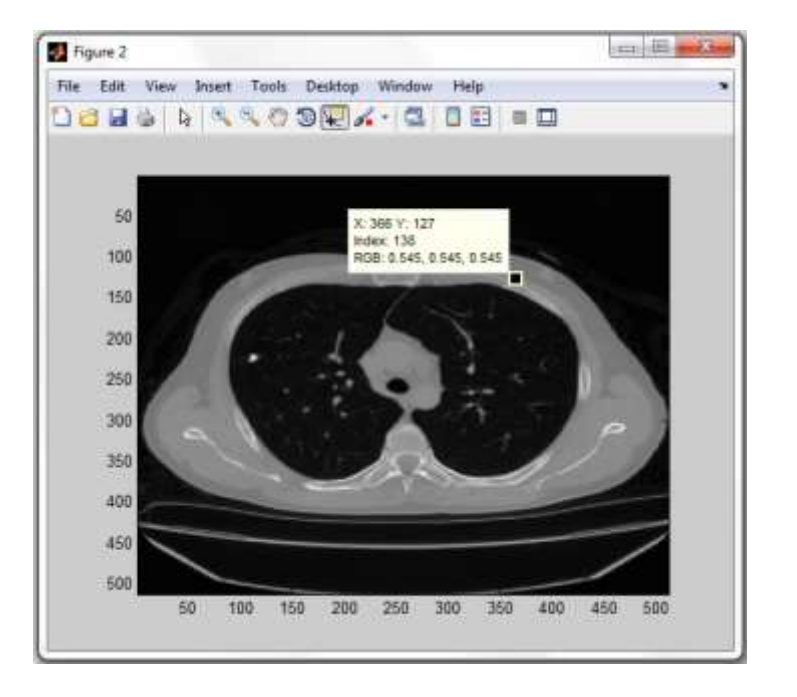

**Fig. 49 Imagen en 8 bits.**

En la figura 49, se observa la imagen ya convertida en 8 bits.

Para observar la distribución de pixeles por intensidad de grises se hizo uso del comando *imhist()* ,el cual muestra el histograma de la imagen.

figure(3), imhist(I8b); %Mostrando histograma

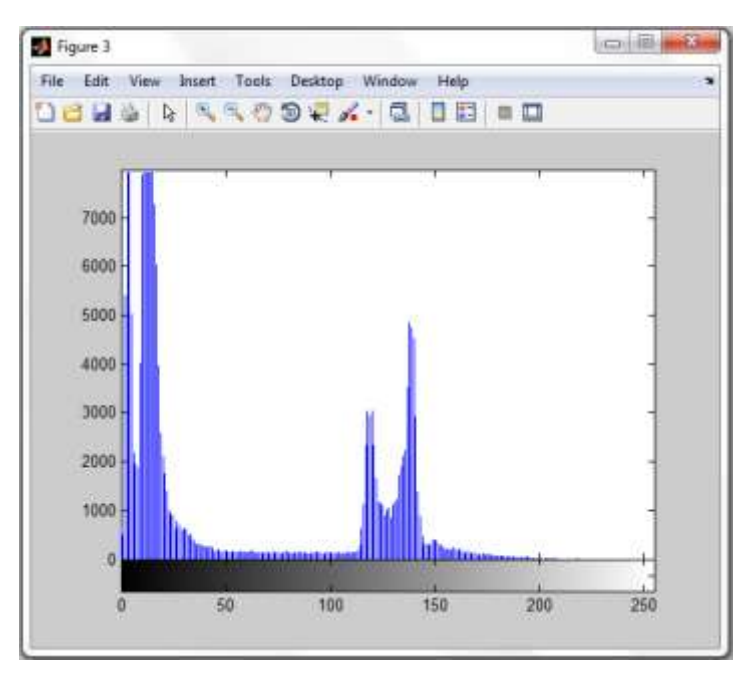

**Fig. 50 Histograma de la imagen.**

En la figura 50 se observa la distribución de todos los pixeles de la imagen DICOM a lo largo de la barra de grises. Gracias al histograma, es posible diferenciar claramente 2 tipos de distribuciones, ambas bimodales. La de la izquierda pertenece al fondo de la imagen y la de la derecha al cuerpo del paciente. Para determinar el umbral global se procede con aplicar el método de OTSU usando el comando *graythresh()* ya explicado anteriormente.

El siguiente paso a dar, luego de la adquisición de las imágenes, es el procesamiento de las mismas. El objetivo de este procesamiento fue poder crear una máscara pulmonar que segmente el órgano de la imagen para posteriormente poder umbralizar la calcificación en cuestión sin problemas.

En este punto, se han contemplado 3 mascaras: La primera que elimine el fondo del cuerpo (mascara 1),la segunda que elimine los exteriores del pulmón como los huesos y grasa del cuerpo (mascara 2 ),y la tercera denominada "máscara pulmonar " (mascara3) que es la multiplicación de las dos mascaras mencionadas anteriormente, la cual hizo posible la segmentación de los pulmones de la imagen.

#### %//II.PROCESAMIENTO DE IMAGENES

Entonces, para la creación de la primera mascara se procedió con aplicar la umbralizacion global por OTSU.

```
%1.CREANDO MASCARA 1 - M1 (Eliminación del fondo)
   %a. Separación del fondo por umbrales
%Umbralizando
level = graythresh(I8b)*255;umbralext=level;%Definimos umbral por OTSU
IB1=I8b>=umbralext;>> umbralext
 umbralext =
     72
```
figure(4),imagesc(IB1),colormap (gray (256))%mostrando imagen binarizada

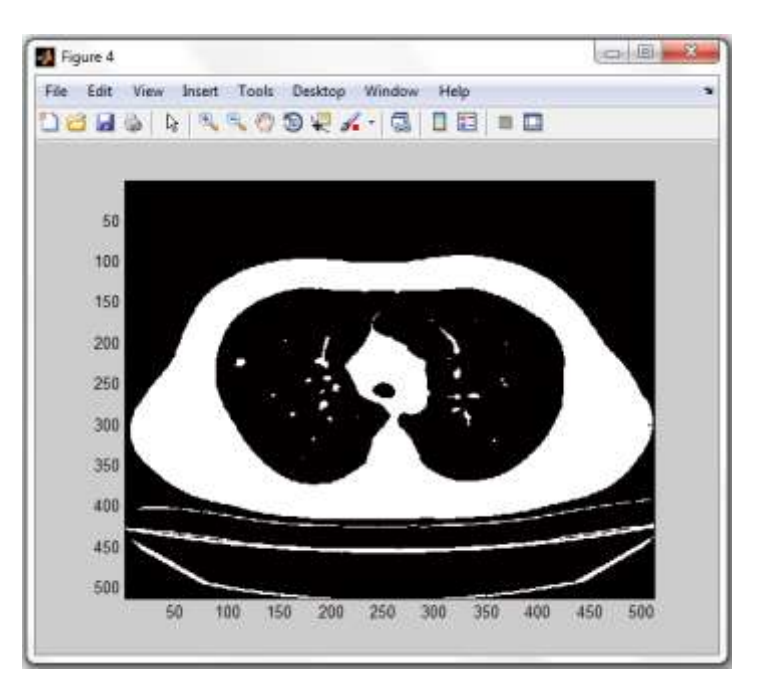

**Fig. 51 Imagen umbralizada por OTSU.**

Como resultado de la umbralización global, en la figura 51 se aprecia una imagen ya binarizada donde todos los pixeles mayores o iguales al umbral han sido reemplazados por el valor 1(blanco) y el resto por 0 (negro).

Para dar forma a la máscara circular se aplicó operaciones morfológicas como son la erosión y llenado de huecos.

```
%b.Formacion de la mascara
%Llenado de huecos
I1H = imfill(IB1,'holes');
figure (5), imagesc (I1H),colormap (gray (256))
```
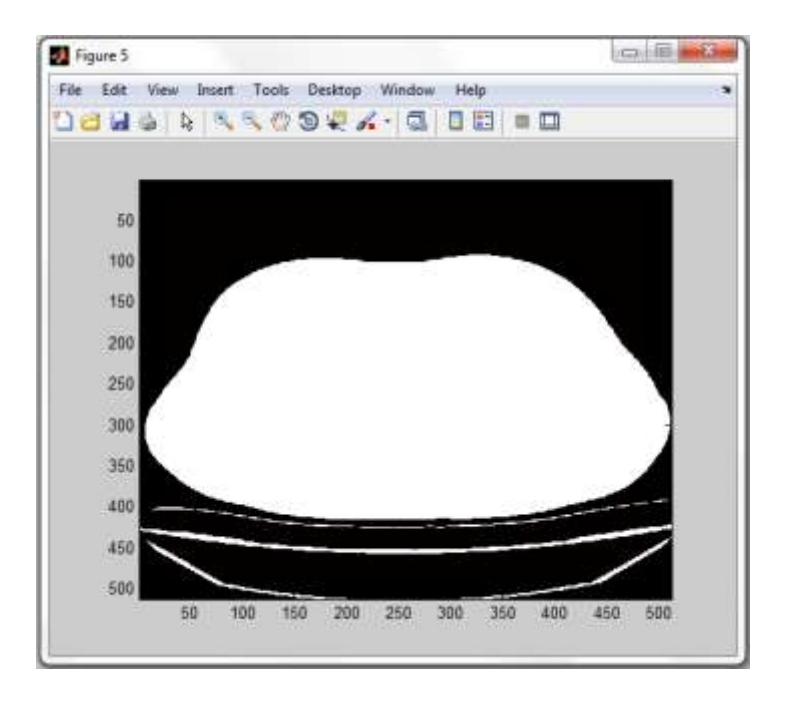

**Fig. 52 Imagen luego de haber llenado huecos.**

En la figura 52 se observa que todos lo pixeles negros considerados como huecos han sido reemplazados (llenados) con pixeles blancos. Para finalizar con la máscara, se removió los pixeles exteriores erosionando la imagen binaria

```
%Aplicando erosion
```

```
M1 = imerode(I1H, strel('arbitrary',ones(10)));%OBTENCION M1 
figure (6), imagesc (M1),colormap (gray (256))
```
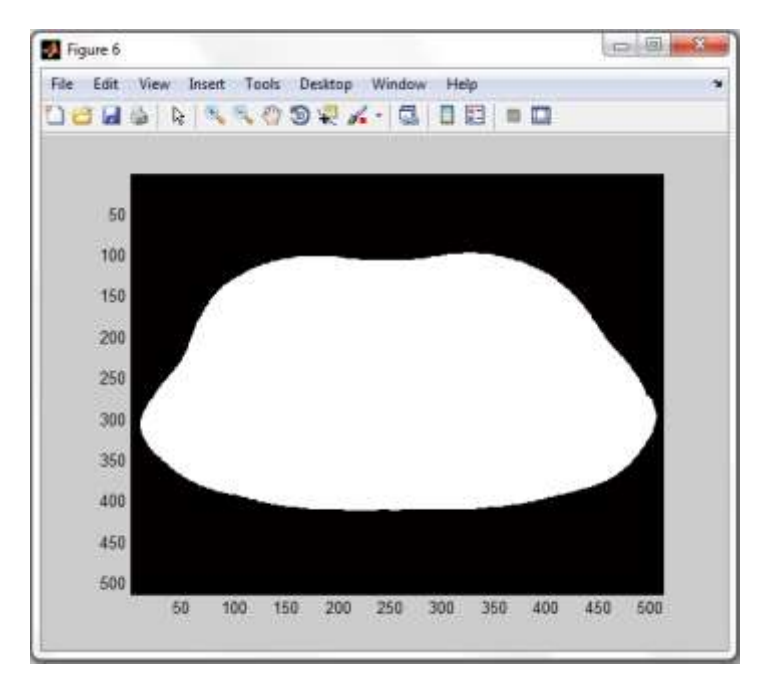

**Fig. 53 Imagen binaria erosionada. Obtención de la máscara 1.**

Aplicando la máscara mostrada en la figura 53 fue posible separar el fondo del cuerpo del paciente como se observa en la figura 54.

```
%c.Aplicacion de la mascara
%Multiplicando
SE=immultiply(I8b,M1);
figure (7), imagesc (SE),colormap (gray (256))%mostrando imagen 
multiplicada
```
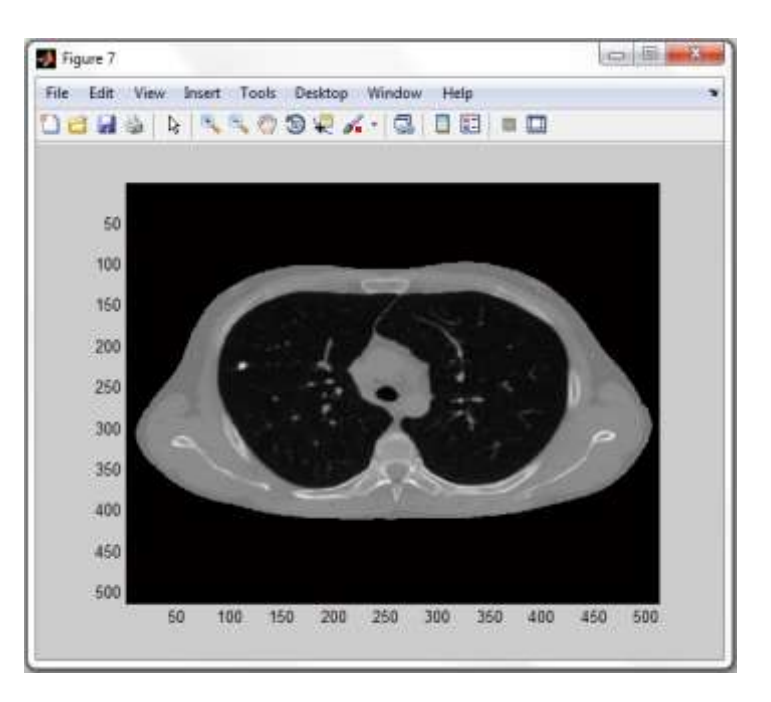

**Fig. 54 Imagen mostrando la segmentación del cuerpo luego de haber aplicado la máscara 1.**

Seguidamente, se procedió con la creación de la segunda mascara. Para esto se umbralizó nuevamente, esta vez la imagen segmentada.

```
%2.CREANDO MASCARA 2 -M2 (Eliminacion exteriores del pulmon)
    %a.Umbralizando 
IB2=SE>=level;
figure (8), imagesc (IB2),colormap (gray (256))%mostrando imagen 
multiplicada
```
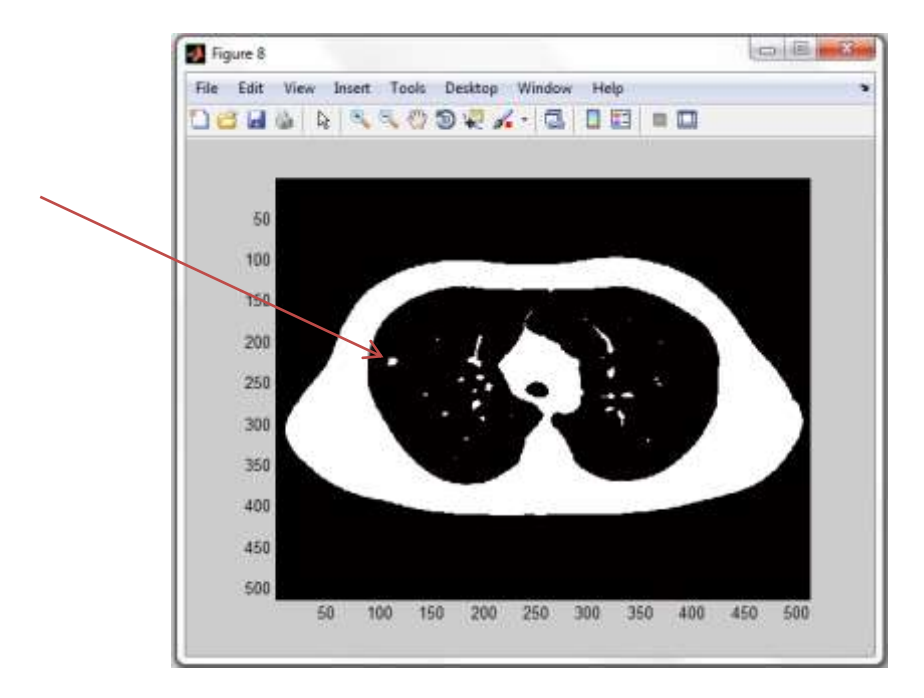

**Fig. 55 Imagen umbralizada indicando la posición de la calcificación pulmonar.**

Luego, se limpió la máscara internamente.

En la figura 55 podemos ver que la forma de la máscara está prácticamente terminada. Sin embargo, aplicarla de esta manera seria contraproducente, ya que los pixeles pertenecientes a la calcificación pulmonar también figuran en la misma y estas cortarían la calcificación pulmonar de la imagen, por lo que previamente se tuvieron que filtrar. Para esto uso el comando *bwareaopen()* .

```
%b.Limpiando pixeles del interior de la mascara 
BW = bwareaopen(IB2, 200);%filtra grupos de pixeles menores o iguales a 
200
figure(9),imagesc(BW),colormap (gray (256))%mostrando imagen binarizada
```
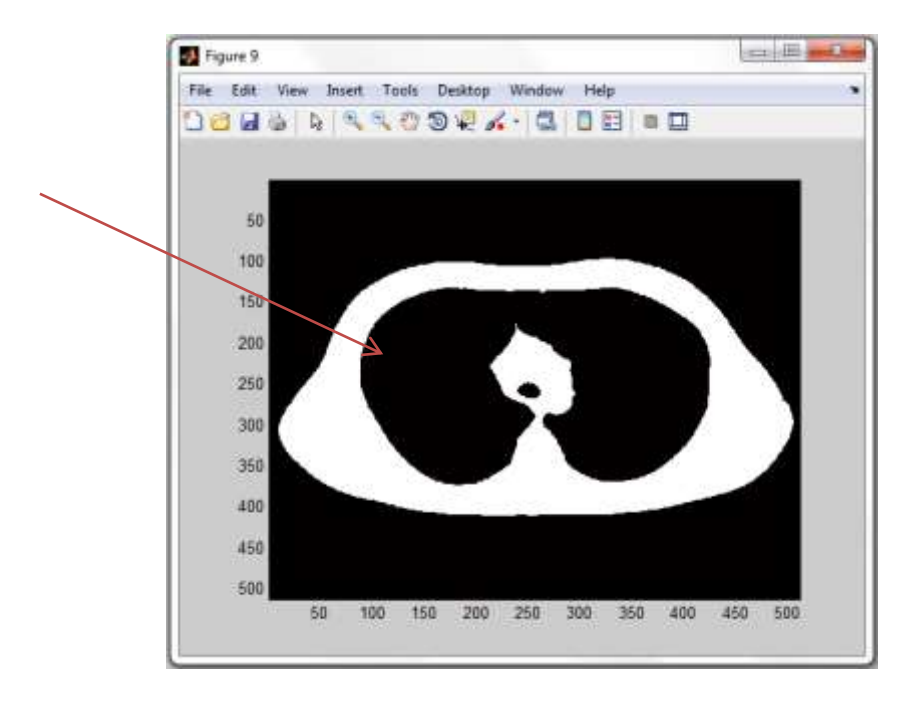

**Fig. 56 Imagen binaria con calcificación pulmonar filtrada.**

Posteriormente, se procedió con la inversión de la imagen para así formar la máscara binaria la cual fue aplicada posteriormente.

```
 %c.Tomando inversa
BWi = 1-BW;figure (10), imagesc (BWi),colormap (gray (256))
```
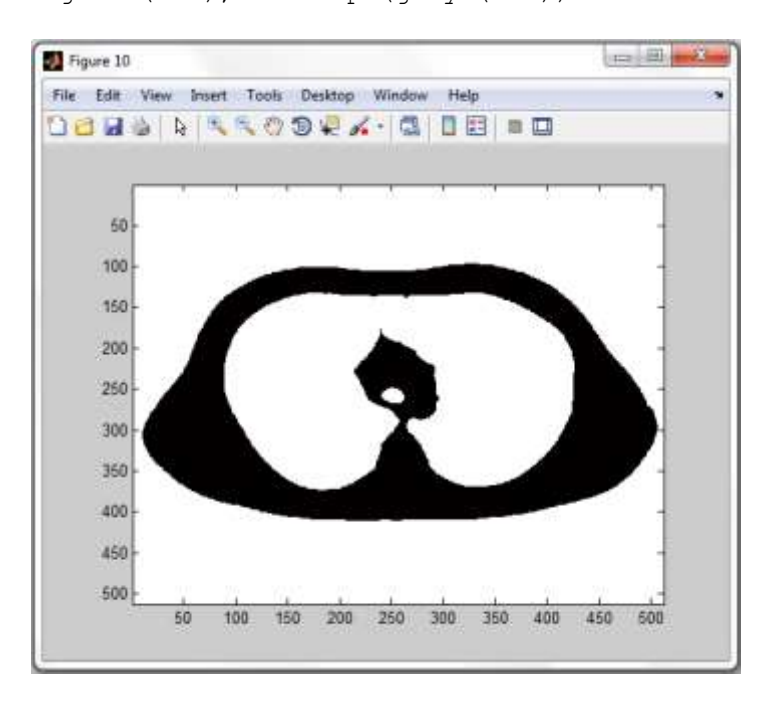

**Fig. 57 Imagen binaria invertida.**

Por último, se procedió con la limpieza de los pixeles exteriores a la máscara usando nuevamente el comando *bwareaopen()* como se muestra en la figura 58.

%d.Limpiando residuos exteriores de la mascara (pixeles <=400) M2 = bwareaopen(BWi, 400); <sup>8</sup>OBTENCION M2 figure(11),imagesc(M2),colormap (gray (256))%mostrando imagen binarizada

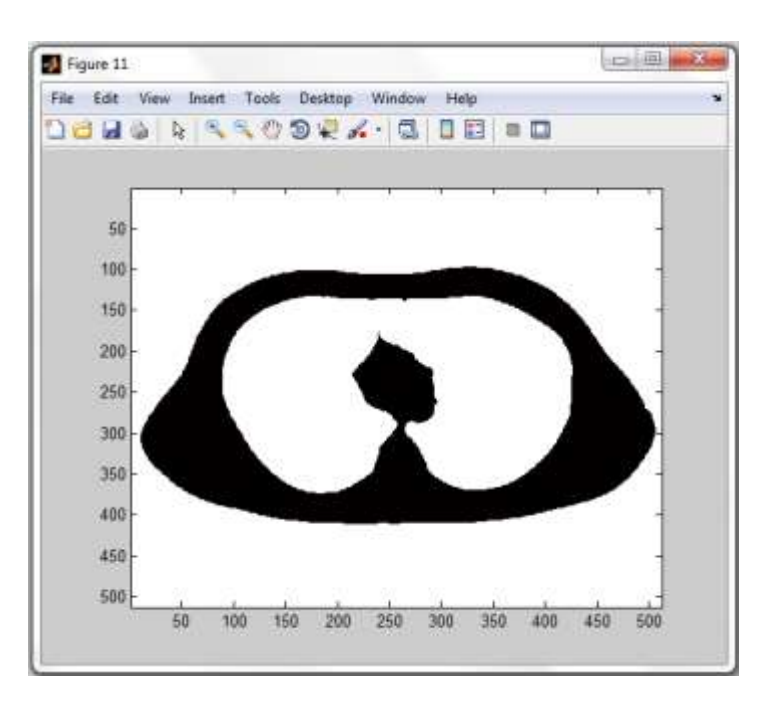

**Fig. 58 Obtención de la máscara 2.**

Para finalizar con el procesamiento, se procedió con la creación de la máscara pulmonar la cual es simplemente la multiplicación de las 2 mascaras obtenidas anteriormente. Para esto se hizo uso del comando *immultiply() que* efectúa una función **and** entre las dos imágenes.

```
%3.OBTENCION DE LA MASCARA PULMONAR -MP
   %a.Multiplicando M1XM2 para obtener la mascara pulmonar MP
MP = \text{immultiply}(\text{double}(M1), M2); % MP = M1 x M2figure (12), imagesc (MP),colormap (gray (256))%mostrando imagen 
multiplicada
```
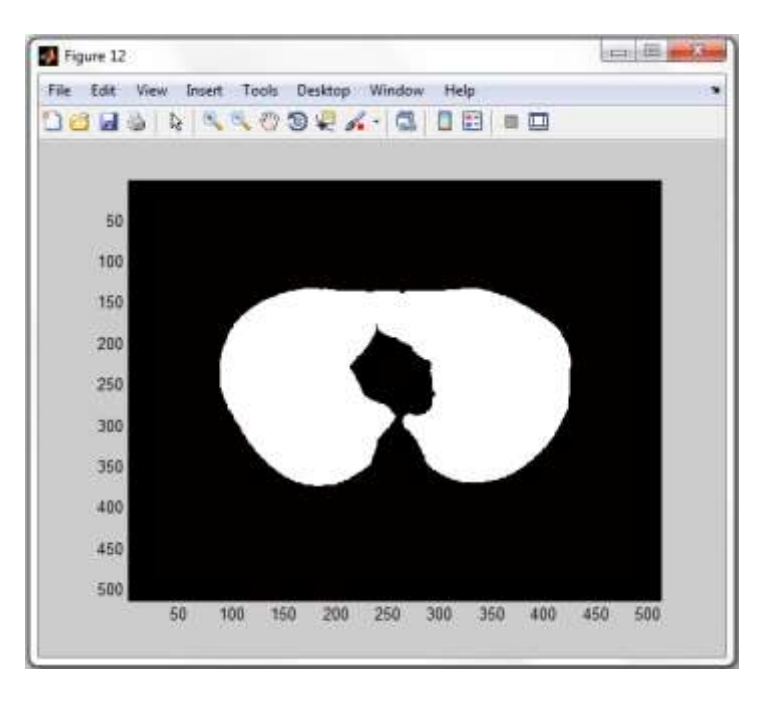

**Fig. 59 Obtención de la máscara pulmonar.**

En la figura 59 se observa la máscara final. Esta mascara pulmonar logra segmentar ambos pulmones de la imagen. Finalmente, se aplicó la máscara binaria y se umbralizó la imagen por última vez .

```
%b.Aplicando mascara pulmonar
SE2=immultiply(double(I8b),MP);
figure (13), imagesc (SE2),colormap (gray (256))%mostrando imagen
multiplicada]
```
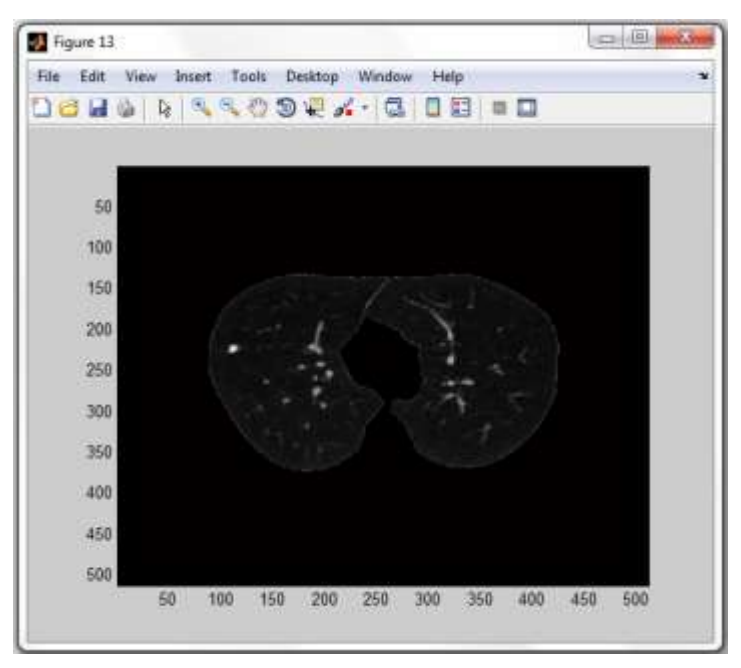

**Fig. 60 Segmentación de pulmones luego de aplicar la máscara pulmonar.**

En la figura 60 se observa el resultado final del procesamiento. Ambos pulmones han sido segmentados de la imagen, por lo que se procedió con la ubicación de la patología. Para esto se umbralizó la imagen por última vez con un umbral correspondiente a la calcificación. Este umbral fue hallado experimentalmente.

Es conveniente indicar que en vista de que las calcificaciones pertenecientes a los huesos, como son las costillas, son iguales o superiores en intensidad de gris a la calcificación pulmonar propiamente dicha, estas aparecerían en dicha umbralización de no ser por esta última máscara.

```
%4.UBICACION DE LA CALCIFICACION
   %a.Umbralizando a la calcificación
N=round(level/8);umbralbajo=2*level+N+1;
Icalc=SE2>=umbralbajo;
```
>> umbralbajo

 $umbralbajo =$ 

154

 $m = 12 - 12$ Figure 14 File Edit View Insert Tools Desktop Window Help 00 H & A 5 5 0 9 2 4 · C 0 8 8 9 50 100 150 200 250 300 350 400 450 500 50 100 150 200 250 300 350 400 450 500

figure (14), imagesc (Icalc),colormap (gray (256))%mostrando imagen multiplicada

**Fig. 61 Imagen binaria mostrando solo la calcificación pulmonar.**

En la figura 61 podemos observar la estructura de pixeles buscada. Para obtener las coordenadas de este objeto, se procedió con el etiquetado del mismo usando el comando *bwlabel()*,y luego se encontró el promedio de las coordenadas de los pixeles que lo conforman . Este objeto siempre será etiquetado como 1 ya que es el único que se encuentra en la imagen.

```
%b.Etiquetando y obteniendo coordenadas para ubicar la calcificacion
[L, num] = bwlabel(Icalc);
[r, c] = \text{find}(L=-1);X= mean(c); Y= mean(r);
```
#### %//III.RESULTADO DEL PROCESAMIENTO

Para finalizar con el programa, es necesario mostrar los resultados obtenidos luego de la adquisición y el procesamiento de las imágenes. Por lo que una vez obtenidas las coordenadas de la patología, solo queda ubicarlas en la imagen inicial. Se procedió entonces a indicar si el cálculo pertenece al pulmón izquierdo o al derecho

```
 %a.%Mostrando el pulmón izquierdo con calcificación ubicada
%Ubicando calcificación en el pulmón izquierdo 
if isnan(X) || X>255% Si se cumple el if mostrar la imagen original (no 
indica calcificación)
figure (15), imagesc (I),colormap (gray (256)),title('Diagnostico pulmon 
izquierdo')
```
Si el valor de X es NaN ,esto es *if isnan(X)* ,quiere decir que no se ha encontrado información en la imagen binaria Icalc ya que no se pudo etiquetar nada debido a que no hubo ningún objeto a etiquetar por lo que el promedio es indefinido, por tanto no existe calcificación pulmonar .Además, si este pertenece al lado derecho (mayor que 255),no podrá ser mostrado como un diagnóstico para el pulmón izquierdo por lo que se ha optado por mostrar la imagen inicial I aludiendo a que no se encontró calculo renal. Otra opción era simplemente no mostrar nada.

```
else % muestra imagen con la calcificación pulmonar encerrado en un 
circulo
figure (15), imagesc (I),colormap (gray (256)),title('Diagnostico pulmon 
izquierdo')
hold on;
plot(X,Y,'or','LineWidth',3,'MarkerSize',20);
end
```
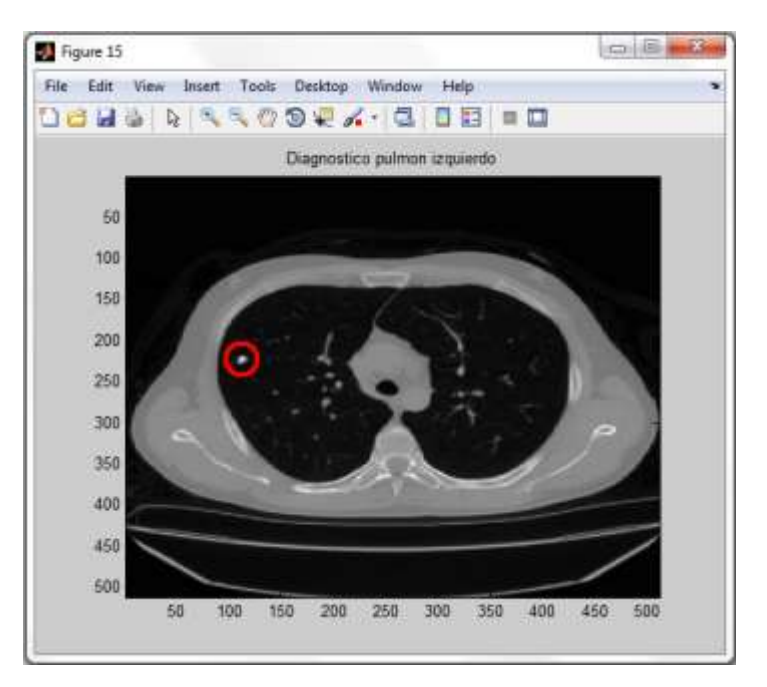

**Fig. 62 Resultado del diagnóstico en el pulmón izquierdo donde se encontró calcificación pulmonar.**

Por otro lado, si no es así quiere decir que se ha encontrado información y se procede a ubicarla como se muestra en la figura 62.Finalmente,se procedió con mostrar el diagnóstico para el pulmón derecho.

```
%b.Mostrando el pulmon derecho con calcificacion ubicada
%Ubicando calcificacion en el pulmon derecho 
if isnan(X) || X<=255 % Si se cumple el if mostrar la imagen original (no 
indica calcificacion) 
figure (16), imagesc (I),colormap (gray (256)),title('Diagnostico pulmon 
derecho')
else % muestra imagen con el nodulo pulmonar encerrado en un circulo
figure (16), imagesc (I),colormap (gray (256)),title('Diagnostico pulmon 
derecho')
hold on;
plot(X,Y,'or','LineWidth',3,'MarkerSize',20);
end
```
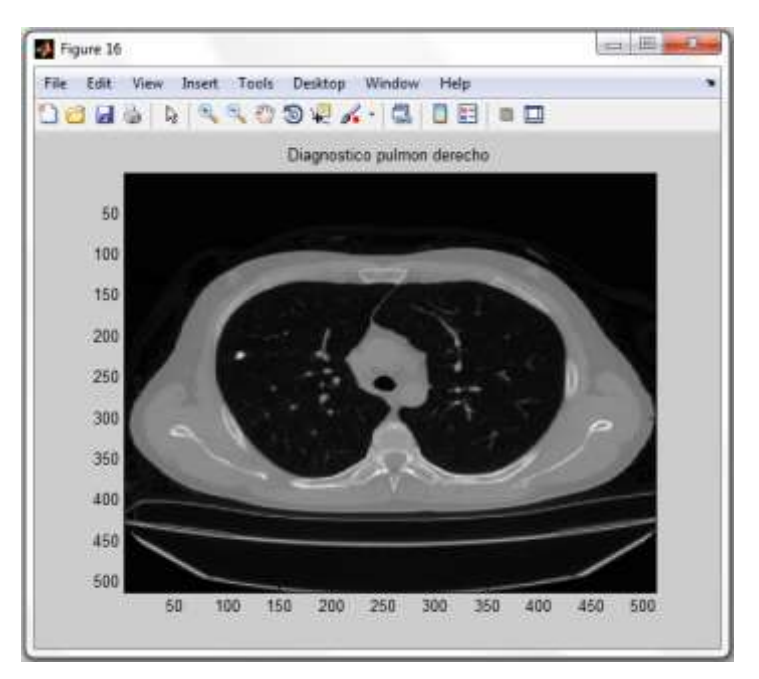

**Fig. 63 Resultado del diagnóstico en el pulmón derecho donde no se encontró calcificación pulmonar.**

Para el pulmón derecho vemos que no se ha encontrado calcificación pulmonar por lo que se optó por mostrar la imagen inicial I .

El programa culmina cerrando el **for** abierto inicialmente

### end

Cabe indicar que, en el caso de que en una misma imagen se muestren ambos riñones con calcificaciones, simplemente habría que separar la imagen Icalc correspondiente a la figura 61 en dos partes, para luego etiquetar independientemente el lado izquierdo del derecho y mostrar los resultados por separado. Para los 5 pacientes en esta experiencia esto nunca fue un problema, ya que en ningún corte se presentó este caso.

# **4.3 Procedimiento del Algoritmo de Imágenes DICOM Cerebro**

Para los estudios de CEREBROTEM se desarrolló un algoritmo en Matlab basado en procesamiento de imágenes en formato DICOM, en el cual se aplican técnicas matemáticas para la ubicación y posterior diagnóstico de calcificaciones en el cerebro. A continuación se expone un diagrama de bloques el cual sintetiza la lógica del programa:

## **4.3.1 Diagrama de bloques**

En la figura 64 se observa el diagrama de bloques para el procesamiento de imágenes DICOM CEREBRO. El diagrama tiene como entrada la imagen en formato DICOM, que luego de pasar por los 3 bloques principales :Adquisición de imágenes, Procesamiento de imágenes y Resultado del procesamiento, se obtiene como salida la misma imagen o la imagen con la patología ubicada dependiendo si existe o no calcificación en el cerebro.

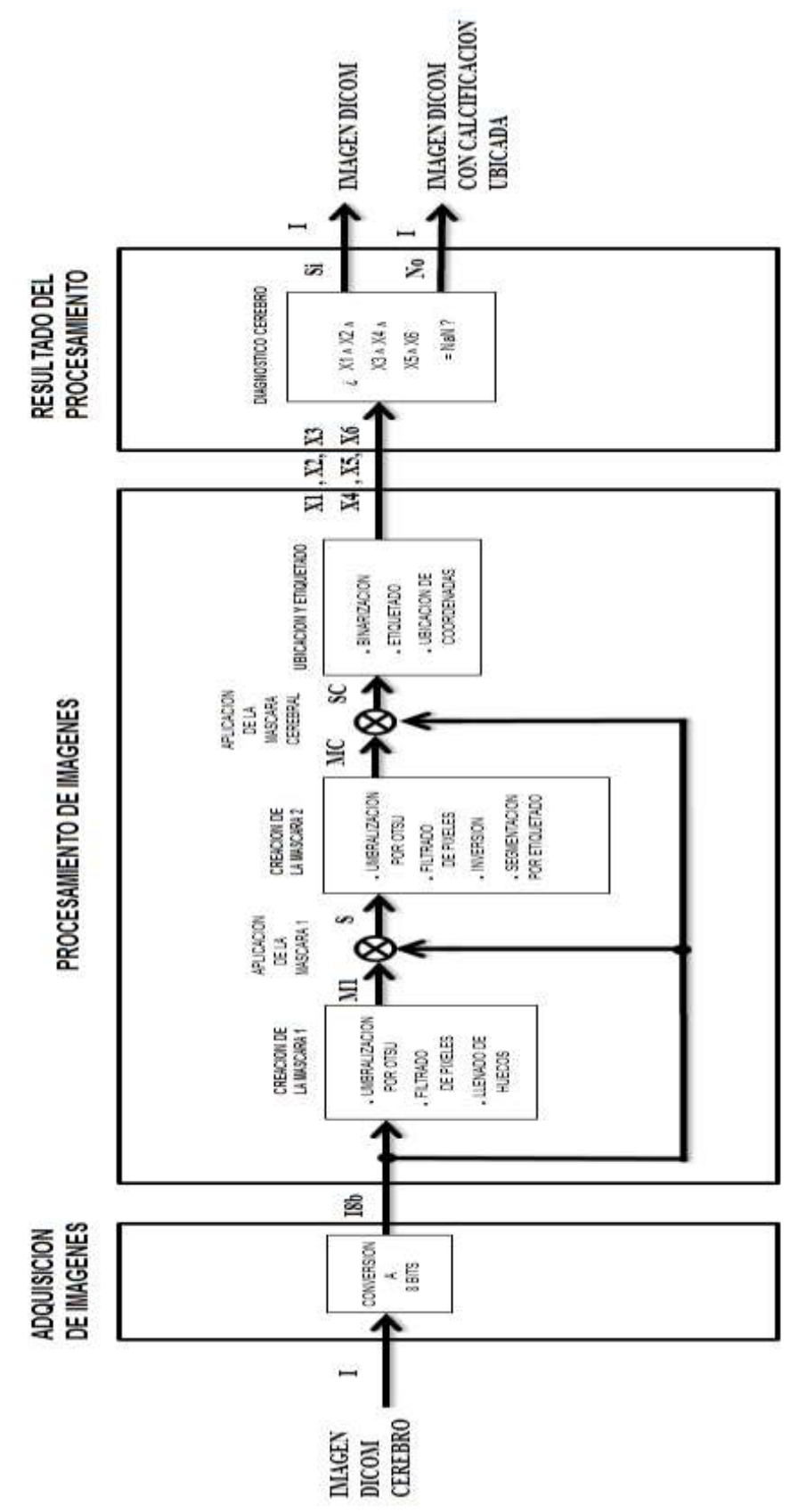

**Fig. 64 Diagrama de bloques Cerebro .**

# **4.3.2 Desarrollo del algoritmo en Matlab**

En el anexo 3 se exponen los algoritmos desarrollados para el procesamiento de las imágenes. A continuación se procederá a explicarlos detalladamente: En primer lugar, se procedió a almacenar las imágenes DICOM que corresponden a cortes obtenidos en el Tomógrafo Computarizado con una variable A:

```
A = \text{dir}('*, \text{dom}'))
```
A continuación ,se leyó cada una de las imágenes DICOM almacenadas usando un bucle *for* el cual se repetirá hasta terminar de leer cada corte (fotograma).

```
for i=1:length(A)
%//I.ADQUISICION DE IMAGENES
info = dicominfo(A(i)).name);
I = dicomread(into);
```
Para mostrar la imagen se uso el comando *figure ()* para abrir una ventana nueva, el comando *imagesc ( )* para mostrar la imagen con el rango total de colores contemplados en el comando *colormap (gray(256)), en* el cual está definido la muestra en escala de grises y en 8bits.

```
figure (1), imagesc (I),colormap (gray (256))
```
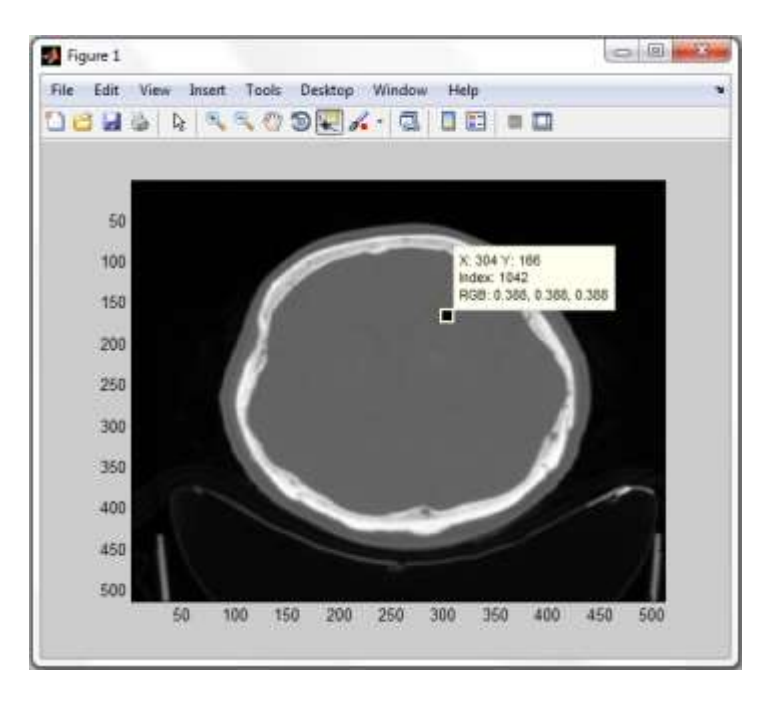

**Fig. 65 Imagen en 16 bits.**

Como se observa en la figura 65, la imagen se encuentra en 16 bits por lo que procedió con convertir la imagen a 8 bits ya que de esta manera es posible hacer uso del histograma y posteriormente efectuar la binarización de la imagen para los diferentes fines del procesamiento, entre ellos la ubicación y el etiquetado de la estructura de pixeles que representen las calcificaciones cerebrales a detectar. Seguidamente, se muestra el algoritmo que escala la imagen de n a 8 bits:

```
%Transformando la imagen a 8 bits (I8b)
a=max(max(I));X=double(a);Y=255/X;Ia=double(I)*Y;I8b=uint8(round(Ia));
figure (2), imagesc (I8b),colormap (gray (256))
```
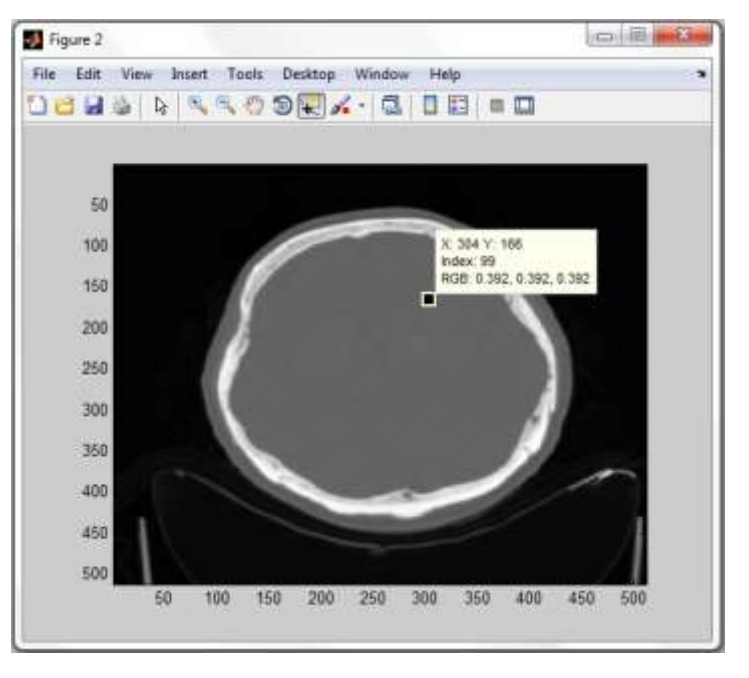

**Fig. 66 Imagen en 8 bits.**

En la figura 66, se observa la imagen ya convertida en 8 bits.

Para observar la distribución de pixeles por intensidad de grises se hizo uso del comando *imhist()* ,el cual muestra el histograma de la imagen.

figure(3),imhist(I8b)%mostrando histograma

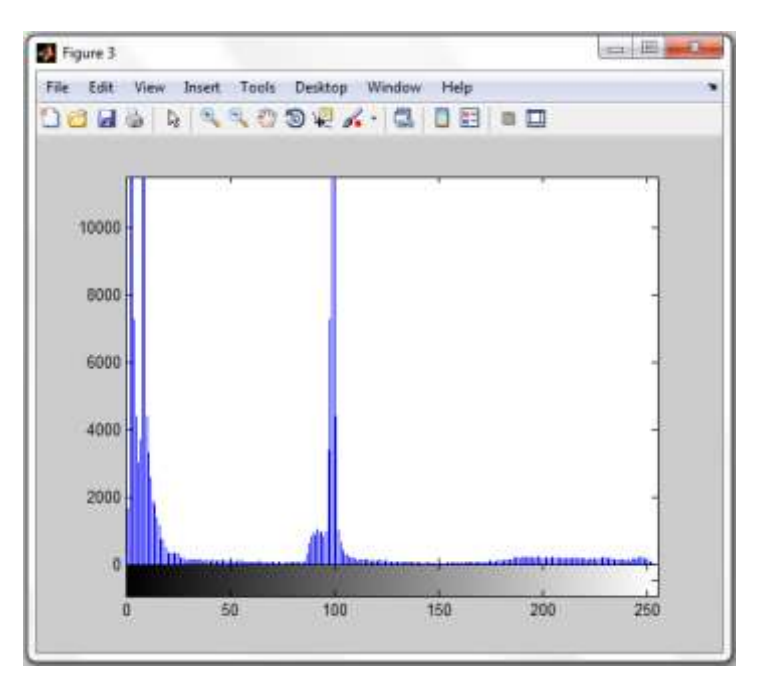

**Fig. 67 Histograma de la imagen en escala de grises.**

En la figura 67 podemos observar la distribución de todos los pixeles de la imagen DICOM a lo largo de la barra de grises. Gracias al histograma, se pudo diferenciar claramente 2 tipos de distribuciones, ambas bimodales. La de la izquierda pertenece al fondo de la imagen y la de la derecha a la cabeza del paciente. Para determinar el umbral global se procedió con aplicar el método de OTSU usando el comando *graythresh()* incluido en el toolbox de matlab.

El siguiente paso a dar, luego de la adquisición de las imágenes, fue el procesamiento de las mismas. El objetivo de este procesamiento fue poder crear una máscara cerebral que segmentara solo la masa encefálica para poder umbralizar la calcificación en cuestión sin preocuparnos de que se detecte elementos exteriores a esta.

En este punto, se han contemplado 2 mascaras: La primera que elimine el fondo del objeto de estudio (mascara 1),y la segunda que segmente la masa encefálica (mascara cerebral) .

%//II.PROCESAMIENTO DE IMAGENES

Entonces, para la creación de la primera mascara se precedió con aplicar la umbralización global por OTSU.

```
%1.ELIMINACION DE FONDO -MASCARA 1
   %a. Separando fondo por umbrales
level = graythresh(I8b)*255;umbralext=level;%Definimos umbral por OTSU
IB1=I8b>=umbralext;
 >> umbralext
 umbralext =61
```
figure(4),imagesc(IB1),colormap (gray (256))%mostrando imagen binarizada

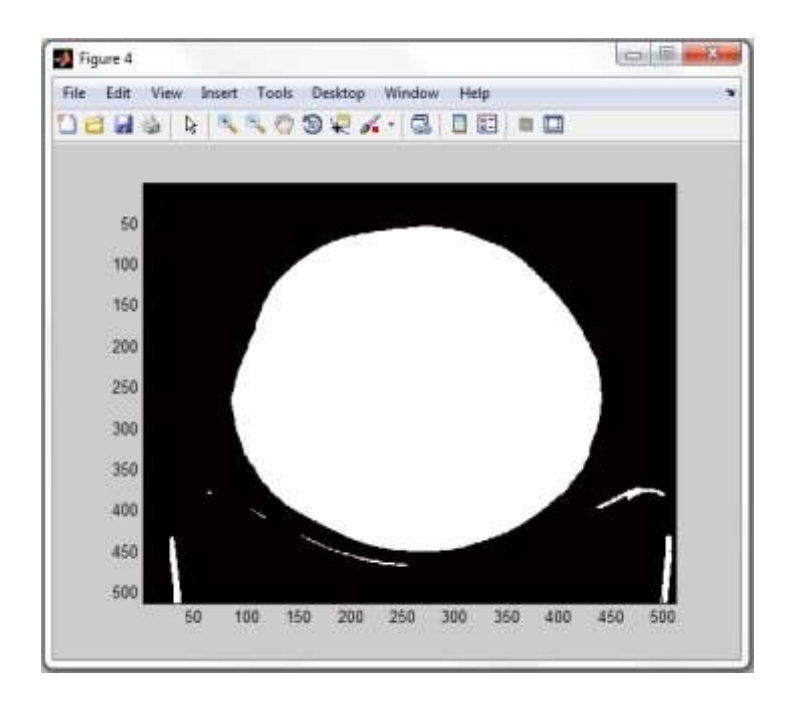

**Fig. 68 Imagen umbralizada por OTSU.**

Como resultado de la umbralización global, en la figura 68 se puede apreciar una imagen ya binarizada donde todos los pixeles mayores o iguales al umbral han sido reemplazados por el valor 1(blanco) y el resto por 0 (negro).

Para dar forma a la máscara 1 se aplicó un filtrado de pixeles usando el comando *bwareaopen ( )* y llenado de huecos.

```
 %b.Formando la mascara
%Limpiando residuos exteriores de la mascara
IB1se = bwareaopen(IB1, 3000);
figure(5),imagesc(IB1se),colormap (gray (256))%mostrando imagen 
binarizada
```
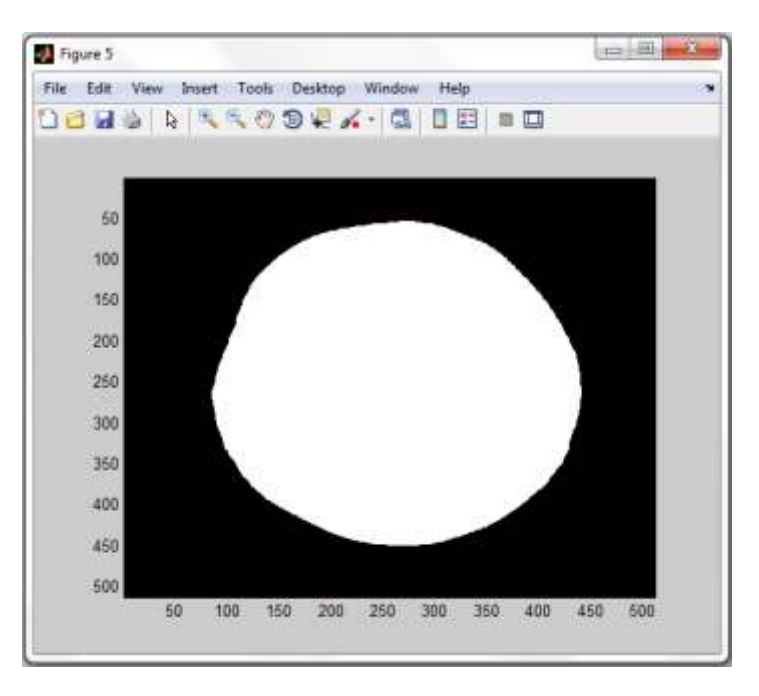

**Fig. 69 Imagen binaria sin residuos.**

En la figura 69 se observa que los pixeles exteriores al objeto más grande han sido eliminados ya que poseen una estructura de pixeles menores a 3000.Seguidamente, se procedió con el llenado de huecos de la estructura. Para este caso particular, el resultado fue el mismo como se muestra en la figura 44, ya que no hubo huecos que llenar. Sin embargo, esto pudo darse en los demás cortes.

```
%Aplicando llenando de huecos
IH = imfill(IB1se,'holes');
figure (6), imagesc (IH),colormap (gray (256))
```
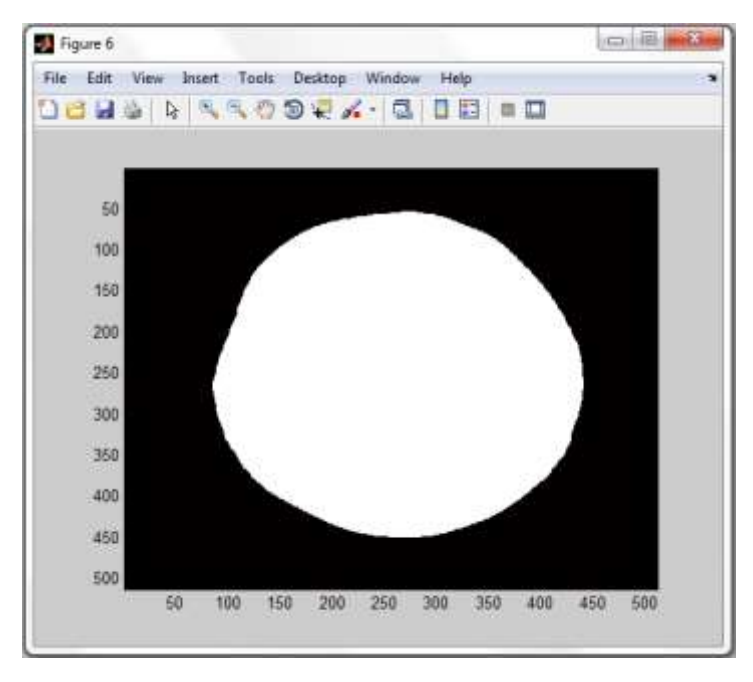

**Fig. 70 Imagen binaria luego de aplicar el llenado de huecos. Obtención de la máscara 1.**

Aplicando la máscara mostrada en la figura 70 fue posible segmentar la cabeza

del paciente como se observar en la figura 71.

```
 %c.Aplicacion de la mascara
%Multiplicando 
S=immultiply(I8b,IH);
figure (7), imagesc (S),colormap (gray (256))
```
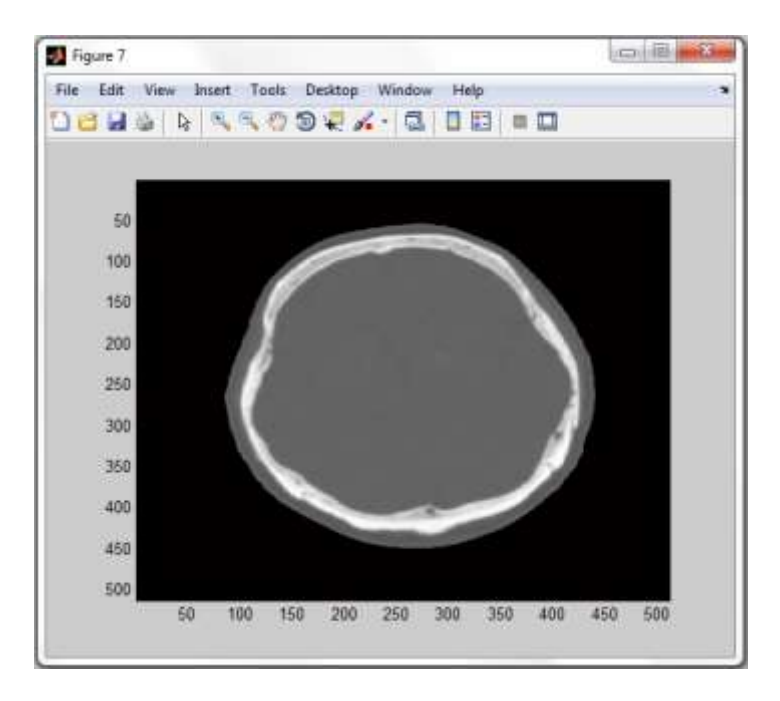

**Fig. 71 Segmentación de la cabeza luego de aplicar la máscara 1.**
Observando el histograma en la figura 72, se observa que la distribución derecha en el histograma mostrado en la figura 67 ha sido aislada, por lo que se observa que los grises pertenecientes a la masa encefálica se encuentran entre 80 y 120.

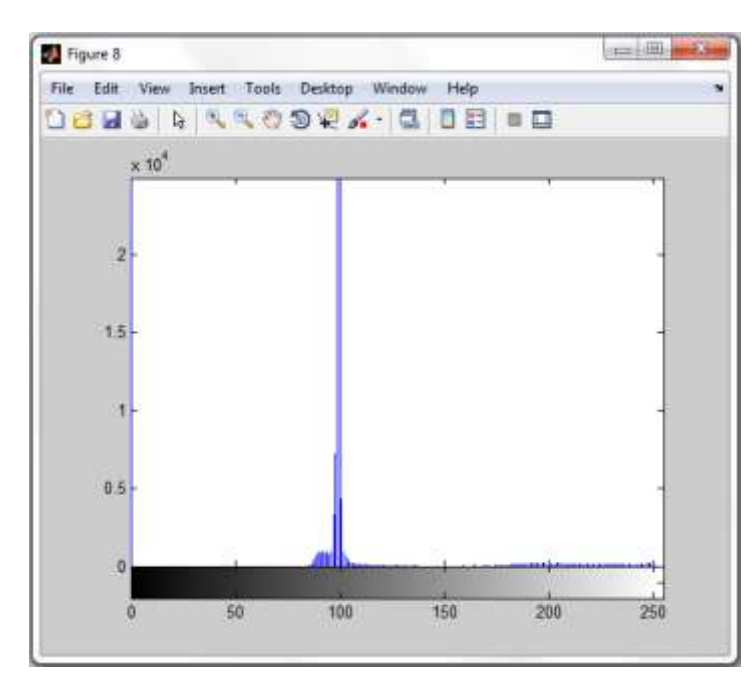

#### figure(8),imhist(S)%mostrando histograma

**Fig. 72 Histograma de la imagen segmentada.**

Luego, se procedió con la creación de la segunda mascara. Para esto se umbralizó nuevamente, esta vez la imagen segmentada, con un umbral que corresponde a la calcificación. Este umbral se pudo determinar experimentalmente. Además, se encontró mejores resultados usando el comando *multithresh( )* ,el cual usa el método de OTSU pero divide en más clases las distribuciones del histograma.

```
%2.CREACION DE LA MASCARA CEREBRAL - MC
   %a.Umbralizando al craneo
U=multithresh(I8b,3);Umin=U(1);umbralbajo=2*Umin+2;
I1B2=S>=umbralbajo;
>> umbralbajo
umbralbajo =
  106
```
 $\Box$   $\Box$   $\Box$ Figure 9 File Edit View Insert Tools Desktop Window Help 06 H & R R R O 9 Q X · G | 8 H + D 50 100 150 200 250 300 350 400  $450$ 500 60 100 150 200 250 300 350 400 450 500

figure(9),imagesc(I1B2),colormap (gray (256))%Mostrando imagen

**Fig. 73 Imagen binaria indicando las calcificaciones cerebrales.**

En la figura 73 podemos ver que la forma de la máscara está prácticamente terminada. Sin embargo, aplicarla de esta manera seria contraproducente, ya que los pixeles pertenecientes a la calcificación cerebral también figuran en la misma y esta cortaría la calcificación de la imagen al ser aplicada, por lo que previamente se tuvieron que filtrar. Para esto se usó el comando *bwareaopen()* .

```
%b.Creando mascara cerebral
%Limpiando masa encefalica
IB2se = bwareaopen(I1B2, 100);
figure(10),imagesc(IB2se),colormap (gray (256))%mostrando imagen 
binarizada
```
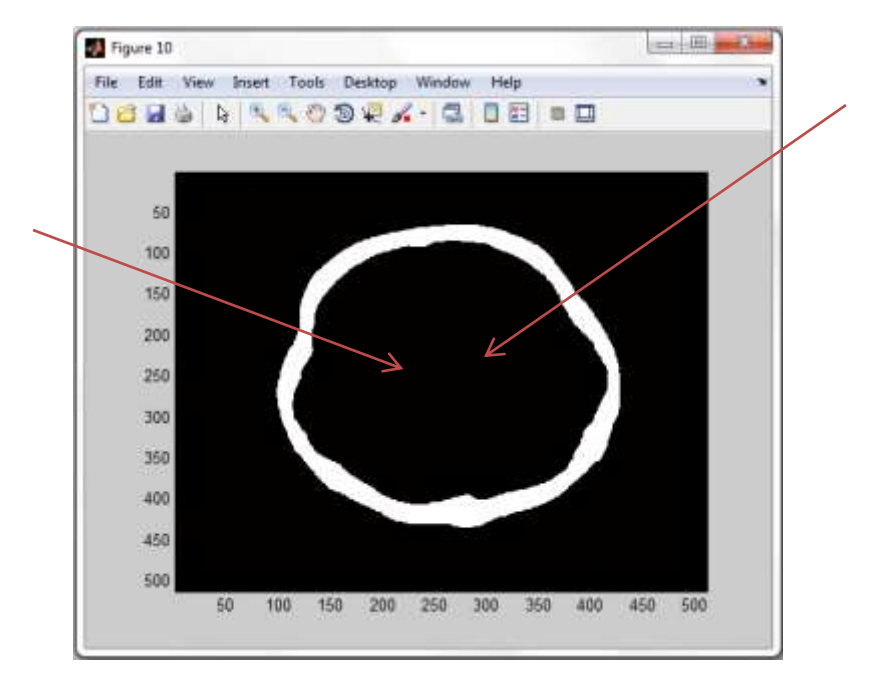

**Fig. 74 Imagen binaria con calcificaciones filtradas.**

Luego, se procedió con la inversión de la imagen para así formar la máscara binaria y que pueda ser aplicada posteriormente. Para esto se restó a 1 la matriz de pixeles.

```
%Tomando inversa
IB2sei= 1-IB2se;
figure (11), imagesc (IB2sei),colormap (gray (256))
```
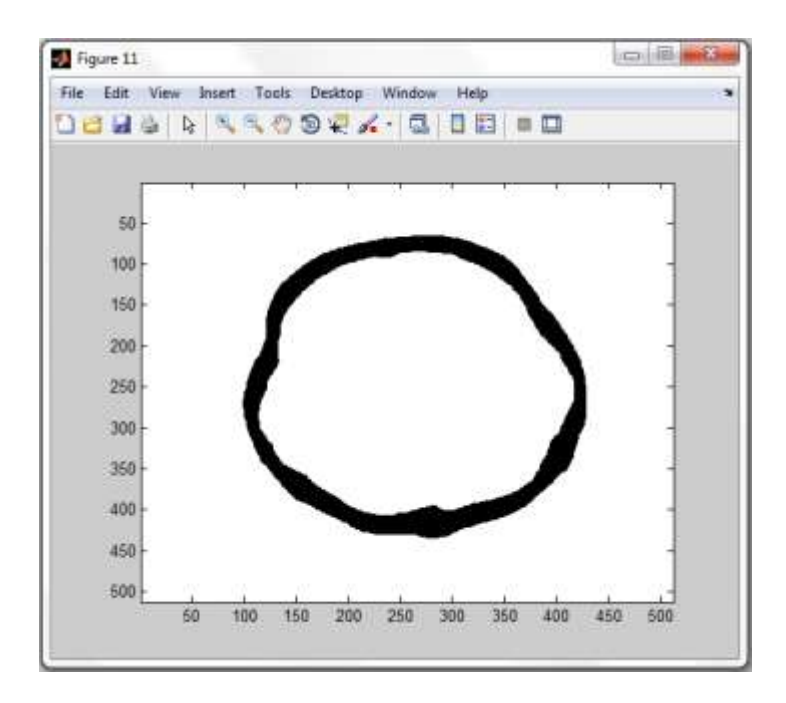

**Fig. 75 Imagen binaria invertida.**

Como se observa en la figura 75, la máscara binaria fue invertida pasando los pixeles negros (0) a blanco (1) y viceversa. Pero solo nos interesa la masa encefálica, por lo cual se procedió a efectuar una segmentación por etiquetado, donde el núcleo correspondía a la etiqueta 2.Para el etiquetado de las estructuras de pixeles se usó el comando *bwlabel()*

```
 %c. Obtención de la máscara cerebral
%Segmentando núcleo
label=bwlabel(IB2sei);
MC=(label==2);%OBTENCION MC
figure (12), imagesc (MC),colormap (gray (256))
```
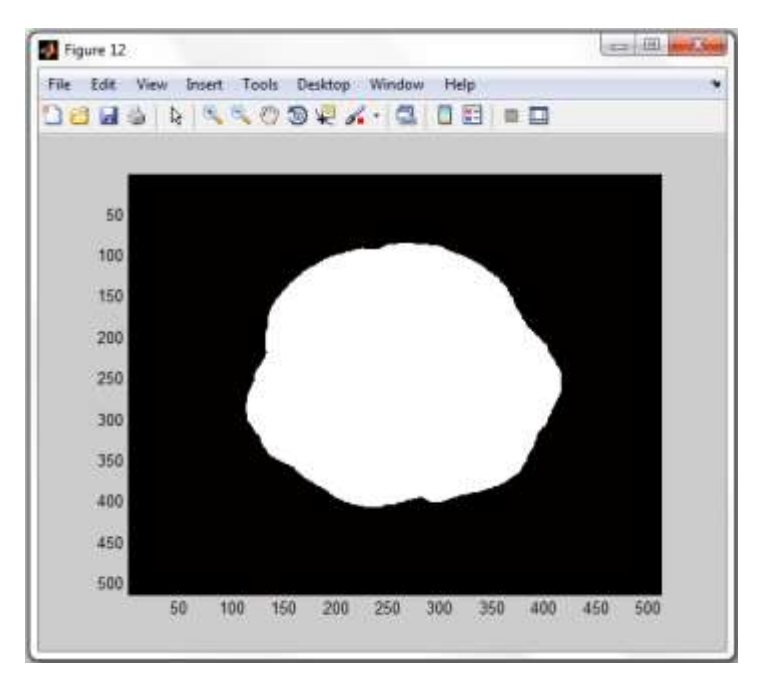

**Fig. 76 Obtención de la máscara cerebral.**

En la figura 76 se observa la máscara cerebral ya finalizada. Esta mascara binaria fue aplicada a la imagen inicial haciendo uso del comando *inmultiply() que* efectúa una función **and** entre las dos imágenes.

```
%3.APLICACION DE LA MASCARA CEREBRAL
   %a.Multiplicando 
SC=immultiply(double(I8b),MC);
figure (13), imagesc (SC),colormap (gray (256))
```
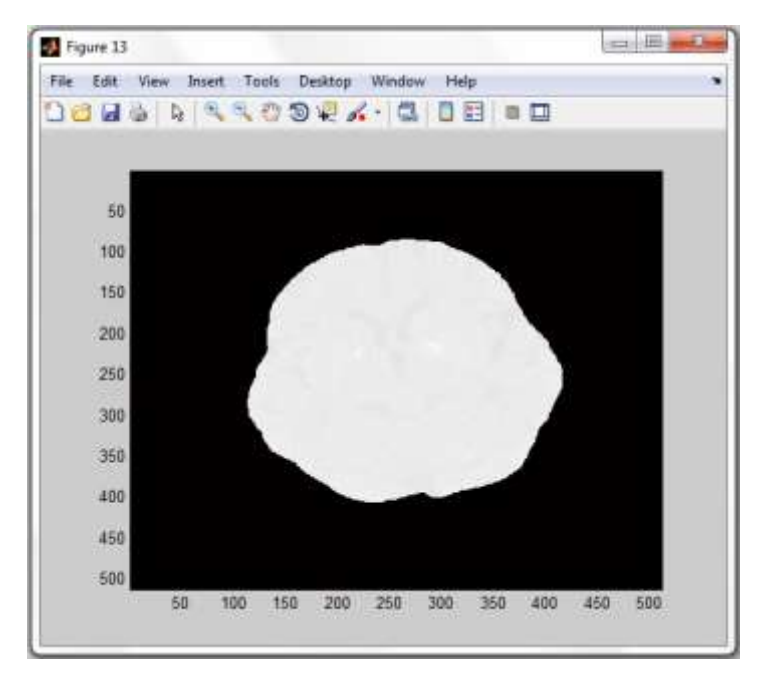

**Fig. 77 Segmentación del cerebro luego de aplicar la máscara cerebral.**

En la figura 77 se observa el resultado final del procesamiento. La masa encefálica fue segmentada de la imagen, por lo que luego se procedió con la ubicación de la patología. Para esto se umbralizó la imagen por última vez.

```
%4.UBICACION DE LA CALCIFICACION
   %a.Binarizando a la calcificación
Icalc=SC>=umbralbajo;
figure(14),imagesc(Icalc),colormap (gray (256))%Mostrando imagen
```
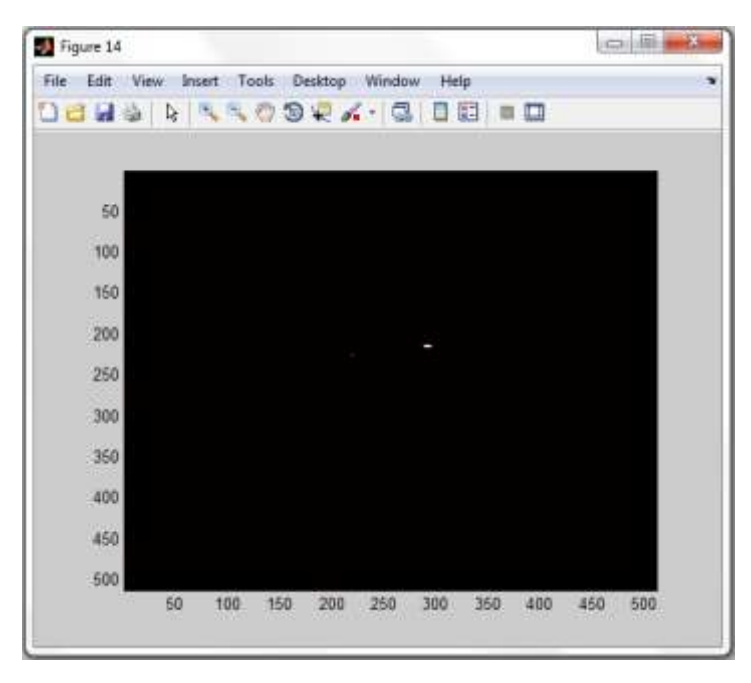

**Fig. 78 Imagen binaria mostrando solo las calcificaciones cerebrales.** 

En la figura 78 se observa la estructura de pixeles buscada. Para obtener las coordenadas de las estructuras de pixeles, cada objeto encontrado fue etiquetado usando el comando *bwlabel()*,y las coordenadas de los pixeles que lo conforman fueron promediadas para encontrar las coordenadas donde, posteriormente, se trazaron circunferencias haciendo un *hold on* en la imagen usando el comando *plot.*

```
%b.Etiquetando y obteniendo coordenadas para ubicar las calcificaciones
[L, num] = bwlabel(Icalc);
[r1, c1] = find(L==1);[r2, c2] = find(L == 2);[r3, c3] = find(L==3);[r4, c4] = find(L==4);[r5, c5] = find(L==5);[r6, c6] = find(L==6);X1= mean(c1); Y1= mean(r1);
X2= mean(c2); YZ= mean(r2);
X3= mean(c3); Y3= mean(r3);
X4 = mean(c4); Y4 = mean(r4);X5= mean(c5); Y5= mean(r5);
X6= mean(c6); Y6= mean(r6);
```
#### %//III.RESULTADO DEL PROCESAMIENTO

Para finalizar con el programa, es necesario mostrar el resultado obtenido luego de la adquisición y el procesamiento de las imágenes. Por lo que una vez obtenidas las coordenadas de la patología, se procedió con la ubicación de las mismas en la imagen inicial, encerrando todas las calcificaciones halladas en la masa encefálica con un círculo rojo.

```
 %a.Mostrando cerebro con calcificaciones ubicadas
%Ubicando calcificaciones en el cerebro
if isnan(X1) && isnan(X2) && isnan(X3) && isnan(X4) && isnan(X5) && 
isnan(X6)
%Si se cumple el if mostrar la imagen original (no indica calcificacion)
```
Si el valor de las X es NaN ,esto es *if isnan(X1),…, if isnan(X6),* ,quiere decir que no se ha encontrado información en la imagen binaria Icalc ya que no se pudo etiquetar nada debido a que no hubo ningún objeto a etiquetar por lo que el promedio es indefinido, por tanto no existe calcificación pulmonar

```
figure (15), imagesc (I),colormap (gray (256)) 
else % muestra imagen con la calcificacion encerrada en un circulo 
figure (15), imagesc (I),colormap (gray (256))
hold on;
plot(X1,Y1,'or','LineWidth',3,'MarkerSize',20);
plot(X2,Y2,'or','LineWidth',3,'MarkerSize',20);
plot(X3,Y3,'or','LineWidth',3,'MarkerSize',20);
plot(X4,Y4,'or','LineWidth',3,'MarkerSize',20);
plot(X5,Y5,'or','LineWidth',3,'MarkerSize',20);
plot(X6,Y6,'or','LineWidth',3,'MarkerSize',20);
end
```
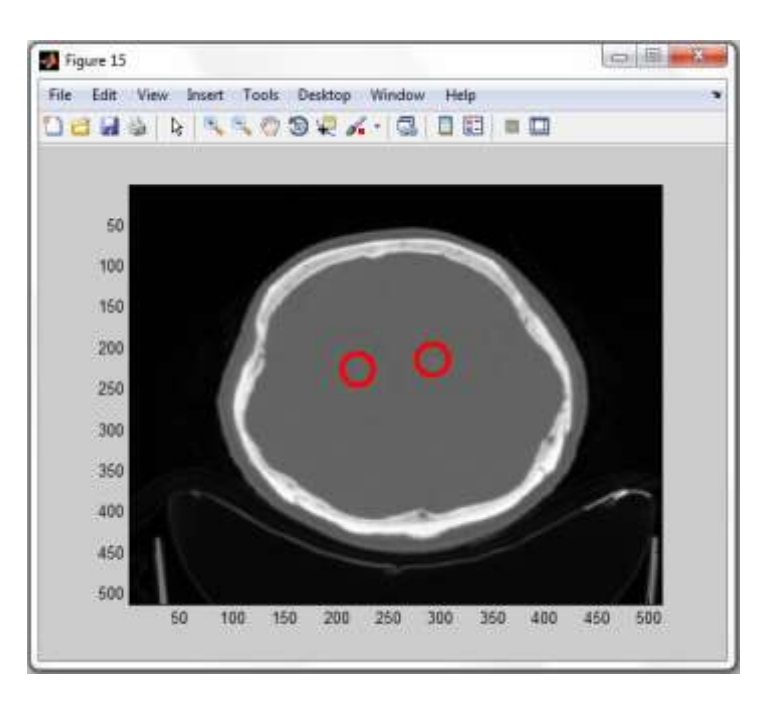

**Fig. 79 Resultado del diagnóstico en el cerebro donde se encontraron calcificaciones.**

De lo contrario, quiere decir que se ha encontrado información y se procede con la ubicación de cada estructura de pixeles encontrada como se muestra en la figura 79.

El programa culmino cerrando el **for** abierto inicialmente .

end

# **CAPÍTULO V: PRUEBAS Y RESULTADOS**

## **5.1 Introducción**

En este capítulo se mostrarán los resultados obtenidos después del procesamiento de las imágenes DICOM con los algoritmos propuestos para 5 pacientes, encontrando calcificaciones para exámenes en riñón, pulmón y cerebro. Es preciso indicar que por cada calcificación encontrada el programa mostro hasta 27 imágenes, por lo que mostrarlas todas seria engorroso. Por tanto, se optó por mostrar el mejor corte por cada calcificación. Además, se debe tomar en cuenta que para UROTEM y TEM TÓRAX pulmón la posición de los órganos fue determinada en el programa según la posición visual en la que se observaron los mismos, esto por motivos netamente prácticos. En ese sentido, por ejemplo para el caso de UROTEM el riñón derecho se encontraría en la parte derecha de la imagen y el izquierdo en la parte izquierda. Sin embargo, en la práctica esto no fue así, ya que por la posición en la que se ingresó al paciente en el tomógrafo, el riñón derecho en realidad pertenecería al lado izquierdo de la imagen y viceversa. Lo mismo para exámenes de pulmón. Pese a este detalle de perspectivas, los diagnósticos fueron acertados.

# **5.2 UROTEM (Riñón)**

## **PACIENTE 1:**

Para el siguiente caso se detectó calcificación hasta en 8 cortes de un total de 107.Se determinaron 2 calcificaciones renales.

## **PRIMER CÁLCULO RENAL (5 imágenes)**

En la figura 80 se observa la ubicación de una litiasis de 5.6 X 4.14 mm

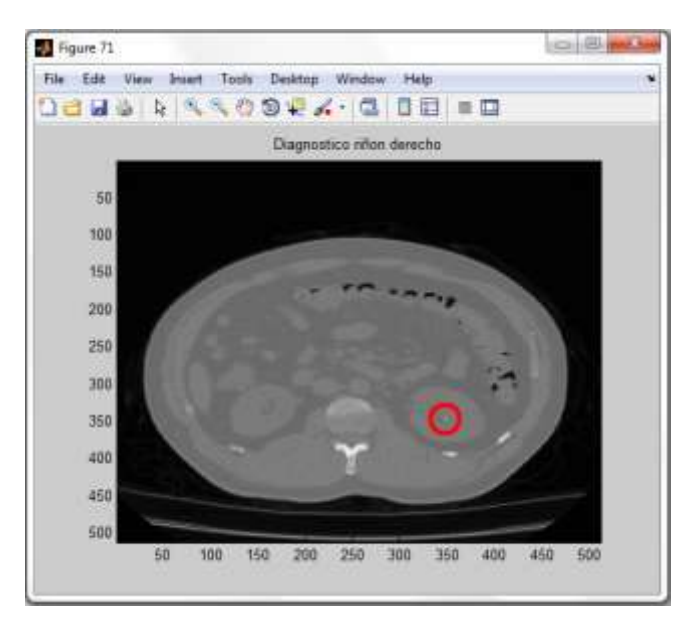

**Fig. 80 Paciente 1 - Litiasis de 5.6 X 4.14 mm .**

## **SEGUNDO CALCULO RENAL (3 imágenes)**

En la figura 81 se observa la ubicación de una Liteasis de 2.5 X 2.6mm.

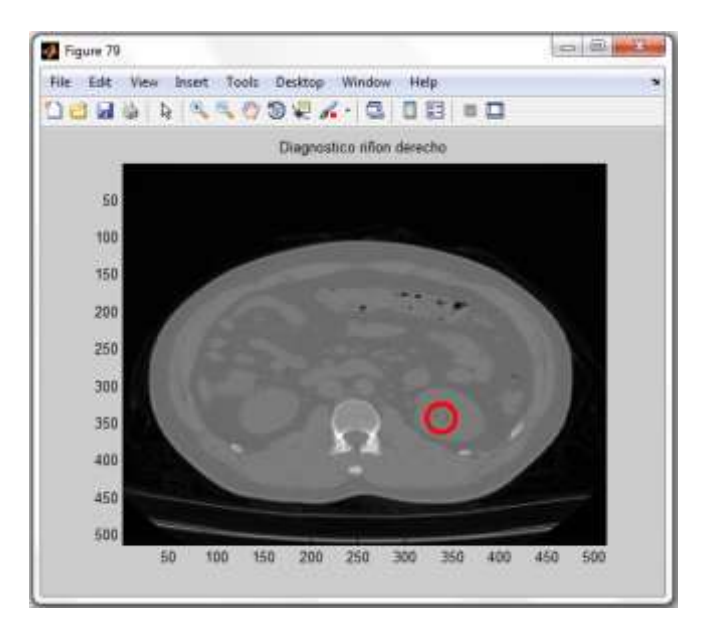

**Fig. 81 Paciente 1 - Liteasis de 2.5 X 2.6mm.**

## **PACIENTE 2:**

Para el siguiente caso se detectó calcificación hasta en 12 cortes de un total de 117.Se determinaron una sola calcificación renal.

## **UNICO CALCULO RENAL (12 imágenes)**

En la figura 82 se observa la ubicación de una Litiasis a nivel piélico inferior de aproximadamente 9mm

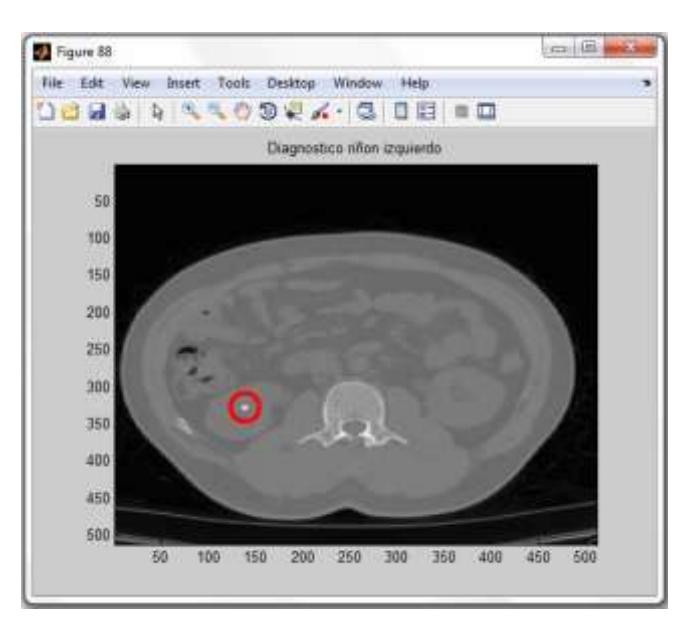

**Fig. 82 Paciente 2 - Litiasis a nivel piélico inferior de aproximadamente 9mm.**

## **PACIENTE 3:**

Para el siguiente caso se detectó calcificación hasta en 5 cortes de un total de

112.Se determinaron tres calcificaciones renales.

## **PRIMER CALCULO RENAL (1 imagen)**

En la figura 83 se observa la ubicación de una Litiasis menor de 3mm a nivel piélico medio

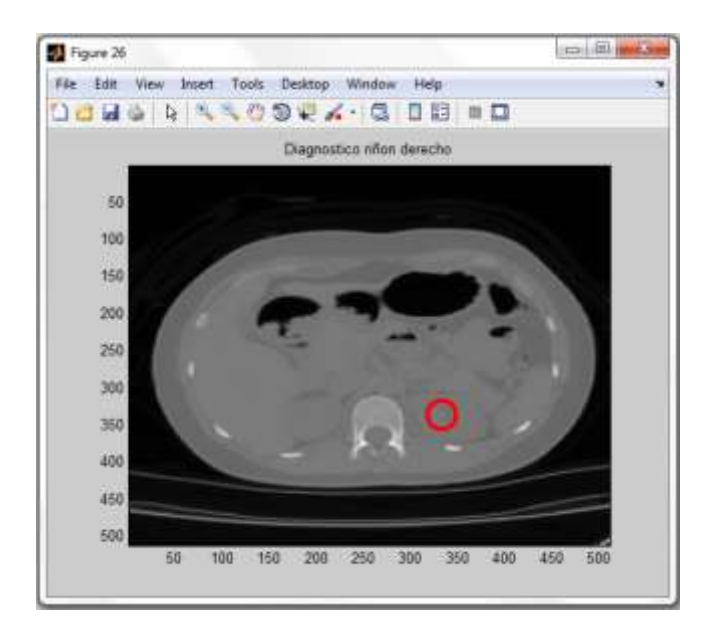

**Fig. 83 Paciente 3 - Litiasis menor de 3mm a nivel piélico medio.**

## **SEGUNDO CALCULO (3 imagen)**

En la figura 84 se observa la ubicación de una Litiasis menor de 3mm a nivel piélico superior

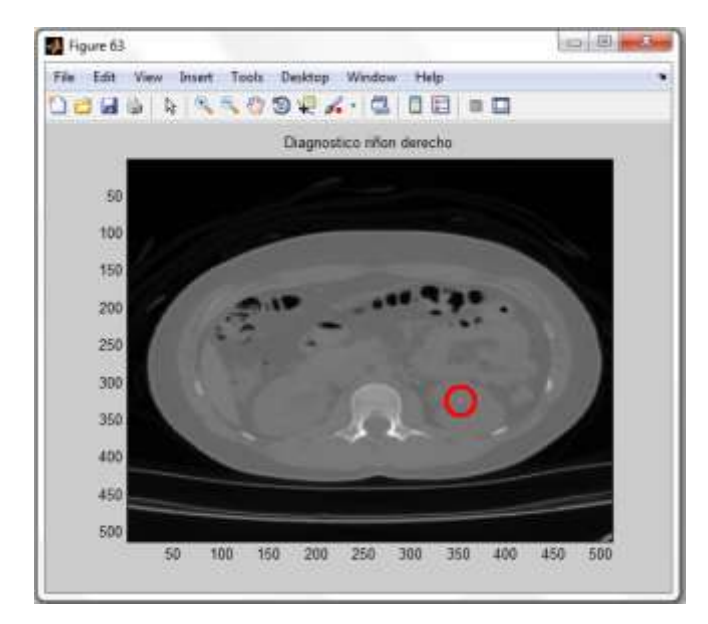

**Fig. 84 Paciente 3 -Litiasis menor de 3mm a nivel piélico superior.**

## **TERCER CALCULO RENAL (1imagen)**

En la figura 85 se observa la ubicación de una Litiasis menor de 3mm a nivel piélico inferior

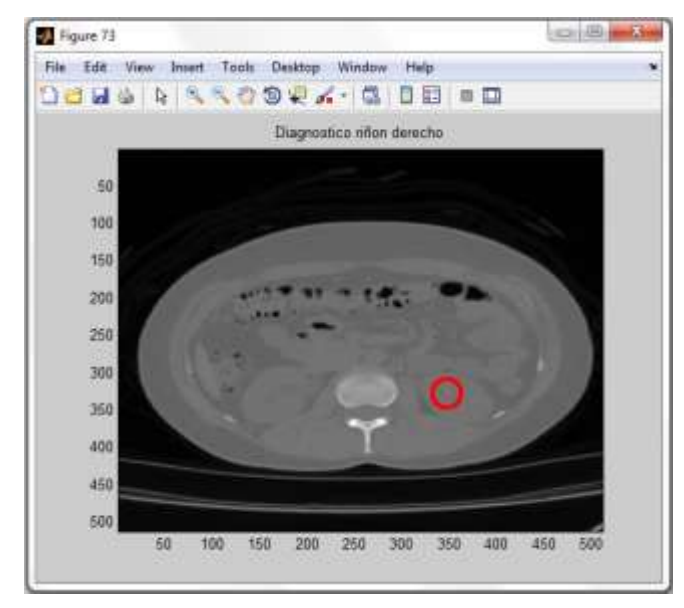

**Fig. 85 Paciente 3 - Litiasis menor de 3mm a nivel piélico inferior.**

## **PACIENTE 4 :**

Para el siguiente caso se detectó calcificación hasta en 5 cortes de un total de 87.Se determinó solo una calcificación renal.

## **UNICO CALCULO RENAL (5 imágenes)**

En la figura 86 se observa la ubicación de una Liteasis de aproximadamente de 4mms.

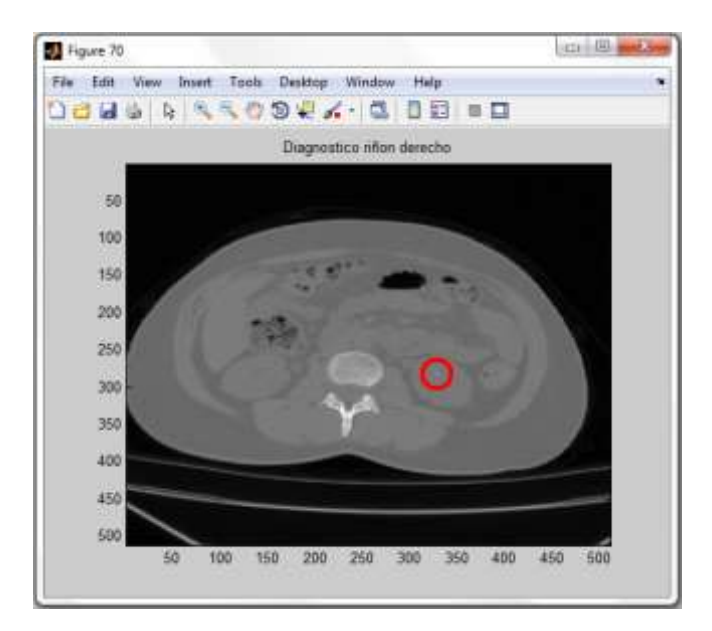

**Fig. 86 Paciente 4 - Litiasis de aproximadamente de 4mms.**

## **PACIENTE 5:**

Para el siguiente caso se detectó calcificación hasta en 19 cortes de un total de 101.Se determinaron seis calcificaciones renales.

### **PRIMER CALCULO RENAL (1imagen)**

En la figura 87 se observa la ubicación de una litiasis en el grupo calicial superior de 3.2 mm.

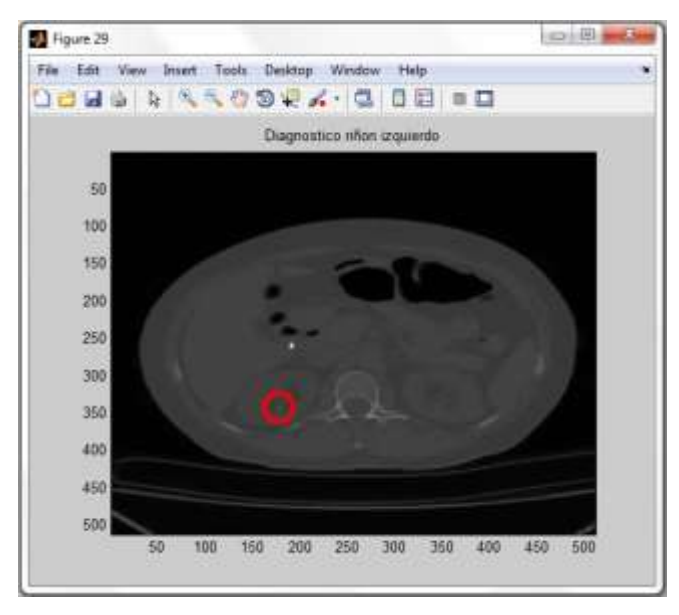

**Fig. 87 Paciente 5 - litiasis en grupo calicial superior de 3.2 mm**.

#### **SEGUNDO CALCULO RENAL (7 imágenes)**

En la figura 88 se observa la ubicación de una Litiasis en grupo calicial grupo inferior de 10.25x7.9 mm

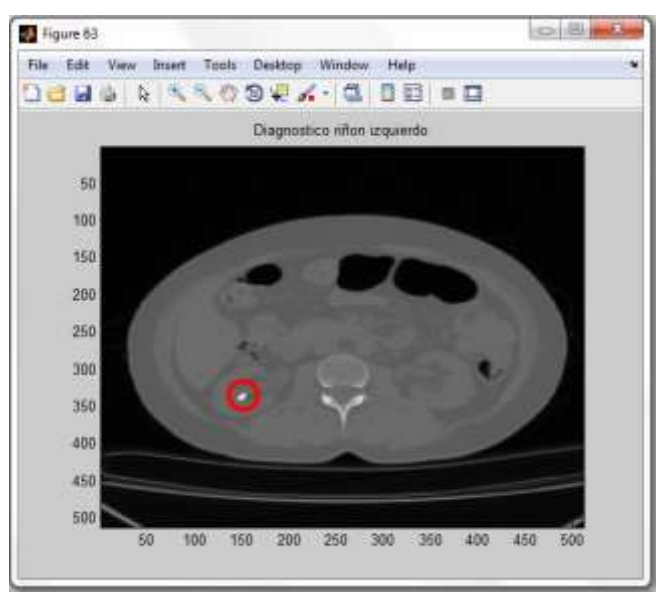

**Fig. 88 Paciente 5 - Litiasis en grupo calicial grupo inferior de 10.25x7.9 mm.**

## **TERCER CALCULO RENAL (1 imagen)**

En la figura 89 se observa la ubicación de Litiasis en grupo inferior , y otra de 4.3 mm

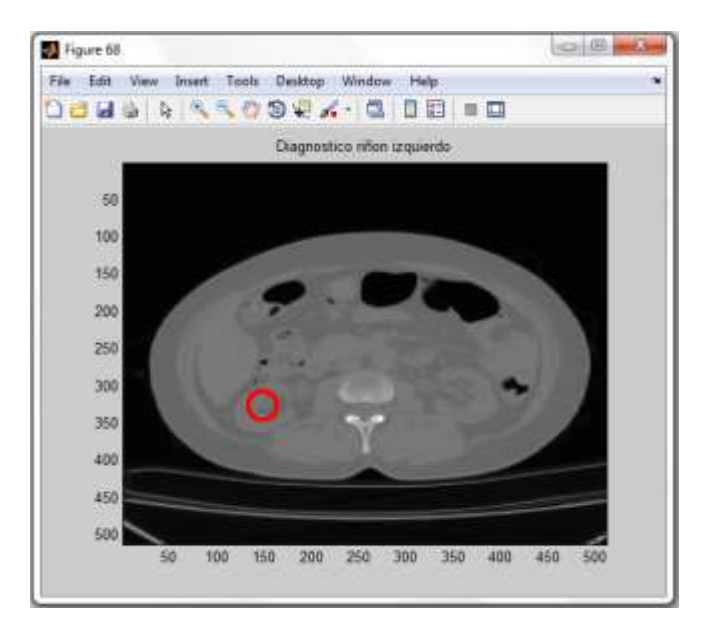

**Fig. 89 Paciente 5 - Litiasis en grupo inferior, y otra de 4.3 mm.** 

## **CUARTO CALCULO (4 imágenes)**

En la figura 90 se observa la ubicación de Litiasis en grupo calicial grupo inferior de 4.7mm

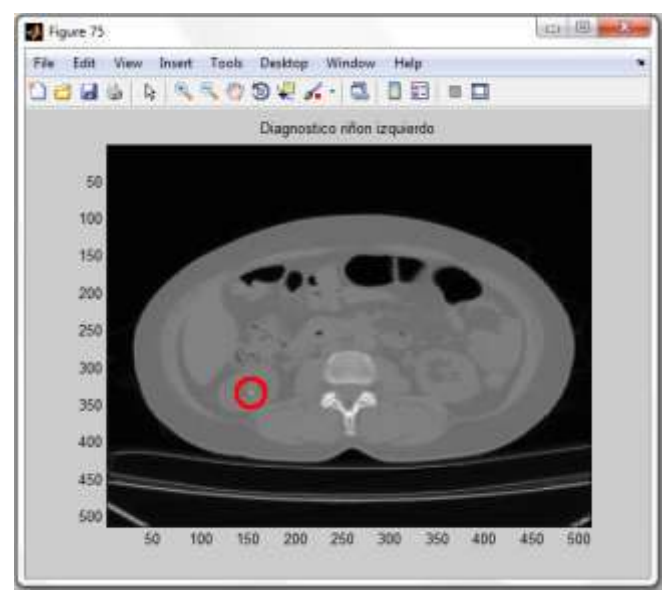

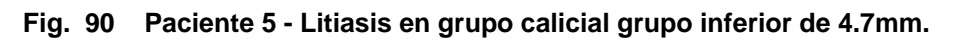

## **QUINTO CALCULO (1 imagen).**

En la figura 91 se observa la ubicación de Litiasis radiopaca en grupo calicial inferior de 1.95mm

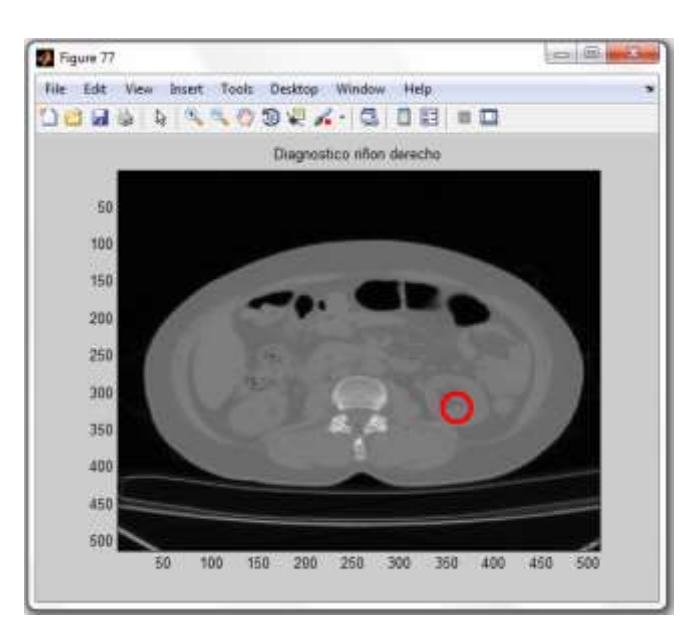

**Fig. 91 Paciente 5 - Litiasis radiopaca en grupo calicial inferior de 1.95mm.**

## **SEXTO CALCULO (5 imágenes)**

En la figura 92 se observa la ubicación de Litiasis radiopaca en grupo calicial inferior de 3.8mm

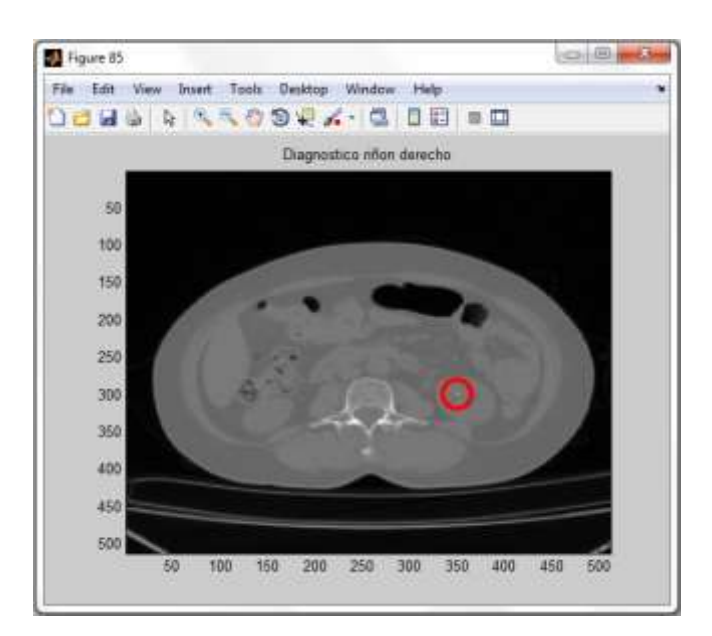

**Fig. 92 Paciente 5 - Litiasis radiopaca en grupo calicial inferior de 3.8mm.**

# **5.3 TEM TÓRAX (Pulmón)**

## **PACIENTE 1:**

Para el siguiente caso se detectó calcificación hasta en 2 cortes de un total de 91. Se determinó solo una calcificación pulmonar.

## **ÚNICA CALCIFICACION PULMONAR (2 imágenes)**

En la figura 93 se observa la ubicación de una calcificación nodular de 7 mm en la parénquima

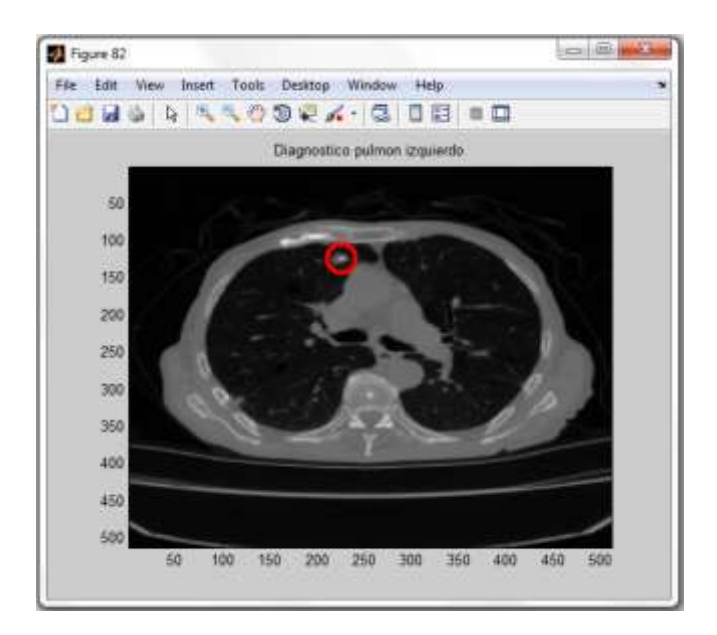

**Fig. 93 Paciente 1 - Nódulo de 7 mm en la parénquima.**

## **PACIENTE 2 :**

Para el siguiente caso se detectó calcificación en 1 corte de un total de 109. Se determinó solo una calcificación pulmonar.

## **ÚNICA CALCIFICACION PULMONAR (1 imagen)**

En la figura 94 se observa la ubicación de una pequeña calcificación nodular de 1.8 mm en la parénquima pulmonar

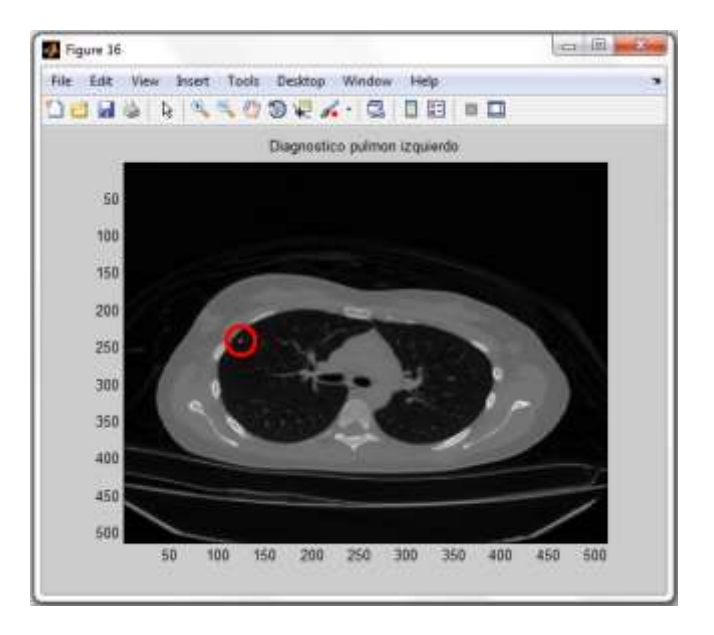

**Fig. 94 Paciente 2 - Pequeña calcificación nodular de 1.8 mm en la parénquima pulmonar.**

## **PACIENTE 3:**

Para el siguiente caso se detectó calcificación hasta en 6 cortes de un total de 65. Se determinaron dos calcificaciones pulmonares o nodulares.

## **PRIMERA CALCIFICACION PULMONAR (3 imágenes)**

En la figura 95 se observa la ubicación de un pequeño nódulo de 4.5 mm subpleural en la parénquima pulmonar

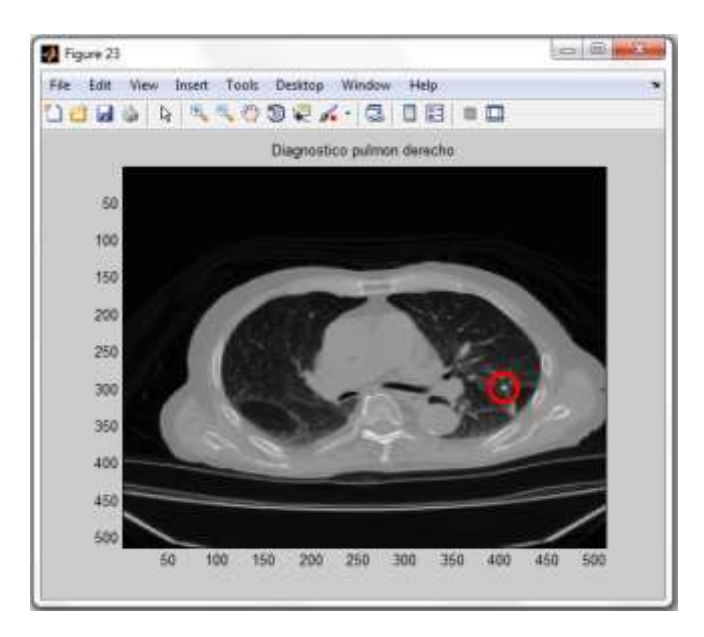

**Fig. 95 Paciente 3 - Pequeño nódulo de 4.5 mm subpleural en la parénquima pulmonar.**

## **SEGUNDA CALCIFICACION PULMONAR (3 imágenes)**

En la figura 96 se observa la ubicación de una calcificación nodular en la parénquima del pulmón.

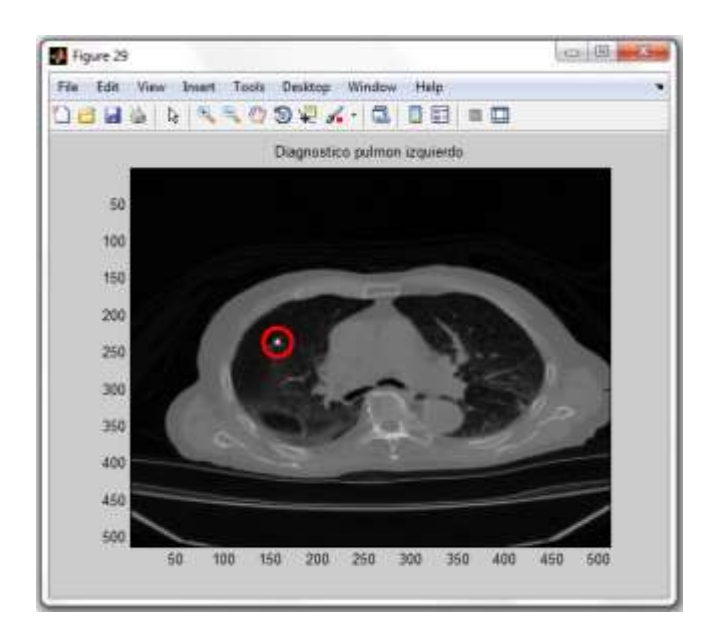

**Fig. 96 Paciente 3 - Calcificación nodular en la parénquima del pulmón.**

## **PACIENTE 4:**

Para el siguiente caso se detectó calcificación hasta en 3 cortes de un total de 81. Se determinó solo una calcificación pulmonar.

## **ÚNICA CALCIFICACION PULMONAR (3 imágenes)**

En la figura 97 se observa la ubicación de un pequeño nódulo subpleural al nivel de la cisura superior del pulmón.

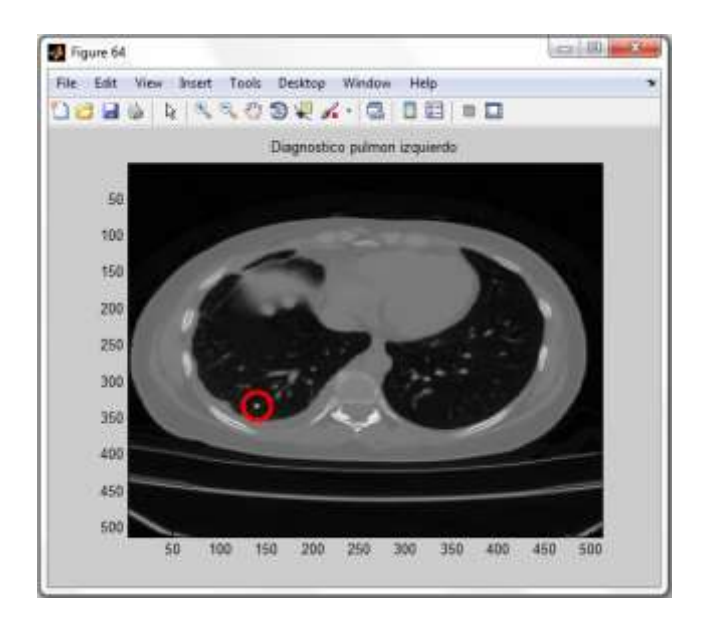

**Fig. 97 Paciente 4 - Pequeño nódulo subpleural al nivel de la cisura superior del pulmón.**

### **PACIENTE 5:**

Para el siguiente caso se detectó calcificación hasta en 6 cortes de un total de 101. Se determinó solo una calcificación pulmonar.

### **UNICA CALCIFICACION PULMONAR (6 imágenes)**

En la figura 98 se observa la ubicación de una pequeña imagen redondeada cálcica de aspecto residual de aproximadamente 8 mms de diámetro mayor, proyectada en el segmento 3 del pulmón.

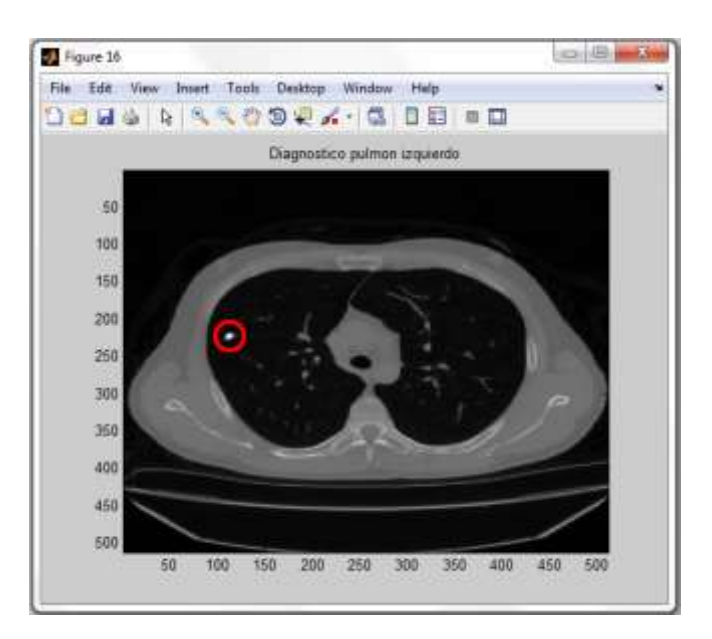

**Fig. 98 Paciente 5 - Pequeña imagen redondeada cálcica de aspecto residual de aproximadamente 8 mms de diámetro mayor, proyectada en el segmento 3 del pulmón.**

## **5.4 TEM Cerebro**

## **PACIENTE 1:**

Para el siguiente caso se detectó calcificación hasta en 18 cortes de un total de 101. Se determinaron cuatro calcificaciones cerebrales.

## **PRIMERA CALCIFICACION (2 imágenes)**

En la figura 99 se observa la ubicación de una calcificación en el núcleo lenticular derecho

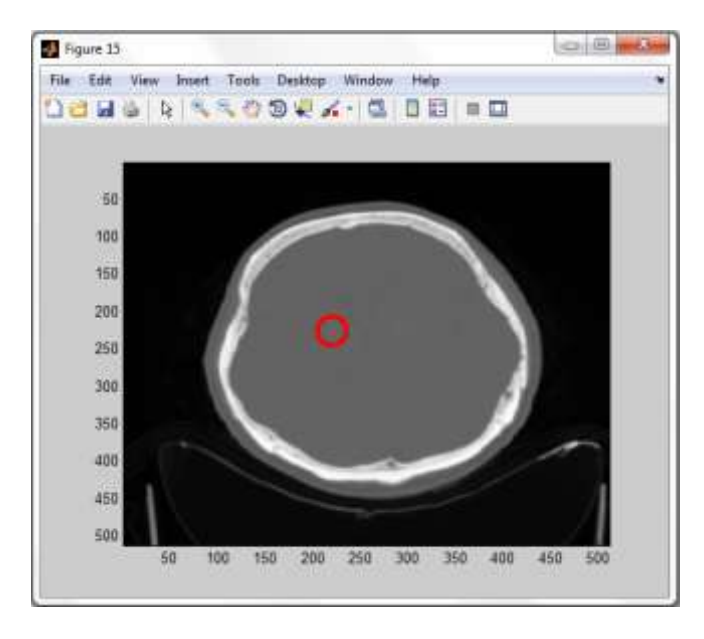

**Fig. 99 Paciente 1 – Calcificación en el núcleo lenticular derecho.**

## **SEGUNDA CALCIFICACION (6 imágenes)**

En la figura 100 se observa la ubicación de una calcificación en el núcleo lenticular izquierdo

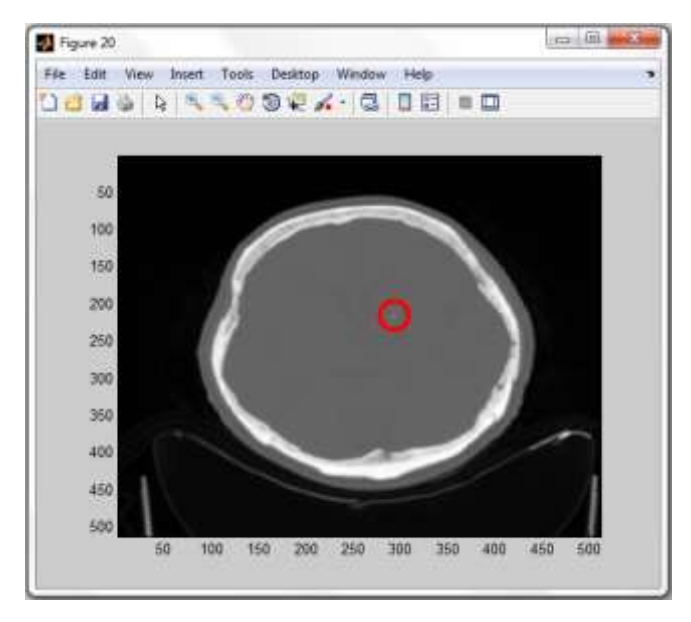

118 **Fig. 100 Paciente1 – Calcificación en el Núcleo lenticular izquierdo.**

### **TERCERA CALCIFICACION (3 imágenes)**

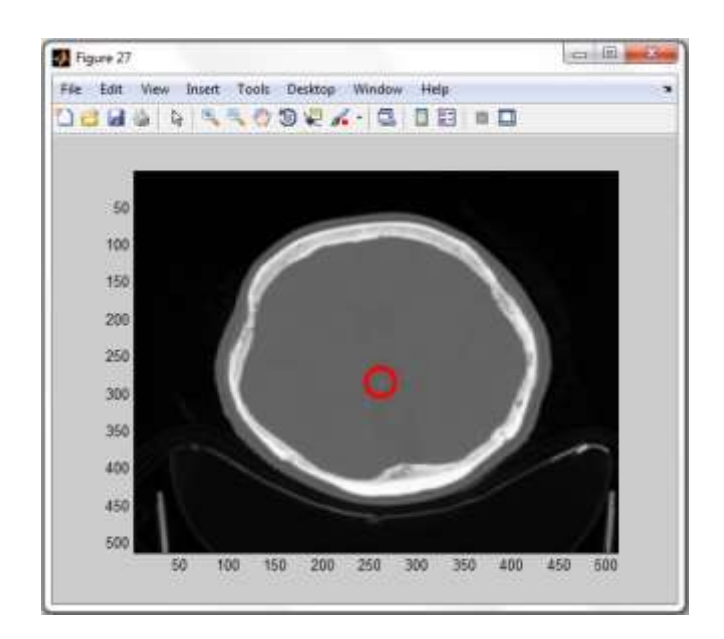

En la figura 101 se observa la ubicación de una calcificación en la glándula pineal

**Fig. 101 Paciente1 – Calcificación en la glándula pineal.**

### **CUARTA CALCIFICACION (1 imagen)**

En la figura 102 se observa la ubicación de calcificaciones vasculares

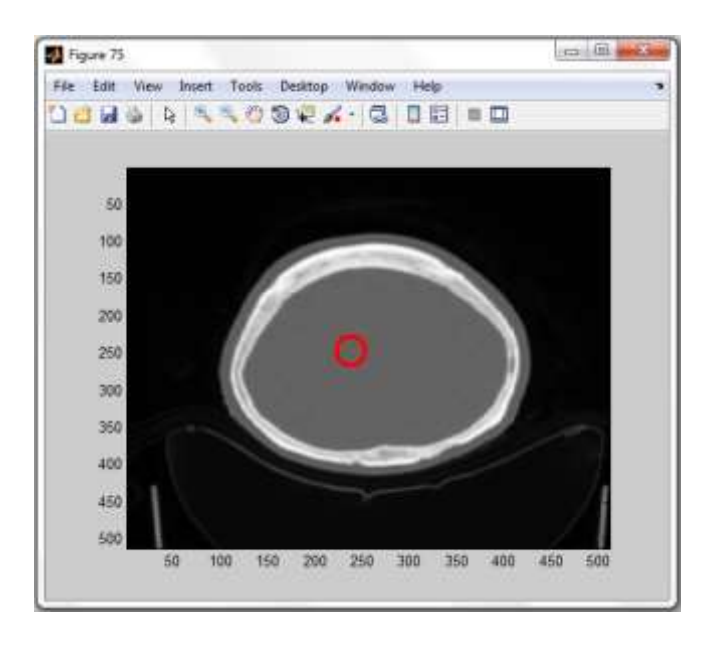

**Fig. 102 Paciente1 – Calcificaciones vasculares.**

## **QUINTA CALCIFICACION (6 imágenes)**

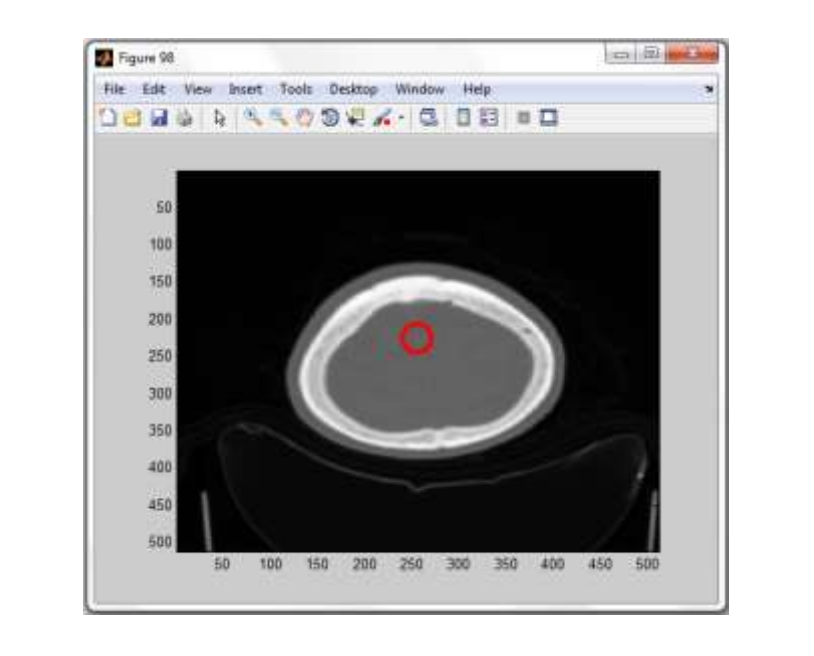

En la figura 103 se observa la ubicación de una calcificación en la hoz del cerebro.

**Fig. 103 Paciente1 – Calcificación en la hoz del cerebro.**

## **PACIENTE 2:**

Para el siguiente caso se detectó calcificación hasta en 24 cortes de un total de 85. Se determinaron cuatro calcificaciones cerebrales.

## **PRIMERA CALCIFICACION (1 imagen)**

En la figura 104 se observa la ubicación de una calcificación en el cuerno temporal izquierdo.

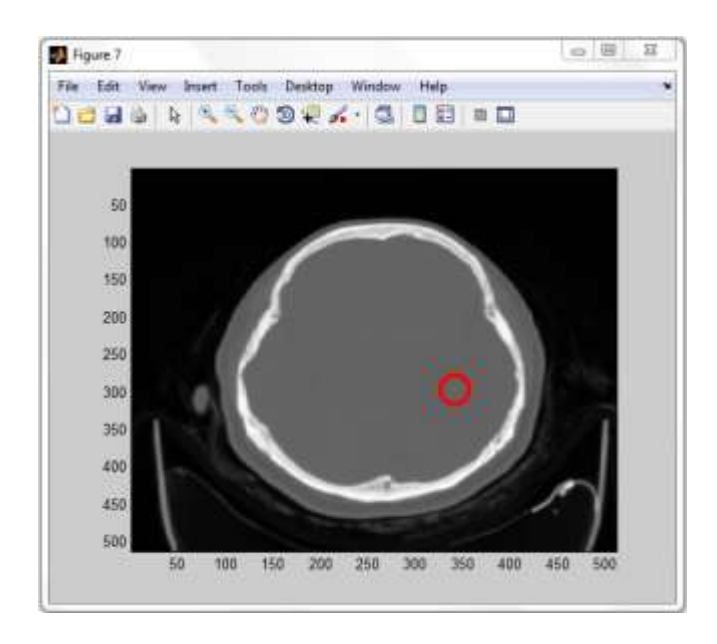

**Fig. 104 Paciente 2 – Calcificación en el cuerno temporal izquierdo.**

### **SEGUNDA CALCIFICACION (7 imágenes)**

En la figura 105 se observa la ubicación de una calcificación en la glándula pineal.

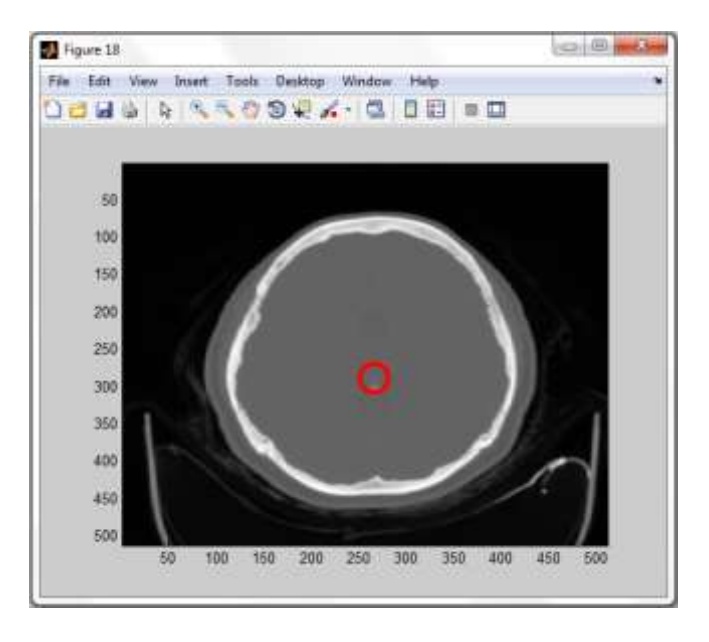

**Fig. 105 Paciente 2 – Calcificación en la glándula pineal.**

### **TERCERA Y CUARTA CALCIFICACION (5 imágenes)**

En la figura 106 se observa la ubicación de una calcificación en los plexos coroideos

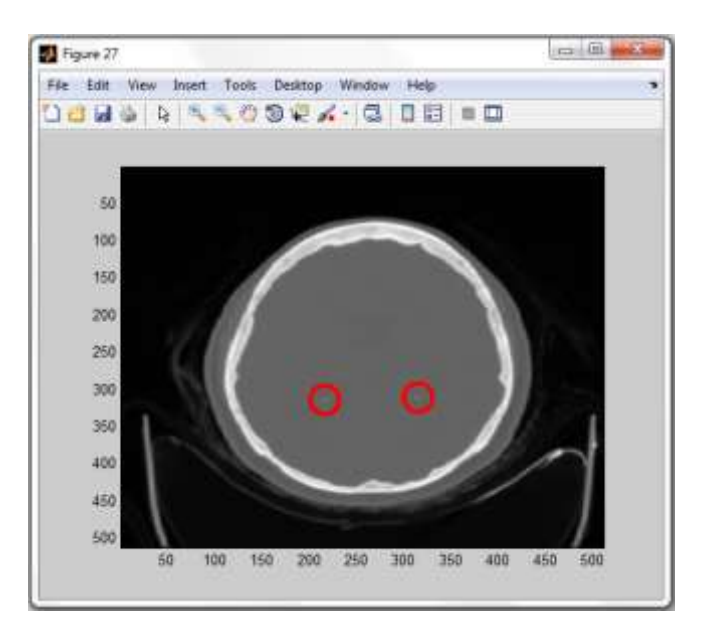

**Fig. 106 Paciente 2 – Calcificación en los plexos coroideos.**

### **QUINTA CALCIFICACION (7 imágenes)**

En la figura 107 se observa la ubicación de una calcificación en la hoz del cerebro.

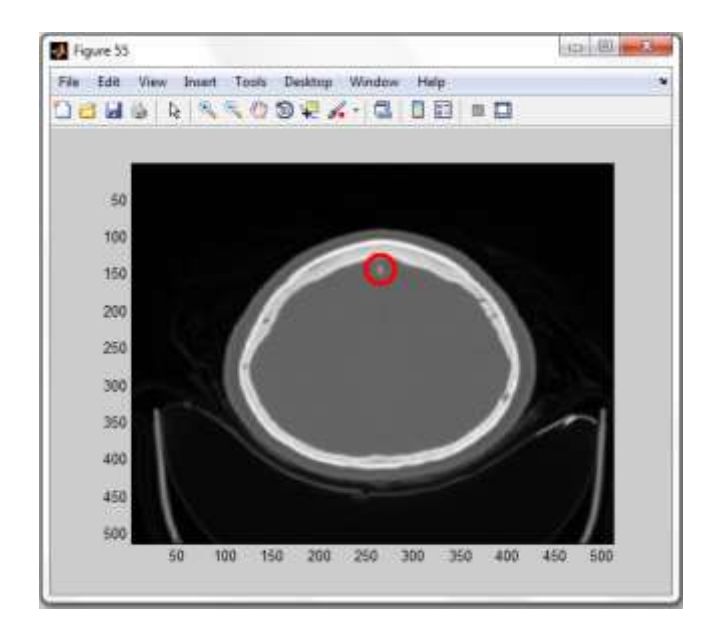

**Fig. 107 Paciente 2 – Calcificación en la hoz del cerebro.**

## **SEXTA CALCIFICACION (1 imagen)**

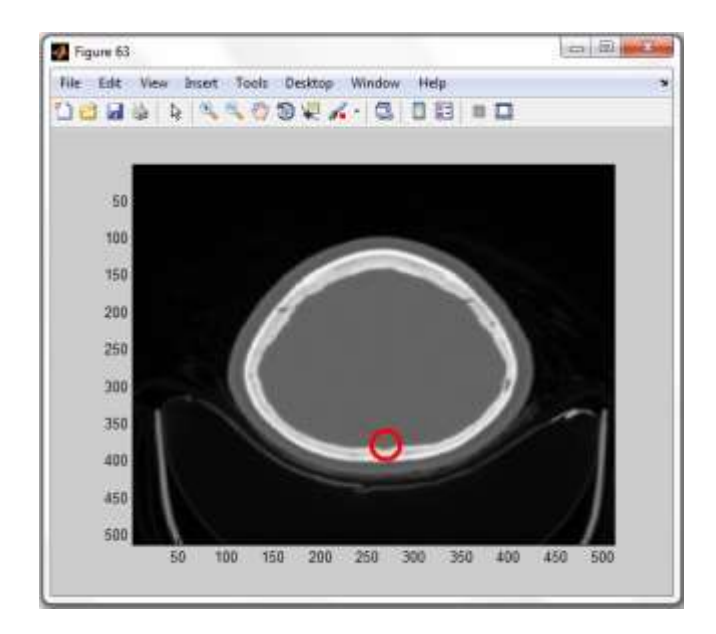

En la figura 108 se observa la ubicación de una calcificación en la hoz del cerebro

**Fig. 108 Paciente 2 – Calcificación en la hoz del cerebro.**

### **SEPTIMA CALCIFICACION (4 imágenes)**

En la figura 109 se observa la ubicación de una calcificación en la hoz del cerebro

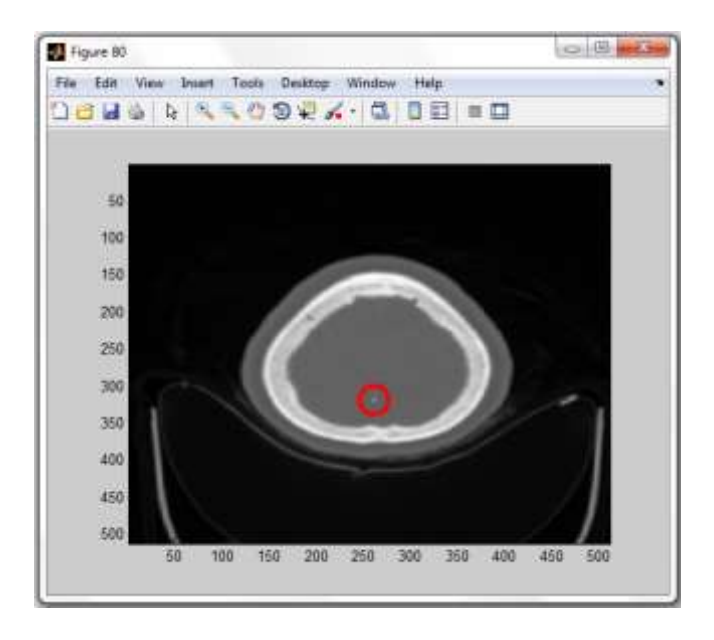

**Fig. 109 Paciente 2 – Calcificación en la hoz del cerebro.**

## **PACIENTE 3 :**

Para el siguiente caso se detectó calcificación hasta en 27 cortes de un total de 62. Se determinaron cuatro calcificaciones cerebrales.

## **UNICA CALCIFICACION ( 27 imágenes )**

En la figura 110 se observa la ubicación de una calcificación en la hoz del cerebro

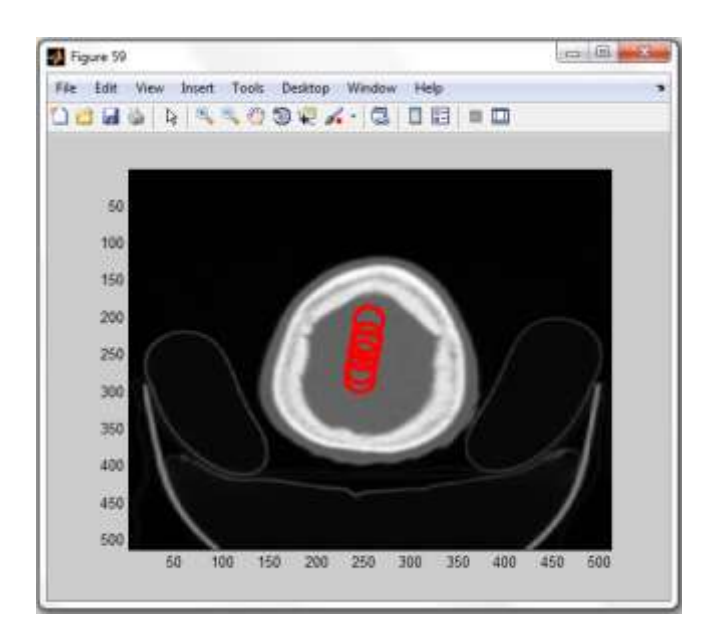

**Fig.110 Paciente 3 – Calcificación en la hoz del cerebro.**

## **PACIENTE 4:**

Para el siguiente caso se detectó calcificación hasta en 6 cortes de un total de 101. Se determinaron cuatro calcificaciones cerebrales.

### **PRIMERA CALCIFICACION (5 imágenes)**

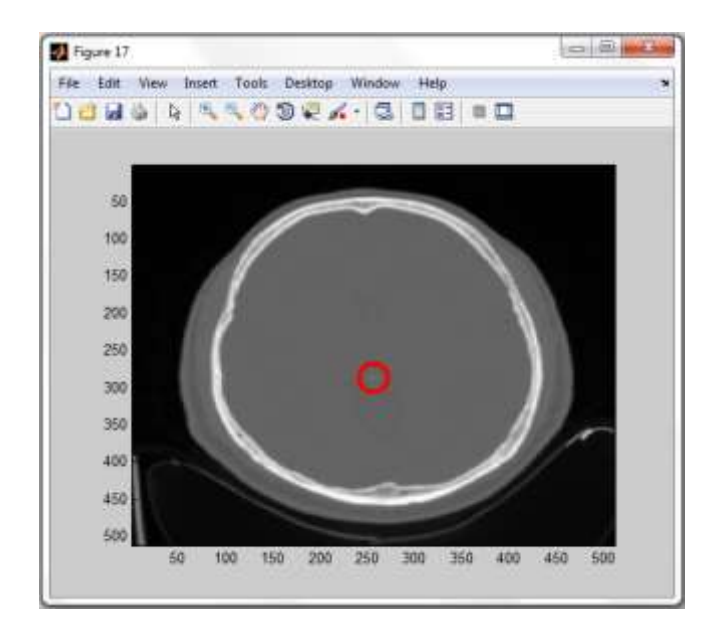

En la figura 111 se observa la ubicación de una calcificación en la hoz del cerebro

**Fig. 111 Paciente 4 – Calcificación en la hoz del cerebro.**

## **SEGUNDA CALCIFICACION (1 imagen)**

En la figura 112 se observa la ubicación de una calcificación en el plexo coroideo derecho

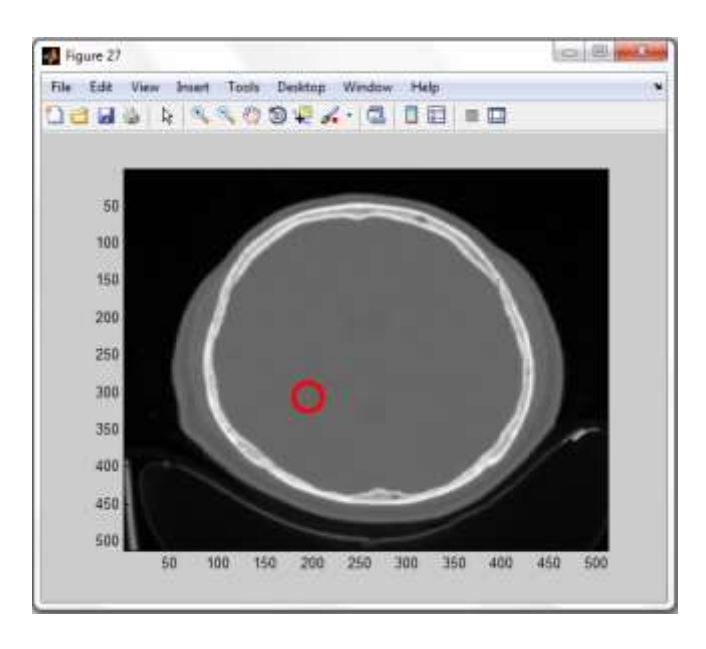

**Fig. 112 Paciente 4 – Calcificación en el plexo coroideo derecho.**

## **PACIENTE 5:**

Para el siguiente caso se detectó calcificación hasta en 33 cortes de un total de 86. Se determinaron cuatro calcificaciones cerebrales.

## **PRIMERA CALCIFICACIÓN (5 imágenes)**

En la figura 113 se observa la ubicación de una calcificación en la glándula pineal

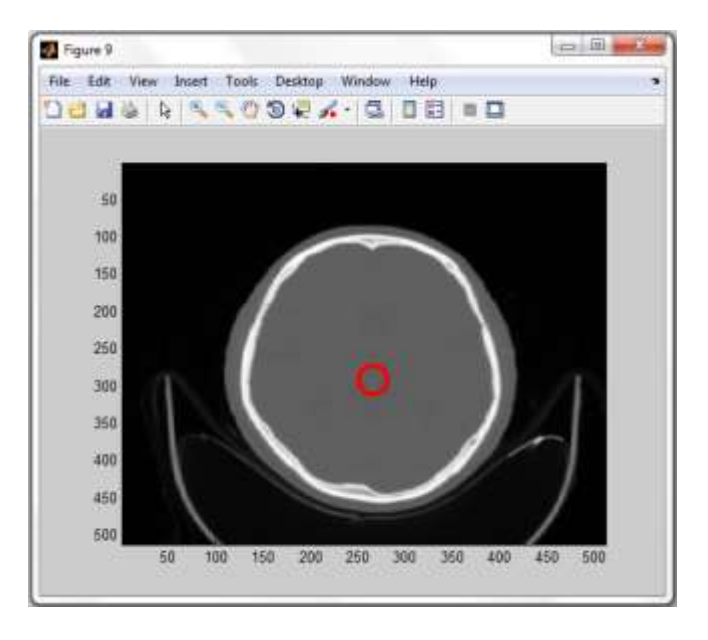

**Fig. 113 Paciente 5 - Calcificación en la glándula pineal.**

## **SEGUNDA CALCIFICACION (2 imágenes)**

En la figura 114 se observa la ubicación de una Calcificación en el plexo coroideo izquierdo

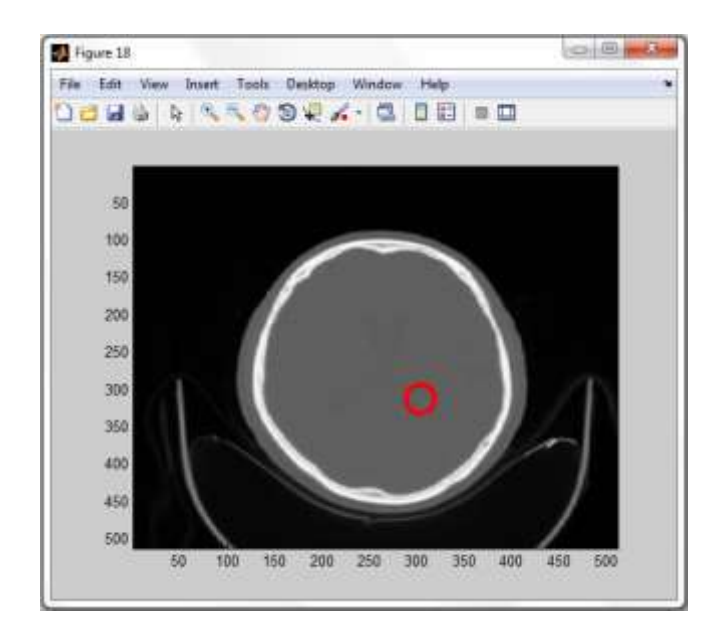

**Fig. 114 Paciente 5 - Calcificación en el plexo coroideo izquierdo.**

## **TERCERA CALCIFICACION (26 imágenes)**

En la figura 115 se observa la ubicación de calcificaciones en la hoz del cerebro.

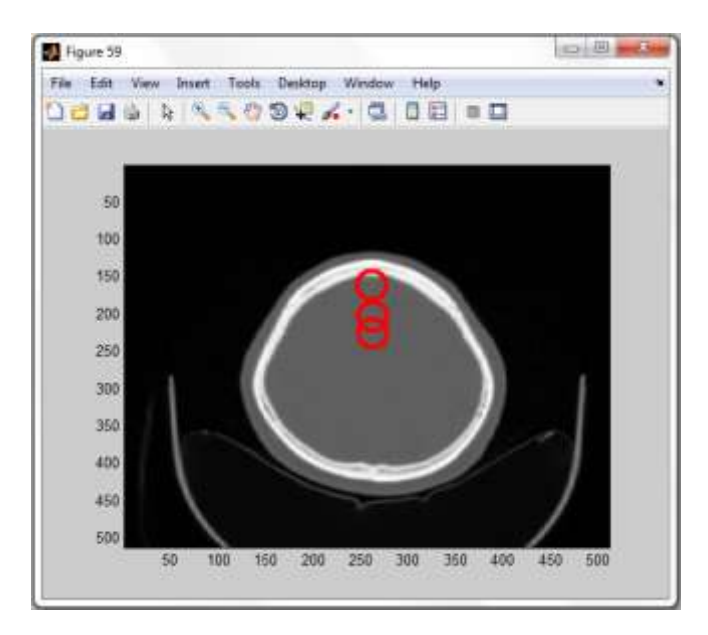

**Fig. 115 Paciente 5 - Calcificación en la hoz del cerebro.**

# **Validación de resultados**

Para calcular el porcentaje de error en los resultados consideremos lo siguiente:

$$
\%E = \frac{Vdm - Vmtb}{Vdm} \times 100\tag{41}
$$

Donde

Vdm: valor del diagnóstico médico

Vmtb: Valor del resultado en Matlab

A continuación se procederá a evaluar el error de los resultados obtenidos en los diferentes exámenes de forma cuantitativa:

# **UROTEM (Riñón)**

## **Paciente 1:**

Según reporte médico este paciente presenta dos Litiasis o cálculos renales en el riñón izquierdo; la mayor en grupo medio de 5.6 X 4.14 mm y la menor inferior 2.5 X 2.6mm. Es decir, dos Litiasis radiopacas renal izquierdo asociado con ligera hidronefrosis.

En el algoritmo desarrollado en el software Matlab se tuvo como resultado la ubicación de las dos litiasis antes diagnosticadas. Se procesaron 107 cortes de imágenes DICOM de las cuales 5 imágenes pertenecieron al primer cálculo renal y 3 imágenes pertenecieron al segundo cálculo renal, las dos calcificaciones ubicadas en el riñón izquierdo.

Calculando error para el paciente 1:

Vdm=2 litiasis, Vmtb= 2 litiasis

 $\%E = 0\%$ 

#### **Paciente 2:**

Según reporte médico este paciente presenta Litiasis o cálculo renal en el riñón derecho a nivel piélico inferior de aproximadamente 9mm, concluyendo como diagnóstico, litiasis renal derecha.

En el algoritmo desarrollado en el software Matlab se tuvo como resultado ubicación de litiasis antes diagnosticadas. Se procesaron 117 cortes de imágenes DICOM de las cuales 12 imágenes perteneciente al cálculo renal en cuestión.

Usando la fórmula 41 obtenemos un % de error de:

Vdm=1 litiasis, Vmtb= 1 litiasis

$$
\%E=0\%
$$

#### **Paciente 3:**

Según reporte médico este paciente presenta Litiasis o cálculo renal en el riñón izquierdo de tamaño y morfología conservada, presencia de hasta 5 imágenes hiperdensas menores de 3mm a nivel piélico superior (2), medio (1) e inferior (2).Concluyendo como diagnóstico, litiasis renal izquierda múltiple.

En el algoritmo desarrollado en el software Matlab se tuvo como resultado ubicación de las tres litiasis de las múltiples antes diagnosticadas. Se procesaron 112 cortes de imágenes DICOM de las cuales 1 imagen pertenecieron al primer cálculo renal, 3 imágenes pertenecieron al segundo cálculo renal, y una imagen perteneciente a un tercer cálculo.

Usando la fórmula 41 obtenemos un % de error de:

Vdm=3 litiasis, Vmtb= 3 litiasis

$$
\%E=0\%
$$

#### **Paciente 4:**

Según reporte médico este paciente presenta Litiasis o cálculo renal en el riñón izquierdo con finas calcificaciones en los grupos caliciales inferiores de ambos riñones la de mayor de ellas, aproximadamente 4mms.

En el algoritmo desarrollado en el software Matlab se tuvo como resultado ubicación la litiasis ante diagnosticada solo para el riñón izquierdo. Se procesaron 87 cortes de imágenes DICOM de las cuales 5 imágenes pertenecieron al cálculo renal en cuestión.

Usando la fórmula 41 obtenemos un % de error de:

Vdm=2 litiasis, Vmtb= 1 litiasis

 $\%E = 50\%$ 

#### **Paciente 5:**

Según reporte médico este paciente presenta Litiasis o cálculo renal en el riñón derecho; litiasis en grupo calicial superior de 3.2 mm. Tres litiasis en grupo inferior, la mayor de 10.25x7.9 mm, de 4.7mm y otra de 4.3 mm y en el riñón izquierdo; tres litiasis radiopacas en grupo calicial inferior de 1.95mm, de 3.8mm y de 3.6 mm. En el algoritmo desarrollado en el software Matlab se tuvo como resultado la ubicación de solo 6 litiasis de las 7 diagnosticadas. Se procesaron 101 cortes de imágenes DICOM de las cuales para el riñón derecho; se encontraron 1 imagen para el primero, 7 imágenes para el segundo, 1 imagen para el tercero, y 4 imágenes para el cuarto cálculo. Para el riñón izquierdo; se encontraron 1 imagen para el quinto cálculo, y 5 imágenes para el sexto cálculo.

Usando la fórmula 41 obtenemos un % de error de:

Vdm=7 litiasis, Vmtb= 6 litiasis

 $%E = 14.29%$ 

130

# **TEM TÓRAX (Pulmón)**

## **Paciente 1:**

Según reporte médico este paciente presenta en la parénquima pulmonar, nódulo de 7 mm en S-VI izquierdo.

En el algoritmo desarrollado en el software Matlab se tuvo como resultado la ubicación del nódulo pulmonar de 7mm. Se procesaron 91 cortes de imágenes DICOM de las cuales 2 imágenes pertenecieron al nódulo en cuestión.

Usando la fórmula 41 obtenemos un % de error de:

Vdm=1 nódulo, Vmtb= 1 nódulo

 $\%E = 0\%$ 

### **Paciente 2:**

Según reporte médico este paciente presenta en la parénquima pulmonar, pequeña calcificación nodular en el S-3 derecho de 1.8 mm

En el algoritmo desarrollado en el software Matlab se tuvo como resultado la ubicación de calcificación nodular mencionada anteriormente. Se procesaron 109 cortes de imágenes DICOM de las cuales 1 imagen perteneció al nódulo en cuestión.

Vdm=1 nódulo, Vmtb= 1 nódulo

$$
\%E=0\%
$$

#### **Paciente 3:**

Según reporte médico este paciente presenta en la parénquima pulmonar, pequeño nódulo de 4.5 mm subpleural.

En el algoritmo desarrollado en el software Matlab se tuvo como resultado la ubicación del nódulo pulmonar mencionado anteriormente. Además, hubo un nuevo hallazgo de calcificación nodular en la parénquima del pulmón derecho. Se procesaron 65 cortes de imágenes DICOM de las cuales 3 imágenes pertenecieron al nódulo del pulmón izquierdo y 3 imágenes al del pulmón derecho.

Vdm=1 nódulo, Vmtb= 1nódulo

 $\%E = 0\%$ 

#### **Paciente 4:**

Según reporte médico este paciente presenta imagen lineal hiperdensa, con pequeño nódulo subpleural e infiltrado intersticial en "vidrio esmerilado" al nivel de la cisura superior del pulmón derecho.

En el algoritmo desarrollado en el software Matlab se tuvo como resultado la ubicación del nódulo pulmonar mencionado anteriormente. Se procesaron 81 cortes de imágenes DICOM de las cuales 3 imágenes pertenecieron al nódulo en cuestión.

Vdm=1 nódulo, Vmtb= 1 nódulo

$$
\%E=0\%
$$

#### **Paciente 5:**

Según reporte médico este paciente presenta una pequeña imagen redondeada cálcica de aspecto residual de aproximadamente 8 mms de diámetro mayor; proyectada en el segmento 3 del pulmón derecho. En el algoritmo desarrollado en el software Matlab se tuvo como resultado la ubicación del nódulo pulmonar mencionado anteriormente. Se procesaron 101 cortes de imágenes DICOM de las cuales 6 imágenes pertenecieron al nódulo en cuestión.

Vdm=1 nódulo, Vmtb= 1 nódulo

 $\%E = 0\%$ 

## **TEM CEREBRO**

#### **Paciente 1:**

Según reporte médico este paciente presenta calcificación en los núcleos lenticulares, en los hemisferios cerebelosos y calcificaciones vasculares.

En el algoritmo desarrollado en el software Matlab se tuvo como resultado ubicación de calcificaciones en los núcleos lenticulares y calcificaciones vasculares diagnosticadas anteriormente, además de nuevos hallazgos en la hoz del cerebro y la glándula pineal. Se procesaron 101 cortes de imágenes DICOM de las cuales 2 imágenes pertenecieron al núcleo lenticular derecho y 6 núcleo lenticular izquierdo, 3 imágenes pertenecieron a la calcificación en la glándula pineal, 1 imagen a la calcificación vascular y 6 correspondiente a la hoz cerebral.

Vdm=2 calcificaciones, Vmtb= 2 calcificaciones.

 $\%E = 0\%$
#### **Paciente 2:**

Según reporte médico este paciente presenta calcificación a nivel del cuerno temporal izquierdo, calcificación en los núcleos lenticulares, y calcificación de la hoz del cerebro.

En el algoritmo desarrollado en el software Matlab se tuvo como resultado la ubicación de calcificaciones a nivel del cuerno temporal izquierdo y calcificaciones en la hoz del cerebro, ambas mencionadas anteriormente, además de nuevos hallazgos de calcificaciones en la glándula pineal y en los plexos coroides.

Sin embargo, el programa no detecto calcificaciones en los núcleos lenticulares. Se procesaron 85 cortes de imágenes DICOM de las cuales 1 imagen perteneció al cuerno temporal izquierdo,7 imágenes pertenecieron a calcificaciones en la glándula pineal, 5 imágenes pertenecieron a calcificaciones en los plexos coroideos, y 12 a calcificaciones en la hoz cerebral.

Vdm=3 calcificaciones, Vmtb= 2 calcificaciones.

 $%E = 33.33\%$ 

#### **Paciente 3:**

Según reporte médico este paciente presenta solo calcificación en la hoz del cerebro.

En el algoritmo desarrollado en el software Matlab se tuvo como resultado la ubicación de las calcificaciones en la hoz cerebral mencionadas anteriormente. Se procesaron 62 cortes de imágenes DICOM de las cuales 27 imágenes pertenecieron a la calcificación en cuestión.

Vdm=1 calcificación, Vmtb= 1 calcificación.

 $\%E = 0\%$ 

134

#### **Paciente 4:**

Según reporte médico este paciente presenta solo calcificación de la hoz del cerebro. En el algoritmo desarrollado en el software Matlab se tuvo como resultado la ubicación de calcificaciones en la hoz cerebral además de un hallazgo en el plexo coroideo derecho. Se procesaron 101 cortes de imágenes DICOM de las cuales 5 imágenes pertenecieron a la calcificación de la hoz cerebral y 1 imagen al plexo coroideo.

Vdm=1 calcificación, Vmtb= 1 calcificación.

 $\%E = 0\%$ 

### **Paciente 5:**

Según reporte médico este paciente presenta solo calcificación en la hoz del cerebro. En el algoritmo desarrollado en el software matemático Matlab se tuvo como resultado la ubicación de calcificaciones en la hoz cerebral diagnosticadas anteriormente y dos nuevos hallazgos, uno en la glándula pineal y otro en el plexo coroideo izquierdo. Se procesaron 86 cortes de imágenes DICOM de las cuales 26 imágenes pertenecieron a la calcificación de la hoz cerebral y 2 imágenes al plexo coroideo izquierdo y 5 a la calcificación de la glándula pineal.

Vdm=1 calcificación, Vmtb= 1 calcificación.

 $\%E = 0\%$ 

# **Conclusiones**

- El algoritmo propuesto en Matlab para UROTEM (Riñón) logró encontrar todos los cálculos diagnosticados en el reporte médico para 3 pacientes con un porcentaje de error de 0%, mientras que para los 2 pacientes restantes se obtuvo un porcentaje de error de 14.29% y 50% por lo que se concluye que es medianamente eficiente. Logrando así, mejorar la visualización de las imágenes DICOM mediante la ubicación de la patología.
- El algoritmo propuesto en Matlab para TEM Pulmón logró encontrar todas las calcificaciones diagnosticadas en el reporte médico para los 5 pacientes con un porcentaje de error de 0, por lo que se concluye que es altamente eficiente. Logrando así, mejorar la visualización de las imágenes DICOM mediante la ubicación de la patología.
- El algoritmo propuesto en Matlab para TEM Cerebro logró encontrar todas las calcificaciones diagnosticadas en el reporte médico para 4 pacientes con un porcentaje de error de 0%, mientras que para el paciente restantes se obtuvo un porcentaje de error de 33,33% por lo que se concluye que es altamente eficiente. Logrando así, mejorar la visualización de las imágenes DICOM mediante la ubicación de la patología.
- El programa determino más hallazgos que en los descritos en los reportes médicos, en el caso de exámenes de TEM cerebro para los pacientes 1, 2,4 y 5.
- El programa determino más hallazgos que en los descritos en los reportes médicos, para el caso de exámenes de TEM pulmón para el paciente 3.
- El procesamiento morfológico es esencial e imprescindible en la construcción de máscaras binarias para el uso de técnicas de segmentación en procesamiento de imágenes médicas.
- En el procesamiento digital de imágenes médicas, las técnicas de segmentación juegan un papel muy importante ya que coadyuvan en el análisis y estudio de patologías.

- Herramientas matemáticas como el Matlab son de gran ayuda en el procesamiento digital de imágenes médicas debido al toolbox que esta ofrece.

### **Recomendaciones**

- 1. Para el procesamiento de imágenes DICOM UROTEM, se recomienda basar el procesamiento exclusivamente en la segmentación a los riñones, es decir lograr aislar los órganos del resto de la imagen sin tomar parte de áreas exteriores a la misma, como se procesó en esta experiencia, por lo que esto llevaría a usar otras técnicas matemáticas más complejas que la segmentación por umbrales como son la detección de bordes, algoritmos de crecimiento de regiones con selección de semillas, entre otras.
- 2. En el caso del algoritmo desarrollado en Matlab mediante segmentación por umbrales en exámenes de Cerebro, se recomienda tomar en cuenta los cortes DICOM perteneciente a la parte superior del cráneo, donde solo se observa las masa encefálica para que la segmentación sea más eficiente y la ubicación de la patología inmediata mejorando así el tiempo de análisis de las imágenes médicas.
- 3. En el caso de exámenes en imágenes médicas de Pulmón, para la detección de patologías más complejas como nódulos cancerígenos, se recomienda utilizar métodos más complejos de segmentación además de métodos que incluyan el entrenamiento de redes neuronales.
- 4. Para la etapa de experimentación e investigación se recomienda utilizar visualizadores de imágenes DICOM como es el caso del software RadiAnt, el cual es una herramienta primordial para la selección y exportación de imágenes DICOM .Gracias a esta herramienta, fue posible estudiar nuestra imágenes médicas, analizando así sus parámetros para la etapa de validación de los resultados obtenidos en Matlab con el diagnóstico médico.
- 5. Para la etapa de validación de los resultados se recomienda contar con la opinión médica de varios radiólogos experimentados que certifiquen los resultados obtenidos.

6. Para el desarrollo de una tesis en el área Biomédica se recomienda la cooperación interdisciplinaria tanto del personal de ingeniería como el personal médico.

# **Referencias Bibliográficas**

- 1 Disha Sharma y Gagandeep Jindal.Computed Aided diagnosis System for detection of lung Cancer in CT Scan Images. International Journal of computer and Electrical Engineering Vol 3. , No5 , October 2011.
- 2 Busheri , Herman, Nathaniel, Dan Rappaport, Chechik Digital Image Enhancement Improves Diagnosis of Nondisplaced Proximal Femur Fractures The Association of Bone and Joint Surgeons 2008
- 3 M. Myint, T. Myint , "*Effective Kidney segmentation using gradient base approach in abdominal CT images*", 130-135, March 2015
- 4 Ambrose J. *A brief review of the EMI scanner*. Proc Br Inst Radiol 1975;48:605– 6.
- 5 Webb S. *Historical experiments predating commercially available computed tomography*. Br J Radiol 1992;65:8357.
- 6 Goldman L. *Principles of CT and evolution of CT technology*. In: Goldman LW, Fowlkes JB, eds. *Categorical Course in Diagnostic Radiology Physics*: CT and US Cross-Sectional Imaging. Oak Brook, IL: Radiological Society of North America; 2000:33–52.
- 7 A Calzado, J Geleijns," *Tomografía computarizada. Evolución, principios técnicos y aplicaciones" 3 pp, Dic, 2010.*
- 8 Matthias Hofer *, Manual Práctico de TC,* 3ra Edición*,* Editorial Médica Panamericana, 7 pp, 2002
- 9 The DICOM Standard 2015<http://dicom.nema.org/standard.html>
- 10 ISO 12052<https://www.iso.org/obp/ui/#iso:std:iso:12052:ed-1:v1:en>
- 11 National Electrical Manufacturers Association NEMA <http://medical.nema.org/Dicom/about-DICOM.html>
- 12 Oleg S. Pianykh, *Digital Imaging and Communications in Medicine* (DICOM)
- 13 R. Medina, J Bellera *Bases del Procesamiento de Imágenes Médicas 22-25 pp*
- 14 J.M.S. Prewitt and M.L. Mendelshon "The analisys of cell images" Ann, NY, Acad Sci., Vol 128, pp. 1035-1053,1996.
- 15 J.S. Weszka, R.N. Nagel, and A. Rosenfeld,"A threshold selection technique" IEEE trans. Comput. Vol. C-23, pp 1322-1326,1974.
- 16 S. Watanabe and Cybest Group,"An automated Apparatus for Cancer prescreening: Cybest" Group. Graph. Image Process., Vol 3, pp 350-358,1974.,
- 17 CK Chow and T. Kaneko "Automated Boundary detection of the left ventricle from Cineangiograms" Comput. Biomed Res, Vol 5, pp 388-410,1972
- 18 N. Otsu IEEE transactions on Systems, Man, and Cibernetics, Vol. SMC-9, No1, Enero 1979
- 19 Universidad Nacional de Quilmes Cátedra: *"Visión Artificial*", Argentina, Octubre de 2005.
- *20* R.C. Gonzales, R.E. Woods, S. E. 2nd edition, *Digital Image Processing pp 519.*
- 21 R.C. Gonzales, R.E. Woods, S. Edding, *Digital Image Processing using Matlab pp 406*

## **ANEXO 1:ALGORITMO PARA EL PROCESAMIENTO DE IMAGENES EN ESTUDIOS UROTEM(RIÑÓN)**

```
aaa=90;bbb=200;ccc=30; %Parametros ROI 
A = \text{dir}('*, \text{dom}'))for i=1: length(A)/I.ADQUISICION DE IMAGENES
info = dicominfo(A(i)).name);
I = dicomread(info);figure (1), imagesc (I),colormap (gray (256))
    %a.Transformando la imagen a 8 bits (I8b)
a=max(max(I));X=double(a);Y=255/X;Ia=double(I)*Y;I8b=uint8(round(Ia));
figure(2), imagesc (I8b),colormap (gray (256))
figure(3),imhist(I8b);
%//II.PROCESAMIENTO DE IMAGENES
%1.CREANDO MASCARA CIRCULAR - M1(Eliminacion de costillas)
   %a.Separacion del fondo por umbrales
level = graythresh(I8b)*255;umbralext=level;%Definimos umbral por OTSU
IB1=I8b>=umbralext;
figure(4),imagesc(IB1),colormap (gray (256))%mostrando imagen binarizada
   %b.Formacion de la mascara
%Llenado de huecos
IH = imfill(IB1, 'holes');figure (5), imagesc (IH),colormap (gray (256))
%Aplicando erosion
M1 = imerode(IH, strel('arbitrary', ones(120)));
figure (6), imagesc (M1),colormap (gray (256))%OBTENEMOS M1
%2.CREANDO MASCARA PARA COLUMNA-M2(Eliminacion de columna) 
   %a.Binarizando
N=round(level/6);umbralcalcmb=2*level+N+4;
IB2=I8b>=umbralcalcmb;
figure(7),imagesc(IB2),colormap (gray (256))%mostrando imagen binarizada
   %b.Formando la mascara de la columna 
%Dilatando columna
h=strel('diamond',14);%La dilatacion en diamante facilita que se forme 
CL=imdilate(IB2,h);%mejor la estructura de la columna
figure (8), imagesc (CL),colormap (gray (256))
%Quitando estructura de piexeles pertenecientes al calculo renal
CLsl = bwareaopen(CL, 960);%Filtra calculo dilatado grande de P5
figure(9),imagesc(CLsl),colormap (gray (256))%mostrando imagen binarizada
%Rellenamos la estructura
CLf = imfill(CLsl,'holes');
figure (10), imagesc (CLf),colormap (gray (256))
%Invertimos
M2=1-CLf; % OBTENEMOS M2
figure(11),imagesc(M2),colormap (gray (256))%mostrando imagen binarizada
%3.CREANDO MASCARA ROI PARA EL AREA DE LOS CALCULOS -M3 (Regiones de 
interes)
```

```
 %a.Ubicando la mascara ROI tomando como referencia el punto central de 
M1
[L1, num1] = bwlabel(M1);[r1, c1] = find(L1 == 1);XX= mean(c1);YY=mean(r1);%Coordenadas para la mascara ROI 
   %b.Definimos los parametros de la ROI
Xclmn=[XX-bbb,XX-ccc,XX-ccc,XX-bbb];
Yfl=[YY+10,YY+10,YY+aaa,YY+aaa];
   %c.Obteniendo la mascara M3
%Obteniendo ROI izquierda 
ROIiz=roipoly(I8b,Xclmn,Yfl);
figure (12), imagesc (ROIiz),colormap (gray (256))
%Obteniendo ROI derecha(Espejo)
ROIde = flipdim(ROIiz, 2);figure (13), imagesc (ROIde),colormap (gray (256))
%Sumando ROIiz y ROIde 
M3=imadd(ROIiz,ROIde);%OBTENEMOS M3
figure (14), imagesc (M3),colormap (gray (256))
%4.OBTENCION DE LA MASCARA TOTAL PARA LOS CALCULOS RENALES -MT
MP=immultiply(double(M1), M2); %mascara parcial
figure (15), imagesc (MP),colormap (gray (256))
MT=immultiply(double(MP), M3); %OBTENCION MASCARA TOTAL
figure (16), imagesc (MT),colormap (gray (256))
%5.SEGMENTANDO EL AREA DE CALCULO DE LOS RIñONES
   %a.Aplicando la mascara total MT
S=immultiply(double(I8b),MT);
figure (17), imagesc (S),colormap (gray (256))
   %b.Binarizando
IB3=S>=umbralcalcmb;
figure (18), imagesc (IB3),colormap (gray (256))
   %c.Etiquetando y encontrando coordenadas del calculo
[L2,num2] = bwlabel(IB3);%Etiquetado
[r2, c2] = find(L2 == 1);X= mean(c2); Y= mean(r2); %Coordenadas
%//III.RESULTADO DEL PROCESAMIENTO
  %a.%Mostrando el riñon izquierdo con calcificacion ubicada
%Ubicando calcificacion en el riñon izquierdo 
if isnan(X) || X>255% Si se cumple el if mostrar la imagen original (no 
indica calculo)
figure (19), imagesc (I),colormap (gray (256)),title('Diagnostico riñon 
izquierdo') 
else % muestra imagen con el calculo renal encerrado en un circulo
figure (19), imagesc (I),colormap (gray (256)),title('Diagnostico riñon 
izquierdo')
hold on;
plot(X,Y,'or','LineWidth',3,'MarkerSize',20);
end
   %b.Mostrando el riñon derecho con calcificacion ubicada
%Ubicando calcificacion en el riñon derecho 
if isnan(X) || X<=255 % Si se cumple el if mostrar la imagen original (no 
indica calculo)
```

```
figure (20), imagesc (I), colormap (gray (256)), title('Diagnostico riñon
derecho')
else % muestra imagen con calculo renal encerrado en un circulo
figure (20), imagesc (I), colormap (gray (256)), title('Diagnostico riñon
derecho')
hold on;
plot(X,Y,'or','LineWidth',3,'MarkerSize',20);
```
end

end

## **ANEXO 2:ALGORITMO PARA EL PROCESAMIENTO DE IMAGENES MÉDICAS EN ESTUDIOS DE TEM TÓRAX (PULMÓN)**

 $A = dir('*.dom')$ 

```
for i=1:length(A)
%//I.ADQUISICION DE IMAGENES
info = dicominfo(A(i)).name);
I = dicomread(info);figure(1),imagesc(I),colormap (gray (256))%mostrando imagen binarizada
%Transformando la imagen a 8 bits (I8b)
a=max(max(I));
X=double(a);Y=255/X;Ia = double(I) *Y;I8b=uint8(round(Ia));
figure(2),imagesc(I8b),colormap (gray (256))%mostrando imagen binarizada
figure(3),imhist(I8b);%Mostrando histograma
%//II.PROCESAMIENTO DE IMAGENES 
%1.CREANDO MASCARA 1 - M1 (Eliminacion del fondo)
   %a.Separacion del fondo por umbrales
%Umbralizando
level = graythresh(I8b)*255;umbralext=level;%Definimos umbral por OTSU
IB1=I8b>=umbralext;
figure(4),imagesc(IB1),colormap (gray (256))%mostrando imagen binarizada
    %b.Formacion de la mascara
%Llenado de huecos
I1H = imfill(IB1, 'holes');figure (5), imagesc (I1H),colormap (gray (256))
%Aplicando erosion
M1 = imerode(I1H, strel('arbitrary',ones(10)));%OBTENCION M1 
figure (6), imagesc (M1),colormap (gray (256)) 
   %c.Aplicacion de la mascara
%Multiplicando
SE=immultiply(I8b,M1);
figure (7), imagesc (SE),colormap (gray (256))%mostrando imagen 
multiplicada
%2.CREANDO MASCARA 2 -M2 (Eliminacion exteriores del pulmon)
    %a.Umbralizando 
IB2=SE>=level;
figure (8), imagesc (IB2),colormap (gray (256))%mostrando imagen 
multiplicada
   %b.Limpiando pixeles del interior de la mascara 
   %Es importante para limpiar el interior y que no se corte la 
calcificacion al aplicar la mascara
BW = bwareaopen(IB2, 200); \deltafiltra grupos de pixeles menores o iguales a
200
figure(9),imagesc(BW),colormap (gray (256))%mostrando imagen binarizada
    %c.Tomando inversa
BWi = 1-BW;
figure (10), imagesc (BWi),colormap (gray (256))
```

```
 %d.Limpiando residuos exteriores de la mascara (pixeles <=400)
M2 = bwareaopen (BWi, 400); 8OBTENCION M2
figure(11),imagesc(M2),colormap (gray (256))%mostrando imagen binarizada
%3.OBTENCION DE LA MASCARA PULMONAR -MP
   %a.Multiplicando M1XM2 para obtener la mascara pulmonar MP
MP = \text{immultiply}(\text{double}(M1), M2); % MP = M1 x M2figure (12), imagesc (MP),colormap (gray (256))%mostrando imagen 
multiplicada
  %b.Aplicando mascara pulmonar
SE2=immultiply(double(I8b),MP);
figure (13), imagesc (SE2),colormap (gray (256))%mostrando imagen 
multiplicada
%4.UBICACION DE LA CALCIFICACION
   %a.Umbralizando a la calcificacion
N=round(level/8);umbralbajo=2*level+N+1;
Icalc=SE2>=umbralbajo;
figure (14), imagesc (Icalc),colormap (gray (256))%mostrando imagen 
multiplicada
   %b.Etiquetando y obteniendo coordenadas para ubicar la calcificacion
[L, num] = bwlabel(Icalc);
[r, c] = find(L == 1);X= mean(c); Y= mean(r);
%//III.RESULTADO DEL PROCESAMIENTO
   %a.%Mostrando el pulmon izquierdo con calcificacion ubicada
%Ubicando calcificacion en el pulmon izquierdo 
if isnan(X) || X>255% Si se cumple el if mostrar la imagen original (no 
indica calcificacion)
figure (15), imagesc (I),colormap (gray (256)),title('Diagnostico pulmon 
izquierdo') 
else % muestra imagen con la calcificacion pulmonar encerrado en un 
circulo
figure (15), imagesc (I),colormap (gray (256)),title('Diagnostico pulmon 
izquierdo')
hold on;
plot(X,Y,'or','LineWidth',3,'MarkerSize',20);
end
   %b.Mostrando el pulmon derecho con calcificacion ubicada
%Ubicando calcificacion en el pulmon derecho 
if isnan(X) || X<=255 % Si se cumple el if mostrar la imagen original (no 
indica calcificacion) 
figure (16), imagesc (I),colormap (gray (256)),title('Diagnostico pulmon 
derecho')
else % muestra imagen con el nodulo pulmonar encerrado en un circulo
figure (16), imagesc (I),colormap (gray (256)),title('Diagnostico pulmon 
derecho')
hold on;
plot(X,Y,'or','LineWidth',3,'MarkerSize',20);
```

```
end
```
end

## **ANEXO 3:ALGORITMO PARA EL PROCESAMIENTO DE IMAGENES MÉDICAS EN ESTUDIOS DE TEM CEREBRO**

```
A = \text{dir}('*, \text{dom}'))for i=1:length(A)
%//I.ADQUISICION DE IMAGENES
info = dicominfo(A(i)).name);
I = dicomread(info);%Transformando la imagen a 8 bits (I8b)
a=max(max(I));X=double(a);Y=255/X;Ia=double(I)*Y;I8b=uint8(round(Ia));
figure (1), imagesc (I8b),colormap (gray (256))
figure(2), imhist(I8b)%mostrando histrograma
%//II.PROCESAMIENTO DE IMAGENES 
%1.ELIMINACION DE FONDO
  %a.Separando fondo por umbrales
level = graythresh(I8b)*255;umbralext=level;%Definimos umbral por OTSU
IB1=I8b>=umbralext;
figure(3),imagesc(IB1),colormap (gray (256))%mostrando imagen binarizada
   %b.Formando la mascara
%Limpiando residuos exteriores de la mascara
IB1se = bwareaopen(IB1, 3000);
figure(4),imagesc(IB1se),colormap (gray (256))%mostrando imagen 
binarizada
%Aplicando llenando de huecos
IH = imfill(IB1se, 'holes');
figure (5), imagesc (IH),colormap (gray (256))
   %c.Aplicacion de la mascara
%Multiplicando 
S=immultiply(I8b,IH);
figure (6), imagesc (S),colormap (gray (256))
figure(7),imhist(S)%mostrando histrograma
%2.CREACION DE LA MASCARA CEREBRAL - MC
  %a.Umbralizando al craneo
U=multithresh(I8b,3);Umin=U(1);umbralbajo=2*Umin+2;
I1B2=S>=umbralbajo;
figure(8),imagesc(I1B2),colormap (gray (256))%Mostrando imagen
   %b.Creando mascara cerebral
%Limpiando masa encefalica
IB2se = bwareaopen(I1B2, 100);
figure(9), imagesc(IB2se), colormap (gray (256)) % mostrando imagen
binarizada
%Tomando inversa
IB2sei= 1-IB2se;
figure (10), imagesc (IB2sei),colormap (gray (256))
    %c.Obtencion de la mascara cerebral
```

```
%Segmentando nucleo
label=bwlabel(IB2sei);
MC=(label==2);%OBTENCION MC
figure (11), imagesc (MC),colormap (gray (256))
%3.APLICACION DE LA MASCARA CEREBRAL
   %a.Multiplicando 
SC=immultiply(double(I8b),MC);
figure (12), imagesc (SC),colormap (gray (256))
%4.UBICACION DE LA CALCIFICACION
   %a.Binarizando a la calcificacion
Icalc=SC>=umbralbajo;
figure(13),imagesc(Icalc),colormap (gray (256))%Mostrando imagen
   %b.Etiquetando y obteniendo coordenadas para ubicar las calcificaciones
[L, num] = bwlabel(Icalc);
[r1, c1] = find(L==1);[r2, c2] = find(L==2);[r3, c3] = find(L==3);[r4, c4] = find(L==4);[r5, c5] = find(L==5);[r6, c6] = find(L==6);X1= mean(c1); Y1= mean(r1);
X2= mean(c2); Y2= mean(r2);
X3= mean(c3); Y3= mean(r3);
X4= mean(c4); Y4= mean(r4);
X5= mean(c5); Y5= mean(r5);
X6= mean(c6); Y6= mean(r6);
%//III.RESULTADO DEL PROCESAMIENTO
   %a.Mostrando cerebro con calcificaciones ubicadas
%Ubicando calcificaciones en el cerebro
if isnan(X1) &\& isnan(X2) &\& isnan(X3) &\& isnan(X4) &\& isnan(X5) &\&isnan(X6)
%Si se cumple el if mostrar la imagen original (no indica calcificación)
figure (14), imagesc (I),colormap (gray (256)) 
else % muestra imagen con la calcificacion encerrada en un circulo 
figure (14), imagesc (I),colormap (gray (256))
hold on;
plot(X1,Y1,'or','LineWidth',3,'MarkerSize',20);
plot(X2,Y2,'or','LineWidth',3,'MarkerSize',20);
plot(X3,Y3,'or','LineWidth',3,'MarkerSize',20);
plot(X4,Y4,'or','LineWidth',3,'MarkerSize',20);
plot(X5,Y5,'or','LineWidth',3,'MarkerSize',20);
plot(X6,Y6,'or','LineWidth',3,'MarkerSize',20);
end
```

```
end
```